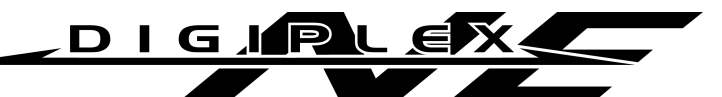

# **MAGASSZINTÛ BIZTONSÁGI ÉS BELÉPTETÕ RENDSZER (DGP-NE96) PROGRAMOZÁSI ÚTMUTATÓ**

**Szoftver Verzió V1.0**

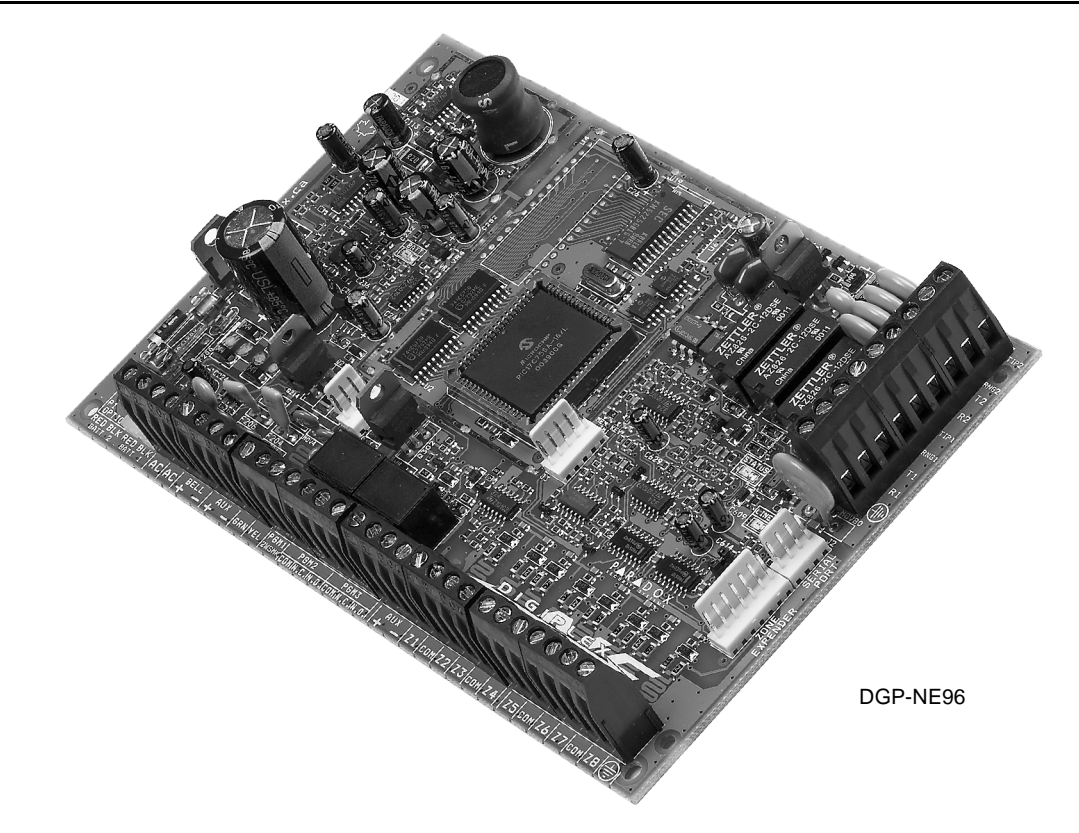

# ALAPÉRTELMEZETT TELEPÍTÕKÓD 000000 (A Telepítõkód módosításához, lásd szekció *[1000]*, *"Telepítõkód Programozás" a 21. oldalon*)

# ALAPÉRTELMEZETT RENDSZER MESTERKÓD 1234 vagy 123456

# HOGYAN LÉPHET PROGRAMOZÁSI MÓDBA?

1. lépés: Tartsa nyomva **[0]** gombot

2. lépés: Gépelje be **[TELEPÍTÕKÓD]**

3. lépés: Gépelje a 4 számjegyet **[SZEKCIÓ]** 

4. lépés: Gépelje be a szükségeset **[ADAT]**

# DECIMÁLIS ÉS HEXADECIMÁLIS PROGRAMOZÁSI TÁBLÁZAT

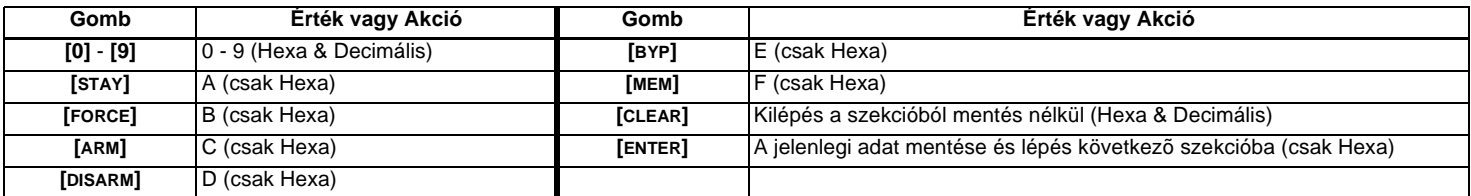

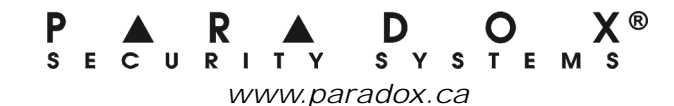

# Tartalomjegyzék

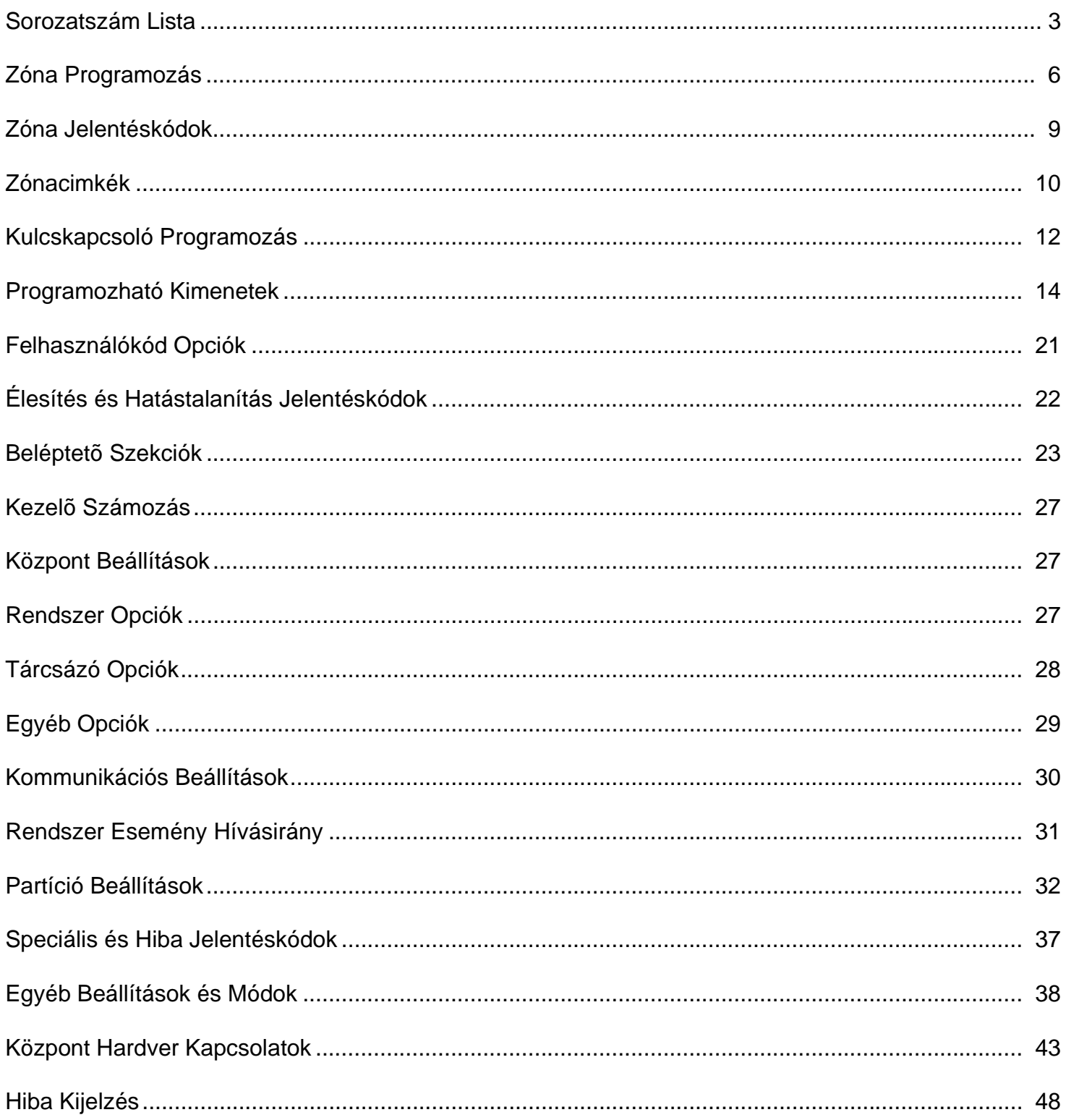

Minden a Kommunikációs Hálózathoz kapcsolt Modulnak van egy 8-jegyû sorozatszáma. Távolítsa el a plusz sorozatszám matricát minden egyes Modul PC lapjáról és ragassza a megfelelő helyre (maximum 127 modul).

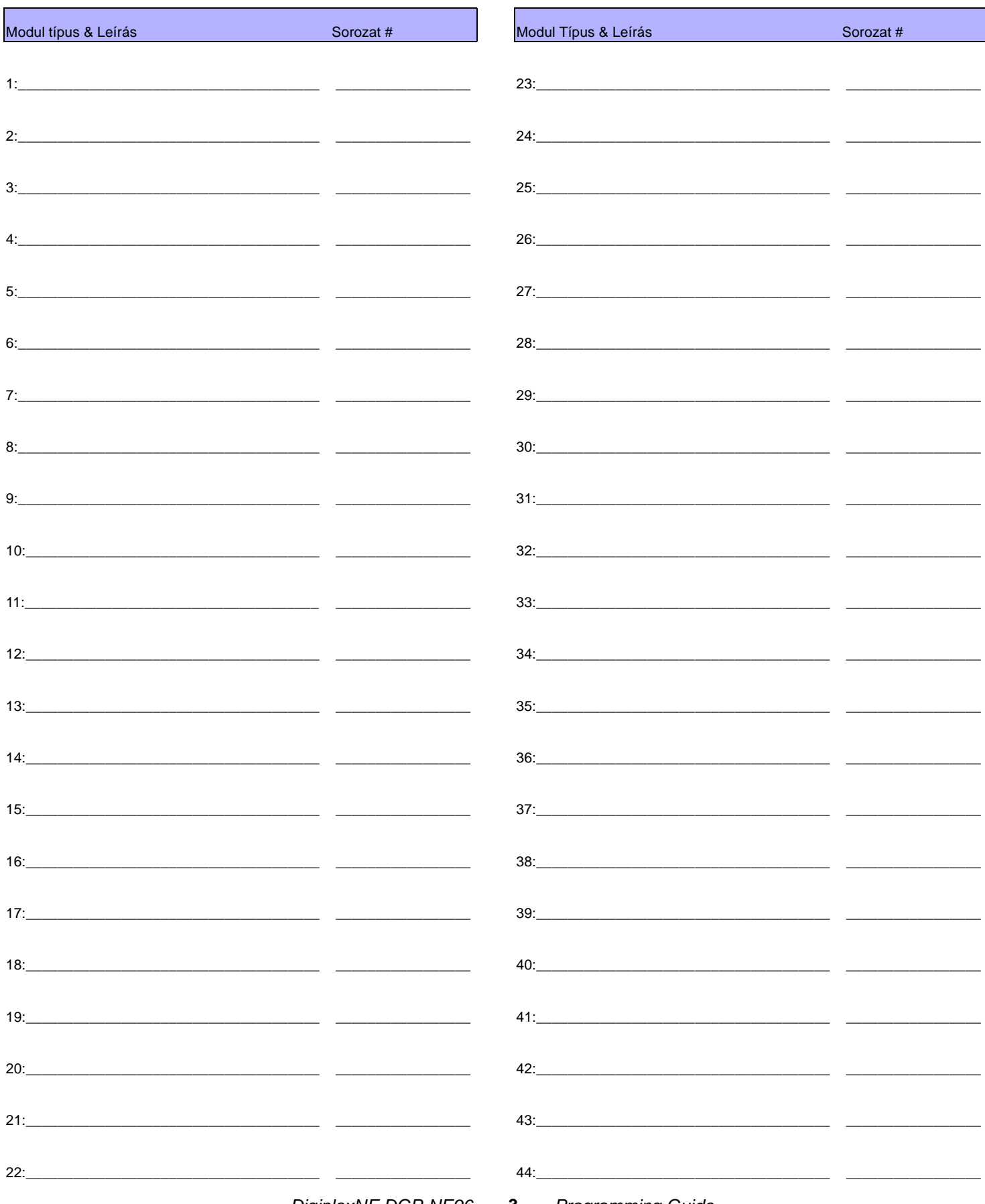

DigiplexNE DGP-NE96 - 3 -

Programming Guide

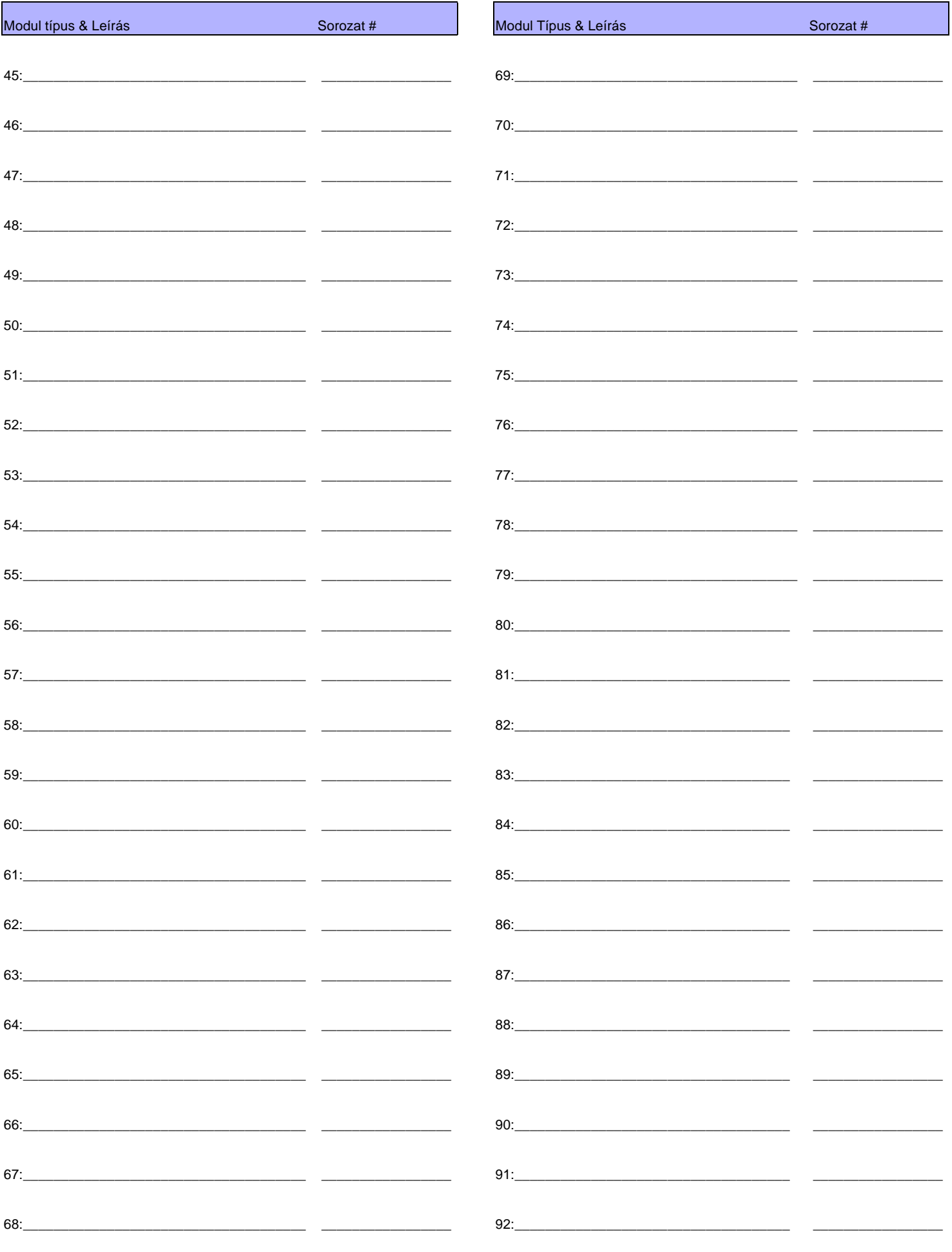

DigiplexNE DGP-NE96 - 4 - Programming Guide

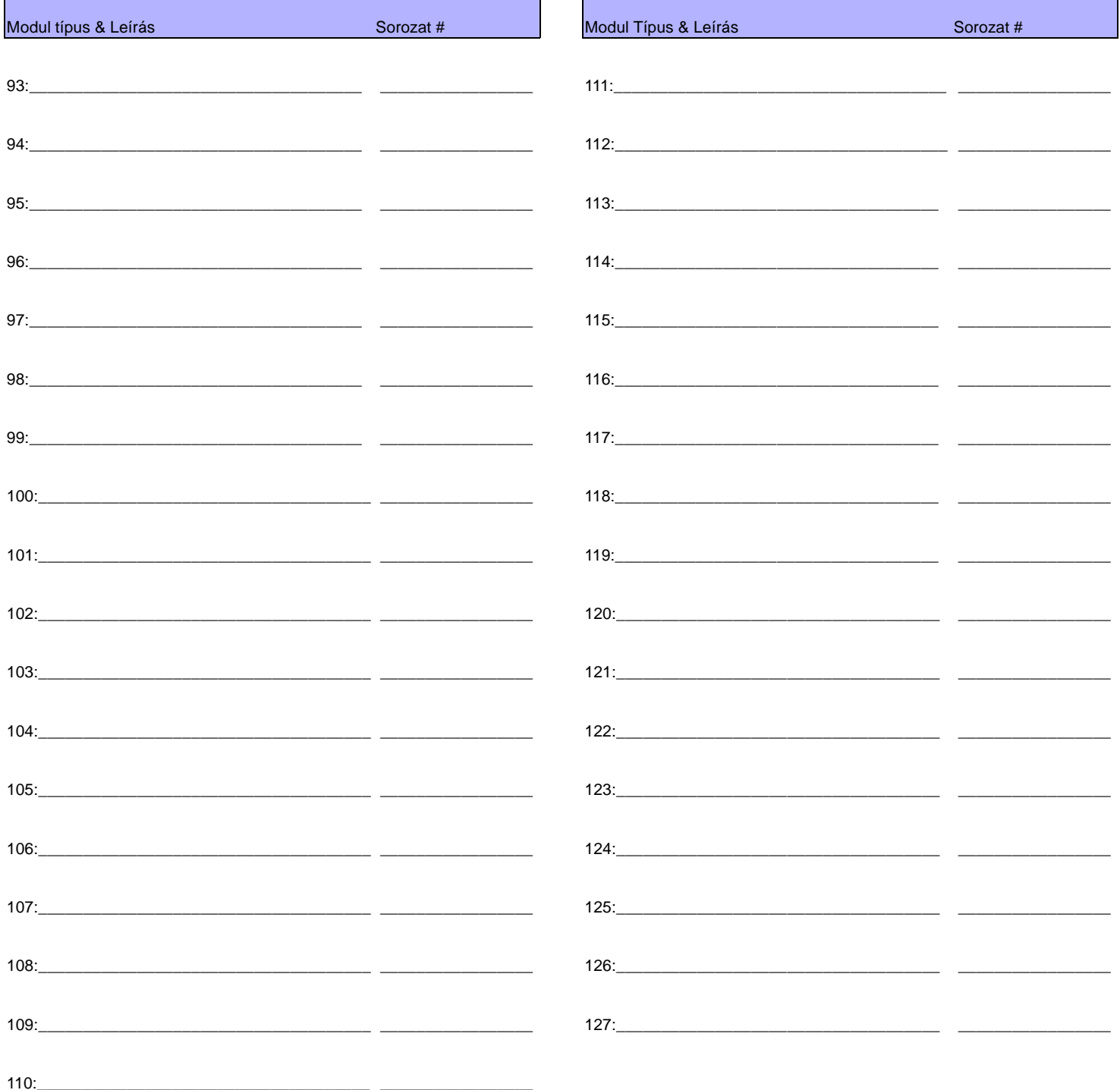

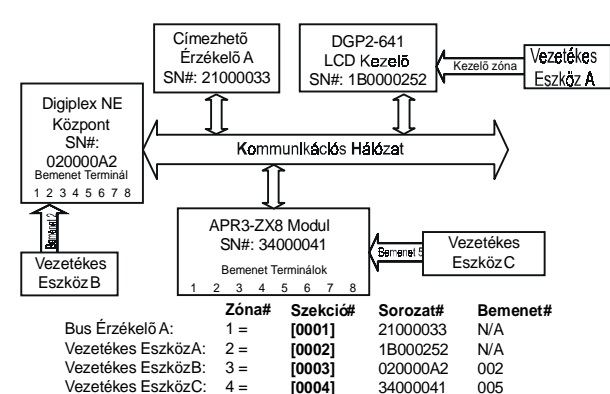

Ha **[1]** opció **[3030]** szekcióban bekapcsolva PGM1-et kétvezetékes füstérzékelõ zónabementként mûködteti, a központ PGM1-et 255-ös számú bemenetként érzékeli.

# ZÓNASZÁMOZÁS

Szekciók **[0001] - [0096]** között jelentik a zónákat 1 - 96 között. Ez a jellemzõ lehetõvé teszi egy címezhetõ vagy vezetékes érzékelõeszköz kívánt zónához rendelését.

Gépelje be *Modul* 3-jegyû . **Megj.:** Nem szükséges *bemenetszám a címezhetõ érzékelõkhöz, nyitásérzékelõkhöz, vagy kezelõzónákhoz.***[ á ]- BEMENETSZ <sup>M</sup>** á , T*MELYHEZ A é é é õ ö VEZET KES RZ KEL ESZK Z*CSATLAKOZIK. **Megj.:** Nem szükséges

Gépelje be a címezhetõ érzékelõ, nyitásérzékelõ, vagy Modul 8-jegyû .KAPCSOLT**[ á ]- SOROZATSZ <sup>M</sup>** á , T MELYHEZ Aé KES é RZé KELŐ ESZKÖZ .<br>VEZETÉKES ÉRZÉKELŐESZKÖZ

# ZÓNA PARAMÉTEREK

**[0001] - [0096]** között jelentik a Szekciók **[0101] - [0196]** jelentik 1 - 96 között a zónákat. Ez a jellemző meghatározza a zóna típusát, partíció kijelölését és a zóna opciókat.

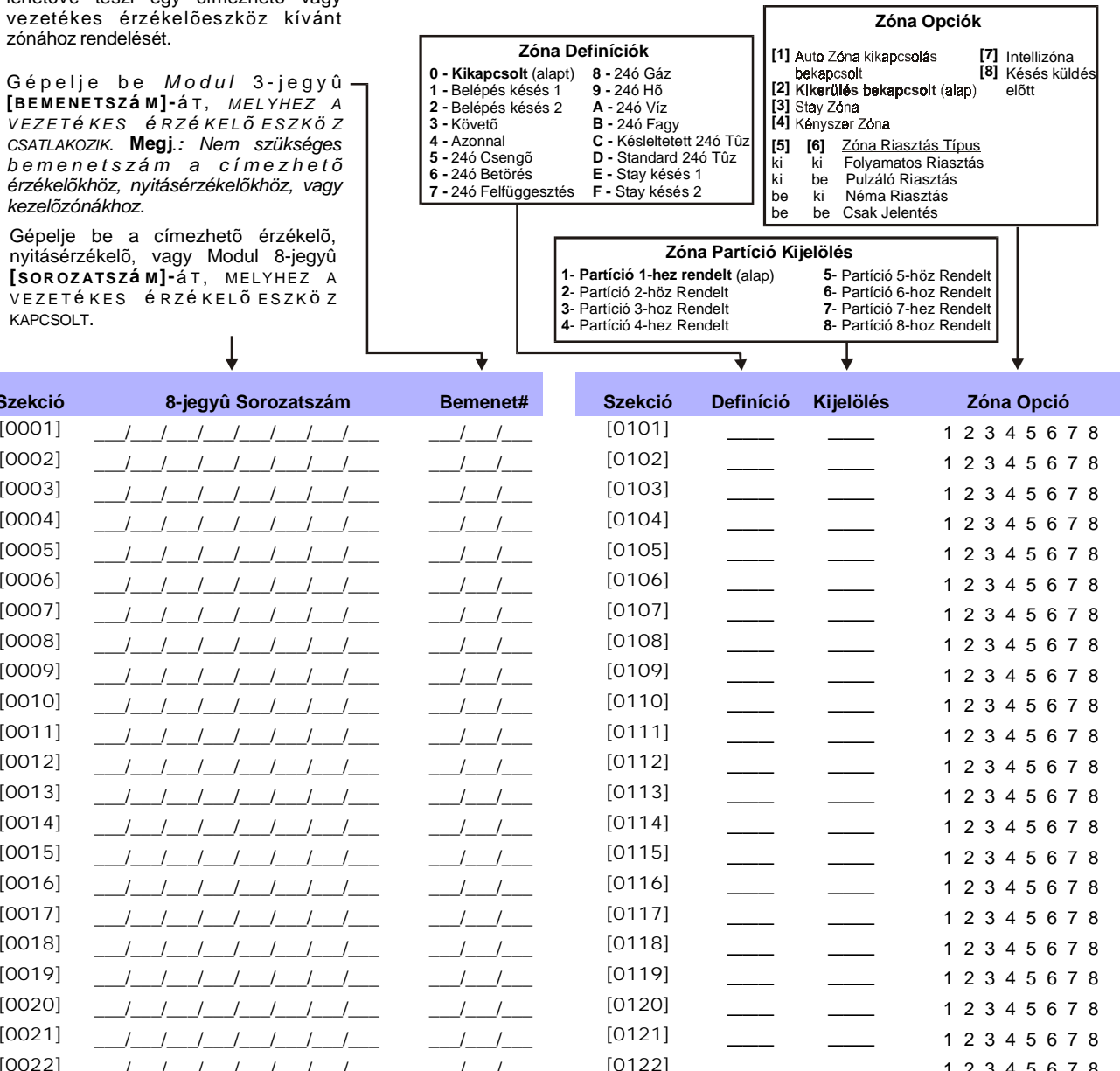

**22**

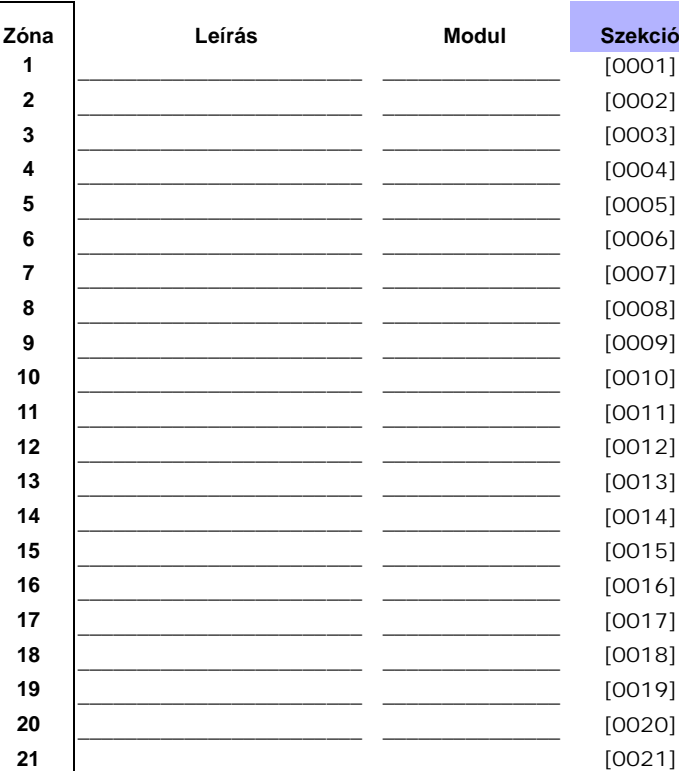

\_\_\_\_\_\_\_\_\_\_\_\_\_\_\_\_\_\_\_\_\_\_\_\_ \_\_\_\_\_\_\_\_\_\_\_\_\_\_\_

\_\_\_\_\_\_\_\_\_\_\_\_\_\_\_\_\_\_\_\_\_\_\_\_ \_\_\_\_\_\_\_\_\_\_\_\_\_\_\_

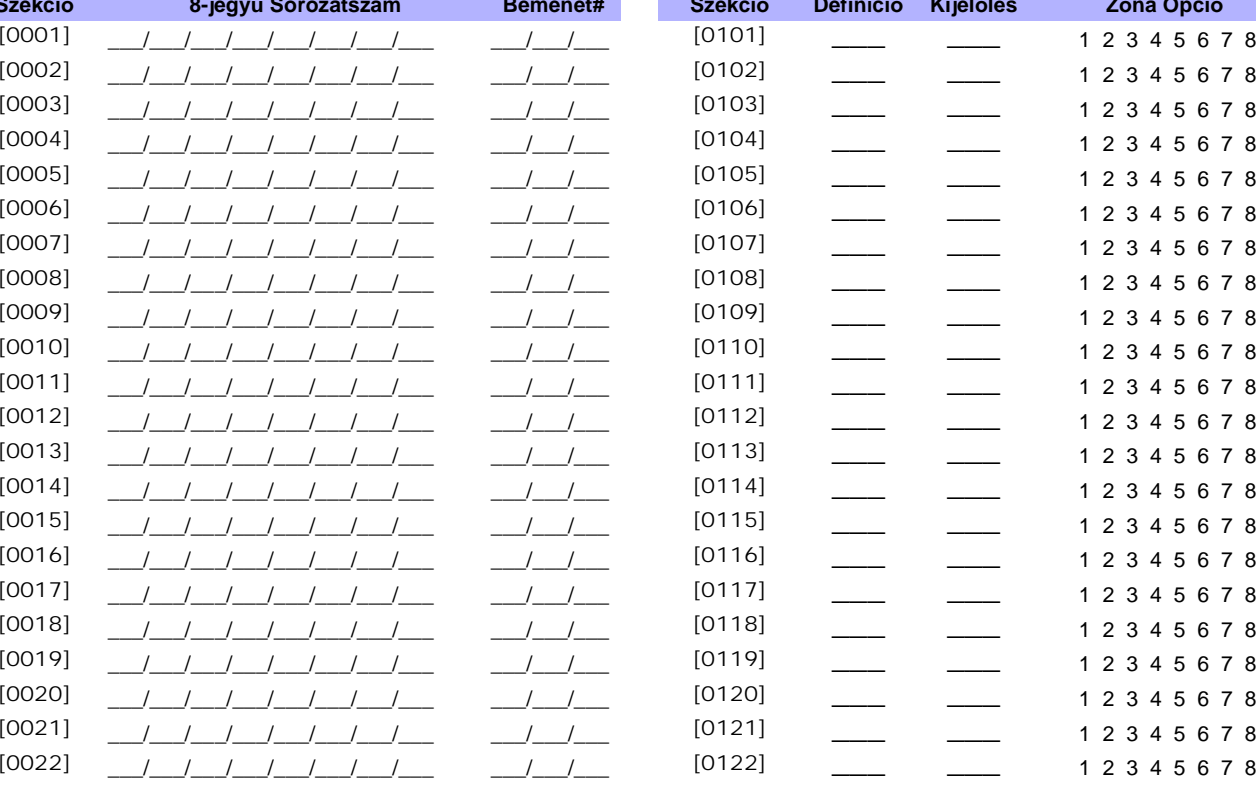

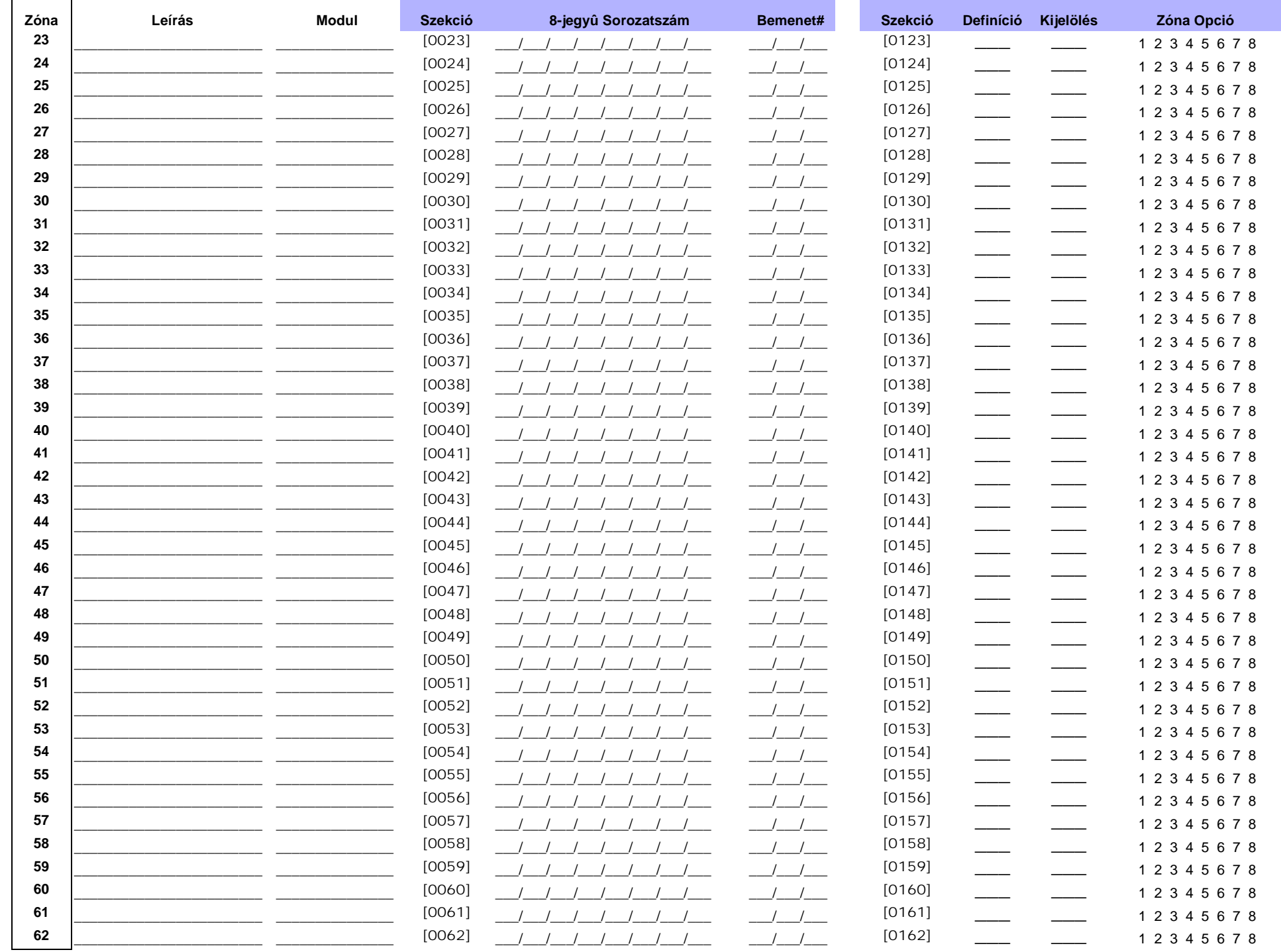

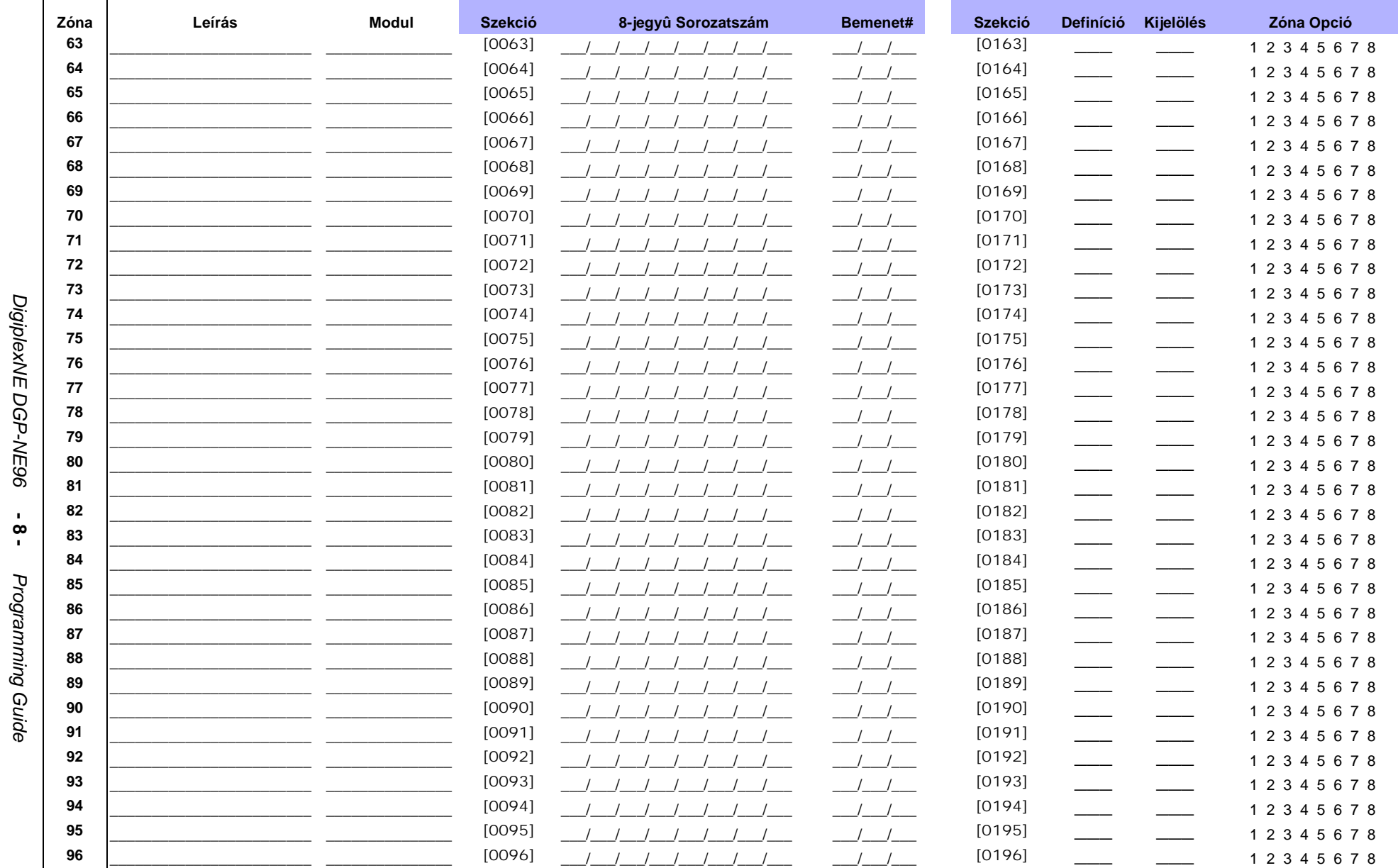

 $-8 -$ 

Programming Guide

### **Ademco lassú, Silent Knight gyors, SESCOA, Ademco express vagy Pager formátunok:**

Gépelje be a kívánt 2-jegyû hexa értéket 00 - FF között.

### **Ademco formátum:**

Használja [4032] szekciót a 39. oldali "Automatikus Jelentéskód Programozás"-ból az alapértelmezett Ademco jelentéskódok programozásához. A maradék jelentéskódok programozásához vagy az alapértelmezett változtatásához, lépjen a megfelelõ szekciókba és gépelje be a 42. oldali "Kapcsolat Azonosító Jelentéskód Lista"-ból a kívánt 2-jegyû hexa értéket.

### **SIA formátum:**

Használja *[4032]* szekciót a 39. oldali "Automatikus Jelentéskód Programozás"-ból a SIA jelentéskódok programozásához. Alapértelmezettre vissza nem állított jelentéskódokat manuálisan visszaállíthatja FF-et gépelve a megfelelõ szekcióba. Az esemény jelentés kikapcsolásához gépeljen 00-át a megfelelõ szekcióba.

# ZÓNA JELENTÉSKÓDOK

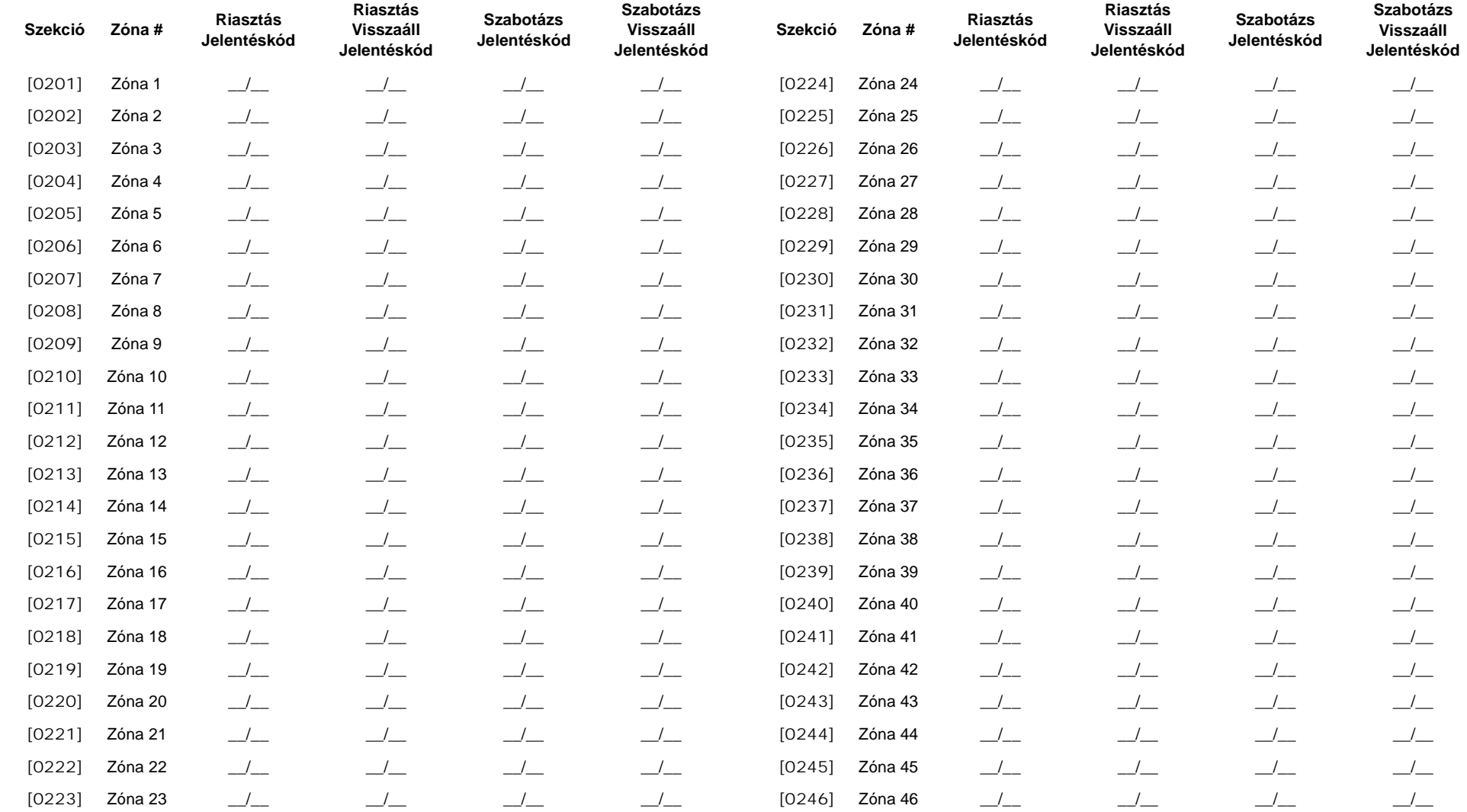

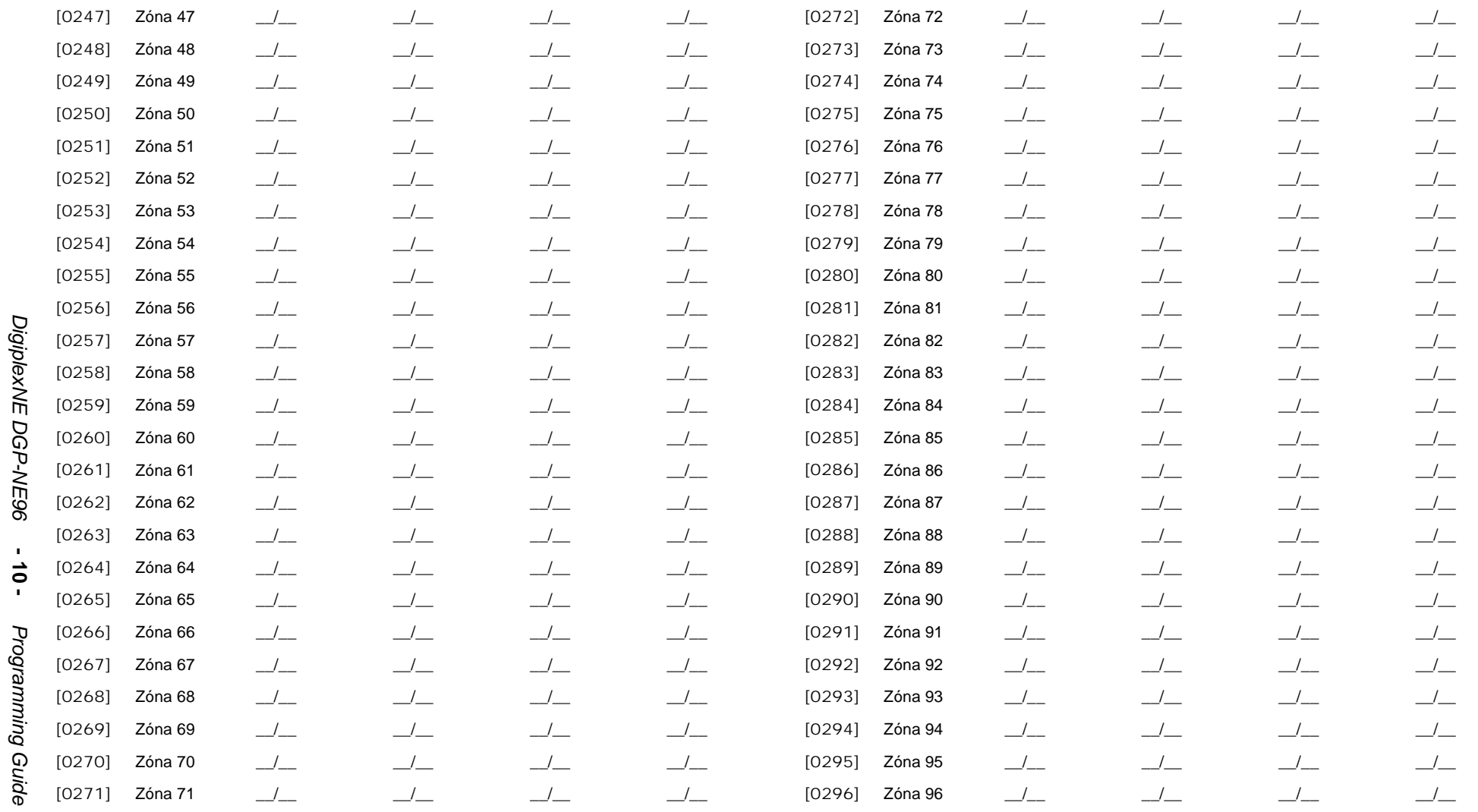

# Zónacimkék

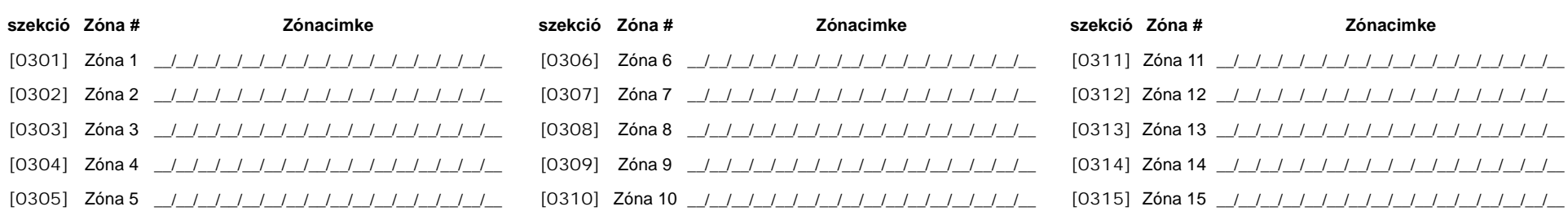

[0316] Zóna 16 / / / / / / / / / / / / / / / /  $[0317]$  Zóna 17 / / / / / / / / / / / / / / / / / [0319] Zóna 19 / / / / / / / / / / / / / / / / /  $[0320]$  Zóna 20 / / / / / / / / / / / / / / / / [0322] Zóna 22 / / / / / / / / / / / / / / / /  $[0324]$  Zóna 24 | | | | | | | | | | | | | | | | | | [0325] Zóna 25 / / / / / / / / / / / / / / / /  $[0326]$  Zóna 26  $11111111111111111111$ [0328] Zóna 28 /////////////////////////// [0329] Zóna 29 | | | | | | | | | | | | | | | | | | [0330] Zóna 30 | | | | | | | | | | | | | | | | | | [0331] Zóna 31 \_/\_/\_/\_/\_/\_/\_/\_/\_/\_/\_/\_/\_/\_/\_/\_/\_/ [0332] Zóna 32 \_/\_/\_/\_/\_/\_/\_/\_/\_/\_/\_/\_/\_/\_/\_/\_/\_/ [0333] Zóna 33 \_/\_/\_/\_/\_/\_/\_/\_/\_/\_/\_/\_/\_/\_/\_/\_/\_/ [0334] Zóna 34 \_/\_/\_/\_/\_/\_/\_/\_/\_/\_/\_/\_/\_/\_/\_/\_/\_/ [0335] Zóna 35  $\frac{1}{2}$   $\frac{1}{2}$   $\frac{1}{2}$   $\frac{1}{2}$   $\frac{1}{2}$   $\frac{1}{2}$   $\frac{1}{2}$   $\frac{1}{2}$   $\frac{1}{2}$   $\frac{1}{2}$ [0337] Zóna 37 \_/\_/\_/\_/\_/\_/\_/\_/\_/\_/\_/\_/\_/\_/\_/\_/ [0339] Zóna 39 //////////////////////////  $[0340]$  Zóna 40  $\frac{1}{2}$   $\frac{1}{2}$   $\frac{1}{2}$   $\frac{1}{2}$   $\frac{1}{2}$   $\frac{1}{2}$   $\frac{1}{2}$   $\frac{1}{2}$   $\frac{1}{2}$   $\frac{1}{2}$ 

[0343]  $Zóna 43 / / / / / / / / / / / / / / / /$  $[0344]$  Zóna 44 / / / / / / / / / / / / / / / / / [0346] Zóna 46 / / / / / / / / / / / / / / / /  $[0347]$  Zóna 47 / / / / / / / / / / / / / / / / [0348] Zóna 48 \_/\_/\_/\_/\_/\_/\_/\_/\_/\_/\_/\_/\_/\_/\_/\_/\_/ [0349]  $Zóna 49$  / / / / / / / / / / / / / / / / / / [0352] Zóna 52 / / / / / / / / / / / / / / / / / [0355] Zóna 55 \_/\_/\_/\_/\_/\_/\_/\_/\_/\_/\_/\_/\_/\_/\_/\_/ [0358] Zóna 58 / / / / / / / / / / / / / / / / [0361] Zóna 61 / / / / / / / / / / / / / / / / [0363] Zóna 63 \_/\_/\_/\_/\_/\_/\_/\_/\_/\_/\_/\_/\_/\_/\_/\_/\_/ [0364]  $Zóna 64$  / / / / / / / / / / / / / / / / / [0368] Zóna 68 \_/\_/\_/\_/\_/\_/\_/\_/\_/\_/\_/\_/\_/\_/\_/\_/ 

[0370] Zóna 70 / / / / / / / / / / / / / / / / /  $[0371]$  Zóna 71  $($   $($   $($   $($   $($   $($   $($   $($   $)$   $($   $($   $($   $)$   $($   $($   $)$   $($   $($   $)$   $($   $($   $)$   $($   $($   $)$   $($   $)$   $($   $($   $)$   $($   $)$   $($   $)$   $($   $)$   $($   $)$   $($   $)$   $($   $)$   $($   $)$   $($   $)$   $($   $)$   $($   $)$   $($  [0372] Zóna 72 | | | | | | | | | | | | | | | | | |  $[0374]$  Zóna 74 | | | | | | | | | | | | | | | | | | [0379] Zóna 79 / / / / / / / / / / / / / / / /  $[0381]$  Zóna 81  $1/11/111/1111/1111/1111$ [0382] Zóna 82 \_/\_/\_/\_/\_/\_/\_/\_/\_/\_/\_/\_/\_/\_/\_/\_/\_/ [0384] Zóna 84 \_/\_/\_/\_/\_/\_/\_/\_/\_/\_/\_/\_/\_/\_/\_/\_/\_ [0386] Zóna 86 \_/\_/\_/\_/\_/\_/\_/\_/\_/\_/\_/\_/\_/\_/\_/\_/ [0389] Zóna 89 \_/\_/\_/\_/\_/\_/\_/\_/\_/\_/\_/\_/\_/\_/\_/\_/ [0390] Zóna 90 \_/\_/\_/\_/\_/\_/\_/\_/\_/\_/\_/\_/\_/\_/\_/\_/\_ [0393] Zóna 93 ////////////////////////////  $[0394]$  Zóna 94  $\frac{1}{2}$  /  $\frac{1}{2}$  /  $\frac{1}{2}$  /  $\frac{1}{2}$  /  $\frac{1}{2}$  /  $\frac{1}{2}$  /  $\frac{1}{2}$  /  $\frac{1}{2}$ [0395] Zóna 95 \_/\_/\_/\_/\_/\_/\_/\_/\_/\_/\_/\_/\_/\_/\_/\_/ [0396] Zóna 96 \_/\_/\_/\_/\_/\_/\_/\_/\_/\_/\_/\_/\_/\_/\_/\_/

# KULCSKAPCSOLÓ SZÁMOZÁS

Szekciók **[0501] -[0532]** jelentik a<br>kulcskapcsolókat 1 -32 között. Ez a jellemző<br>lehetővé teszi kulcskapcsolók kijelölését címezhető vagy vezetékes érzékelő eszközhöz.

Gépelje be a modul 3 számjegyét-[BEMENETSZáM], AMELYHEZ a kulcskapcsoló rendelt.

Gépelje be a modul 8 számjegyét [SOROZATSZÁM], amelyhez a kulcskapcsoló rendelt

# KULCSKAPCSOLÓ PARAMÉTEREK

Szekciók [0601] - [0632] jelentik a kulcskapcsolókat 1 -32 között.Ez a jellemző határozza meg a kulcskapcsoló kijelölés és élesítés módját.

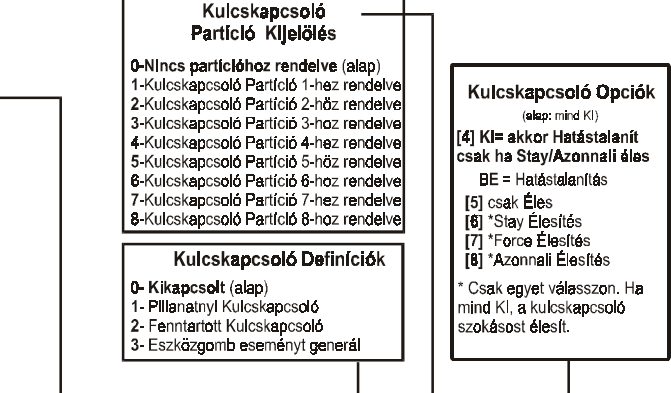

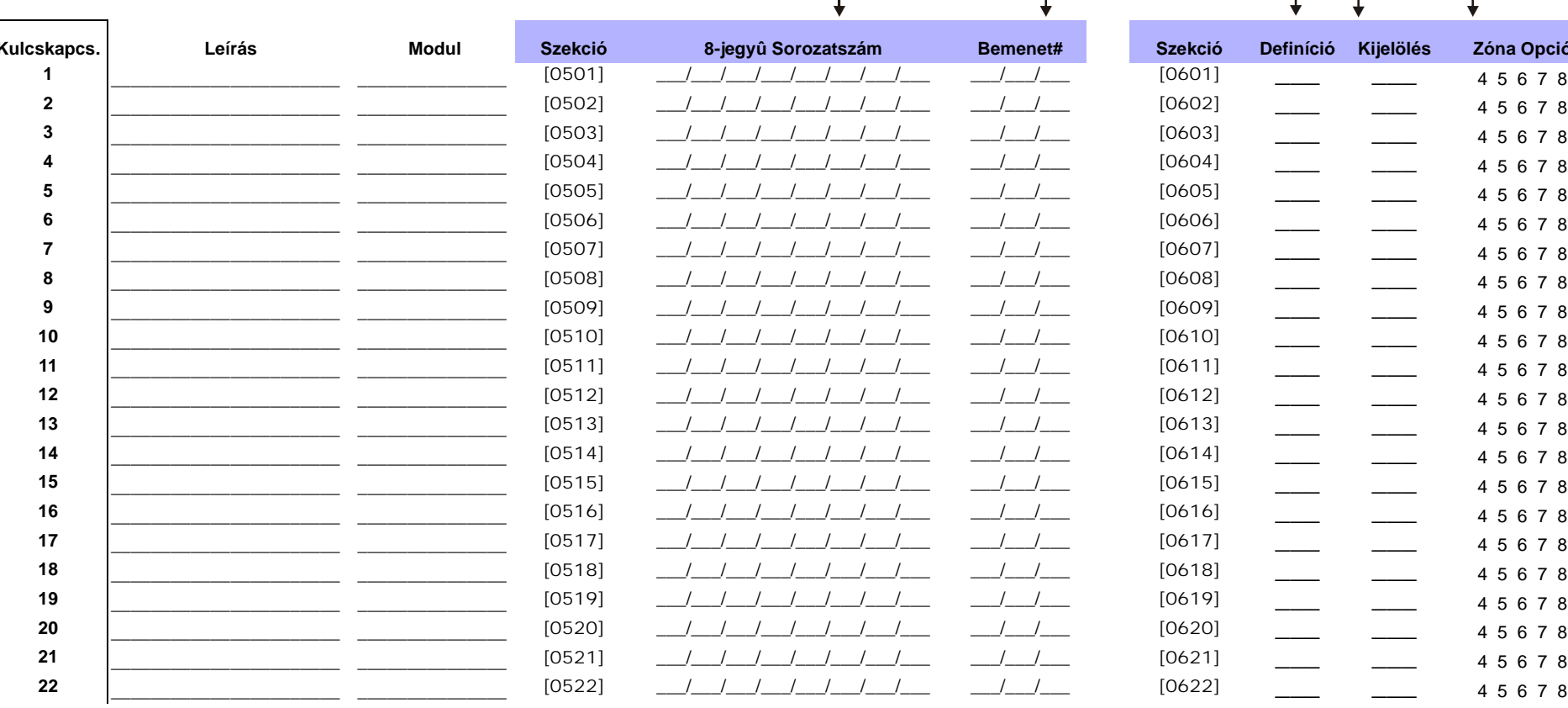

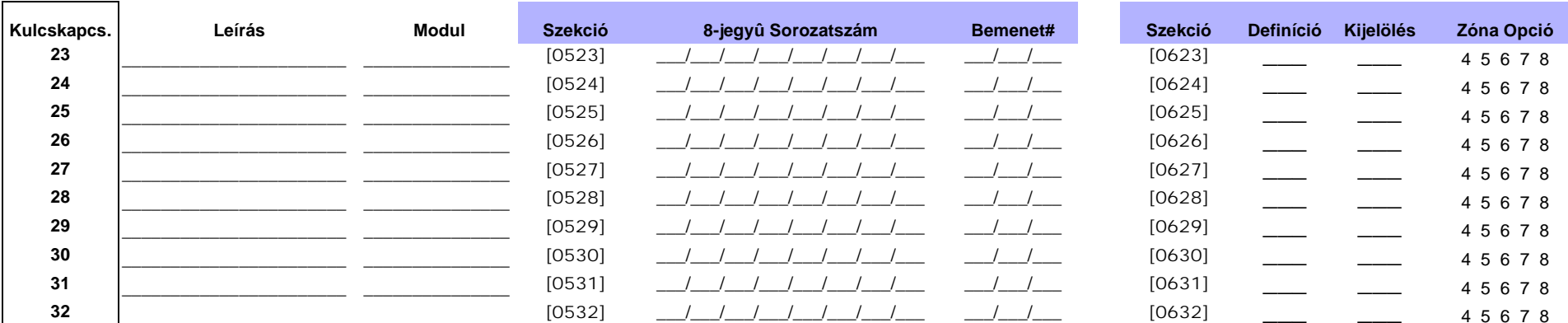

\_\_\_\_\_\_\_\_\_\_\_\_\_\_\_\_\_\_\_\_\_\_\_ \_\_\_\_\_\_\_\_\_\_\_\_\_\_\_

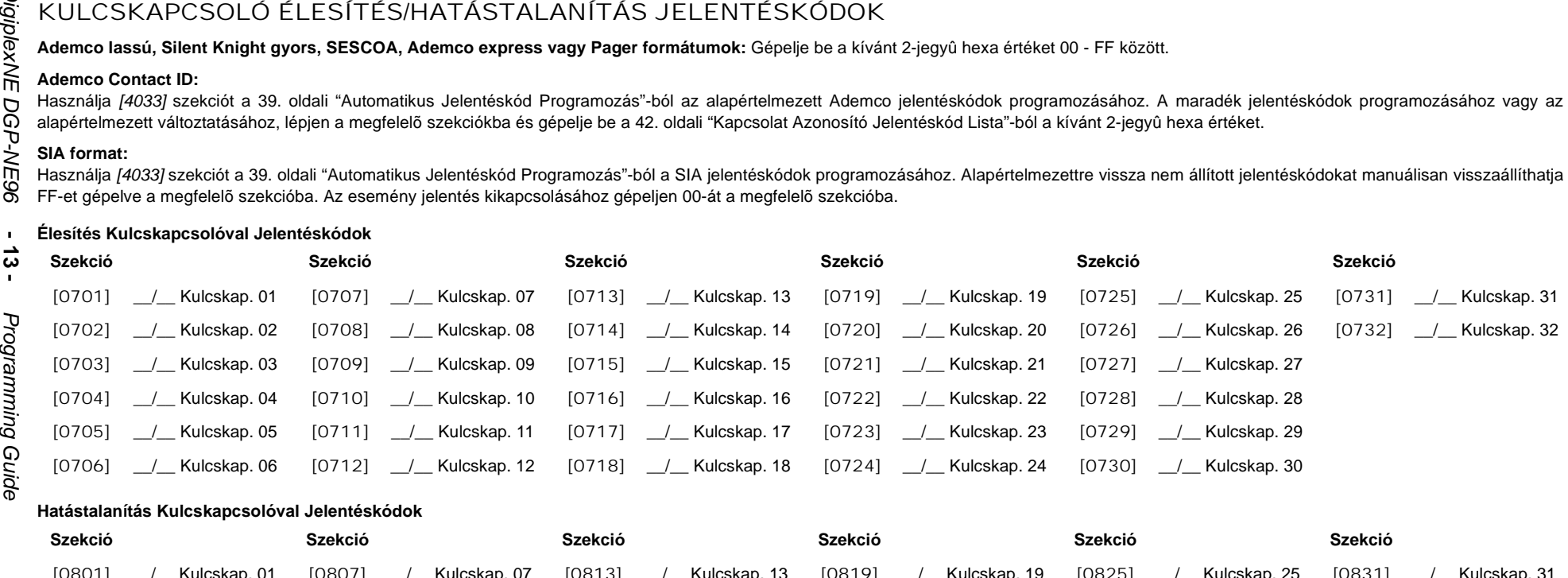

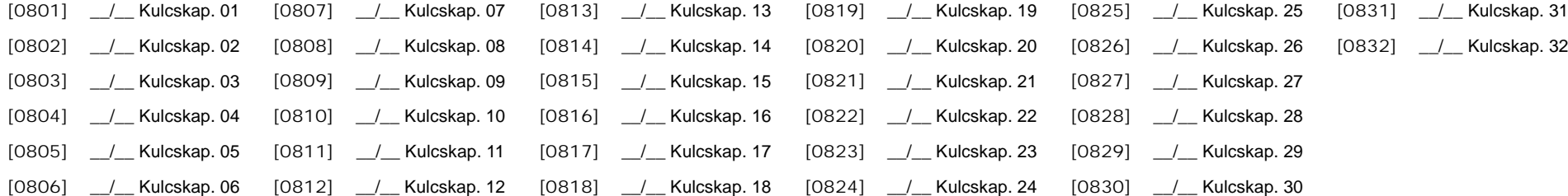

# Programozható Kimenetek

# PGM TESZT MÓD

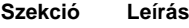

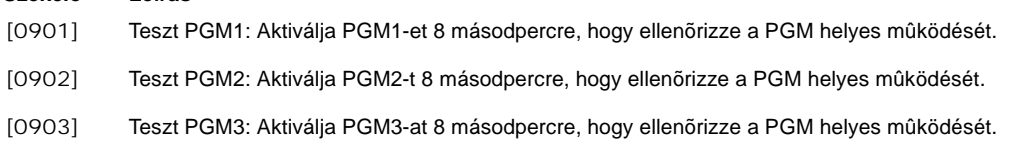

## PGM KÉSÉS

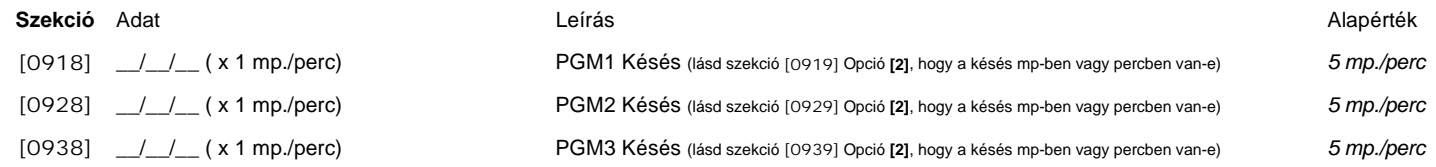

# PGM OPCIÓK

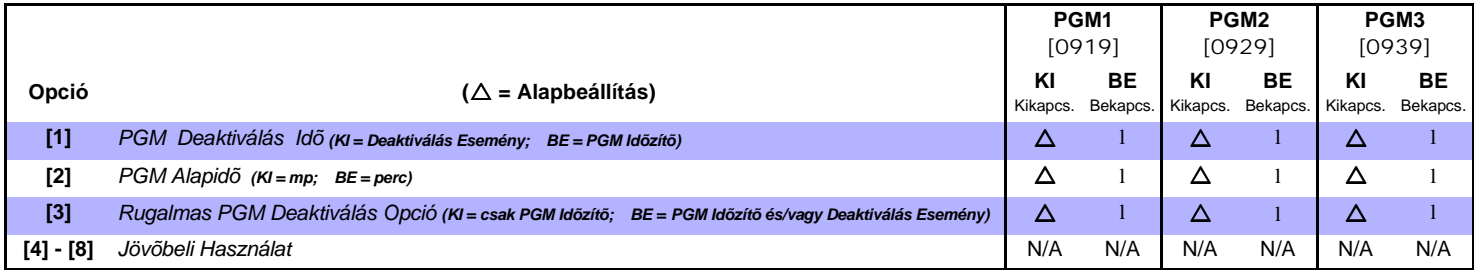

*A Rugalmas Deaktiválás Opció (Opció [3]) használatához, a PGM Deaktiválás Idõ Opciónak (Opció [1]) Bekapcsolva kell lennie.*

# PGM PROGRAMOZÁS

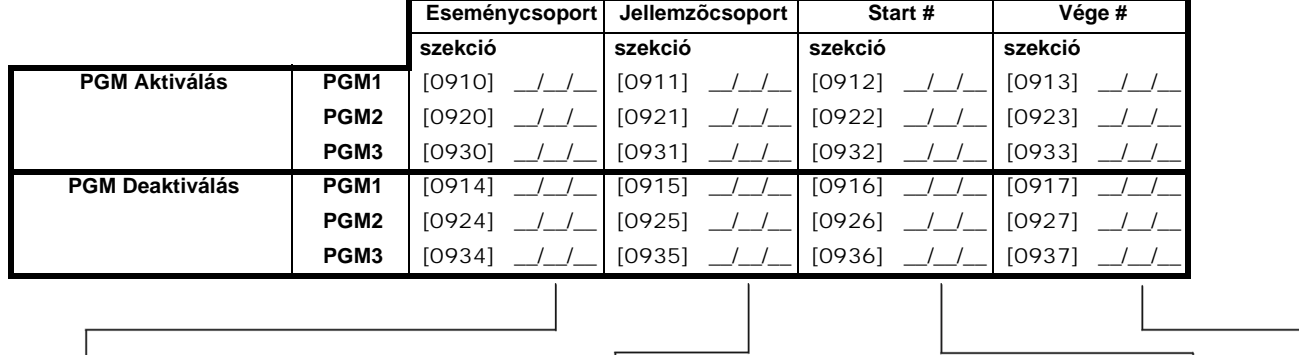

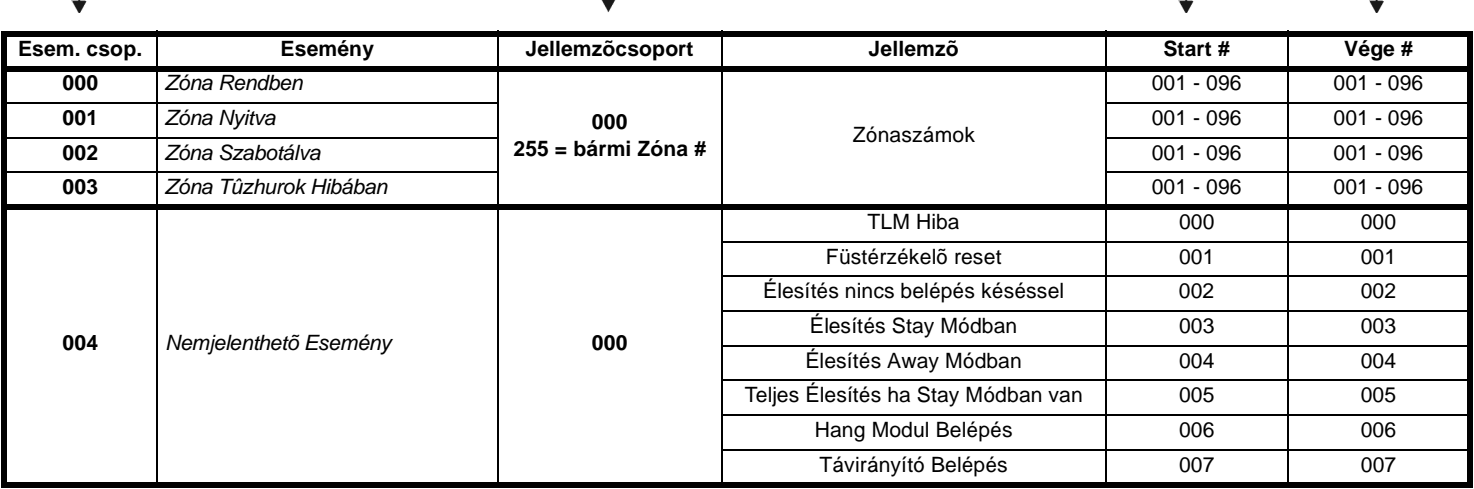

*DigiplexNE DGP-NE96* **- 14 -** *Programming Guide*

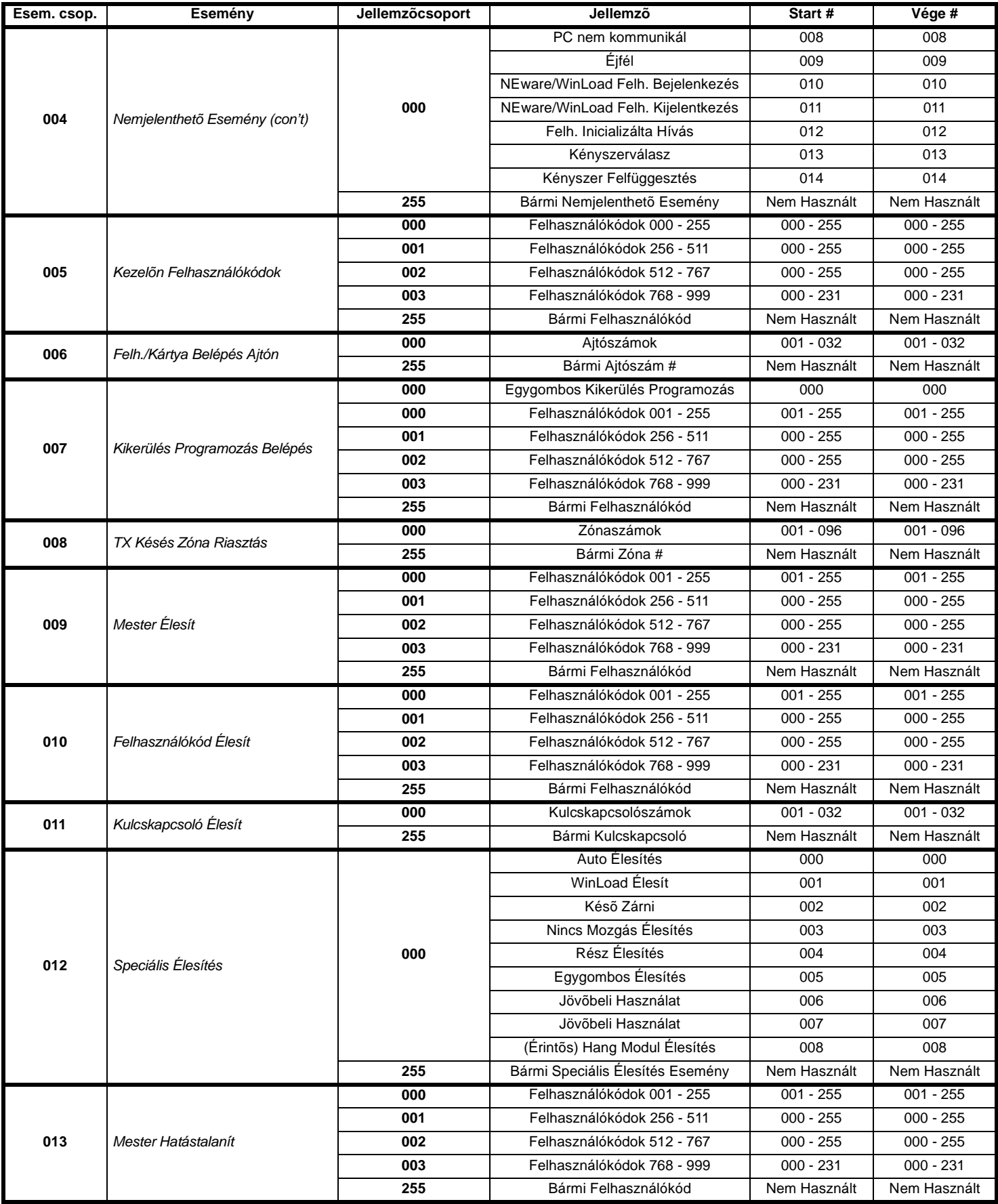

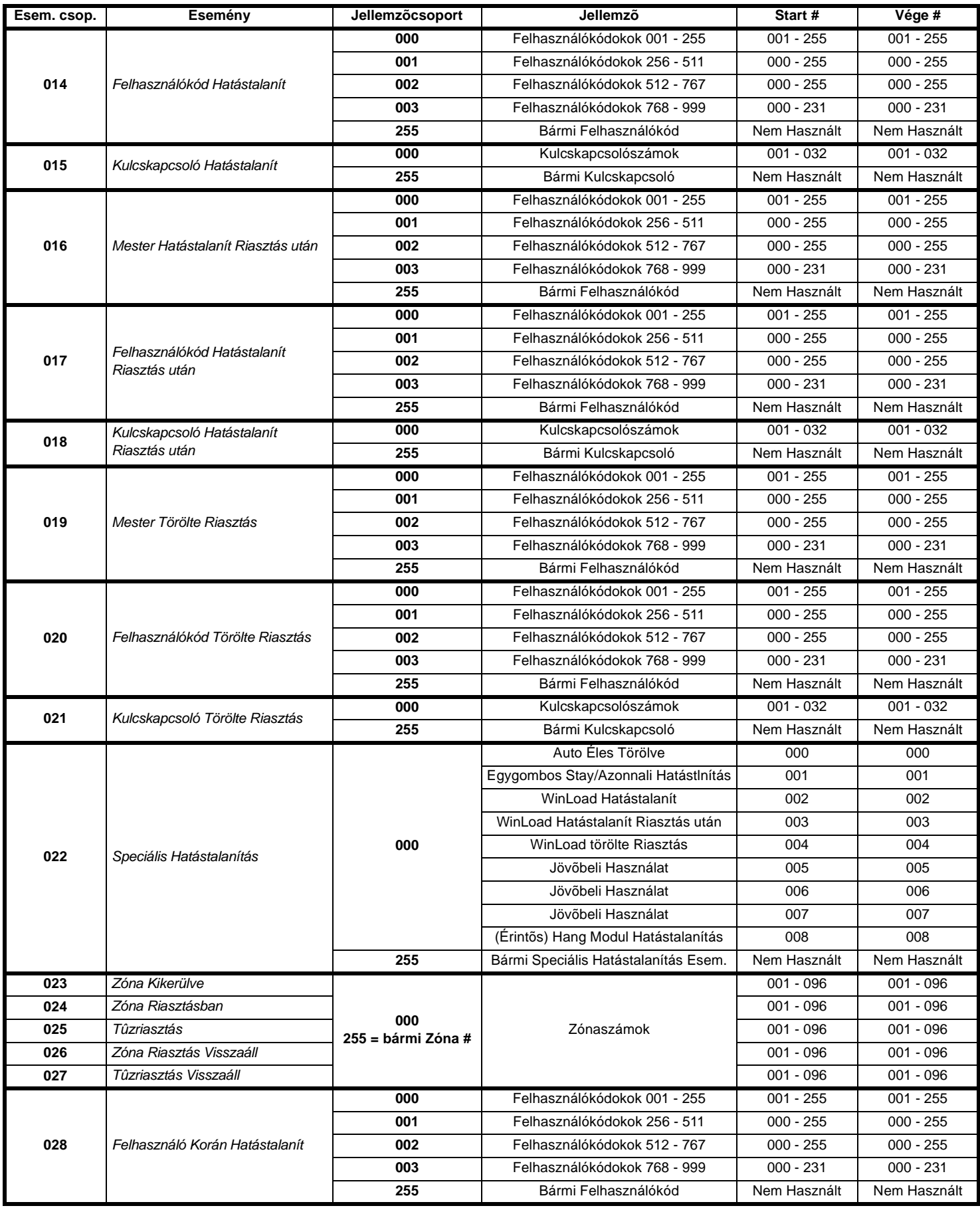

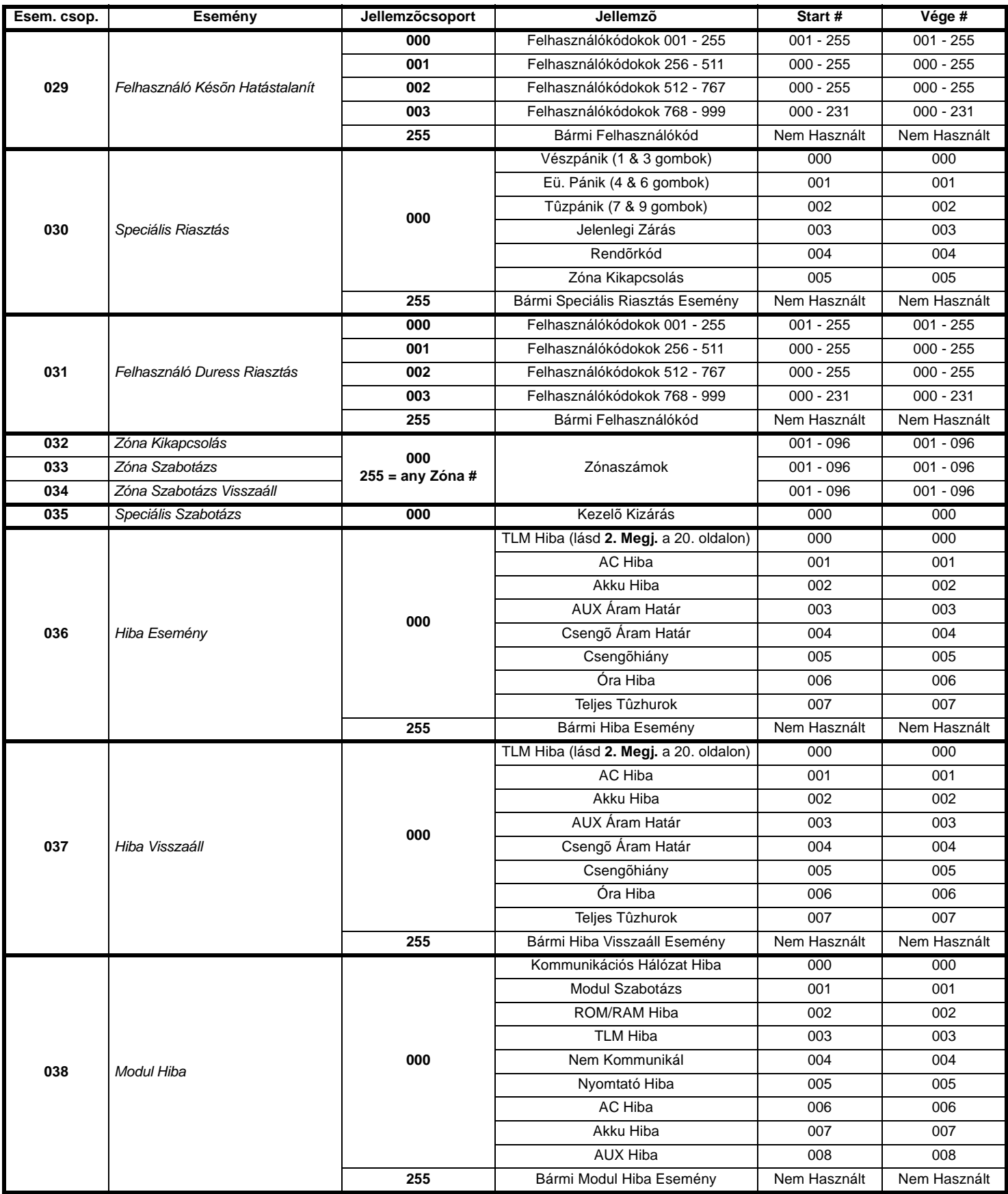

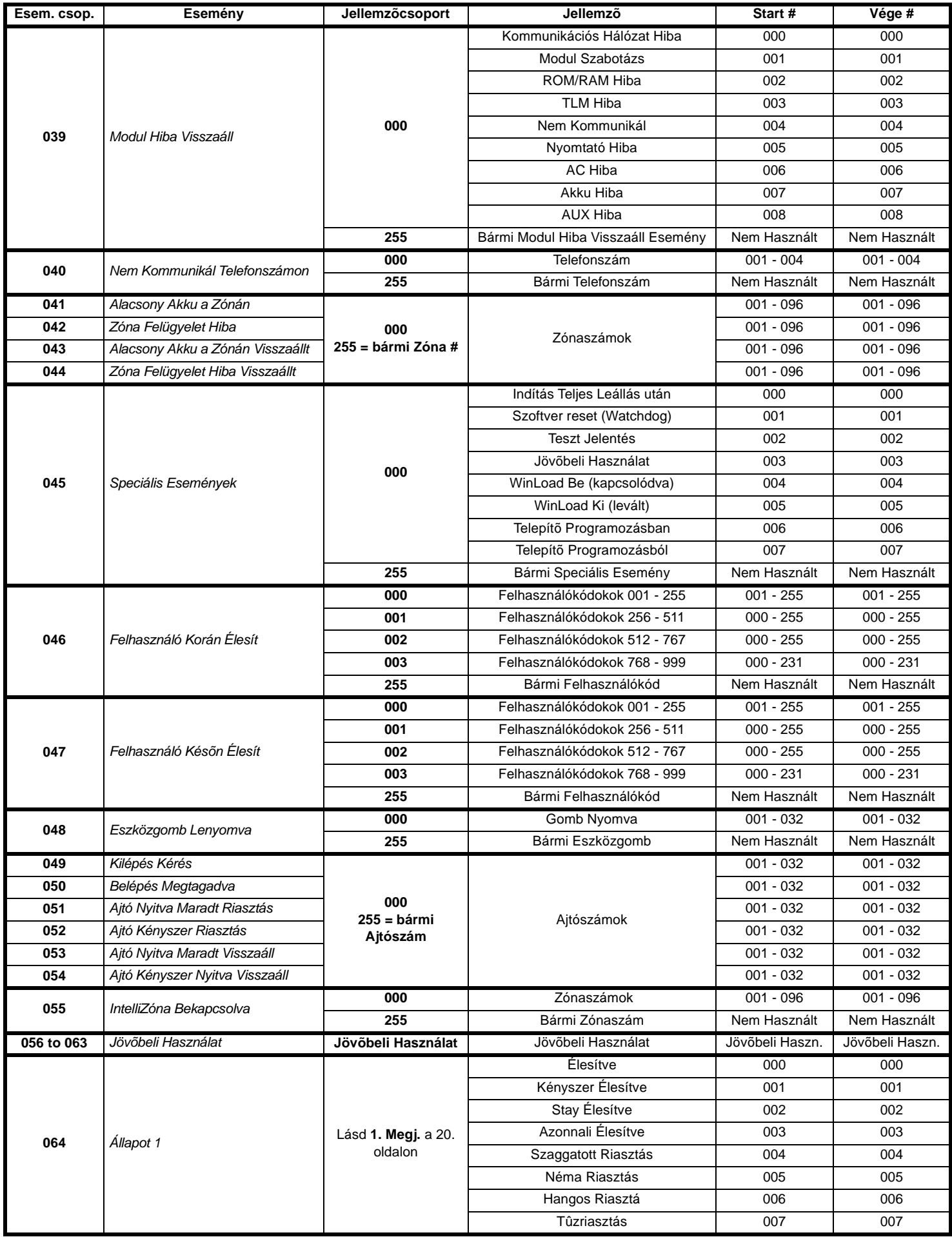

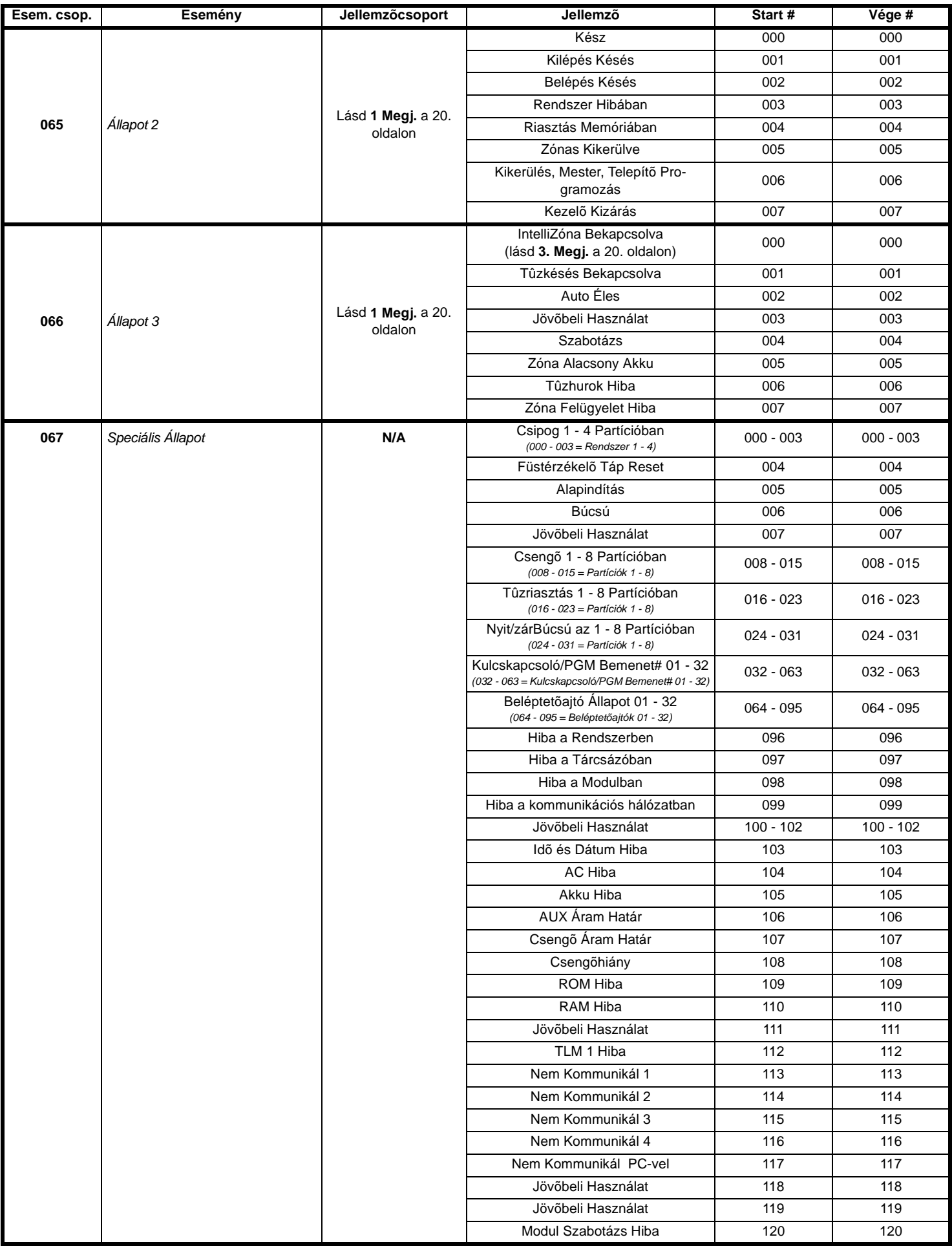

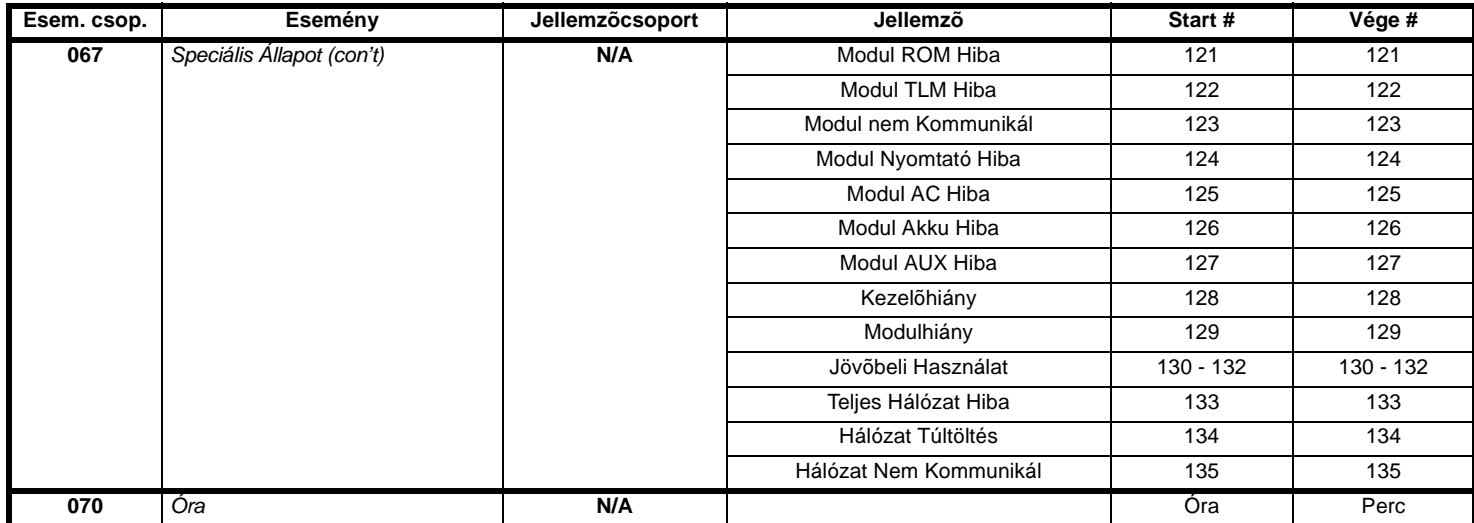

**1. Megj.: 000** = A rendszer minden bekapcsolt Partíciójában elõfordul (lásd szekció *[3031]*). **001** = Partíció 1 **003** = Partíció 3 **005** = Partíció 5 **007** = Partíció 7 **002** = Partíció 2 **004** = Partíció 4 **006** = Partíció **6 <b>008** = Partíció 8 **002** = Partíció 2 **004** = Partíció 4 **006** = Partíció 6 **008** = Partíció 8

**2. Megj.:** A TLM Hiba csak a Digiplex NE központ modelljeivel használható, melyeknek két tárcsázójuk van.

**3. Megj.:** Ez az esemény nem használható modul PGM Programozásra.

### BEMENET SEBESSÉGEK

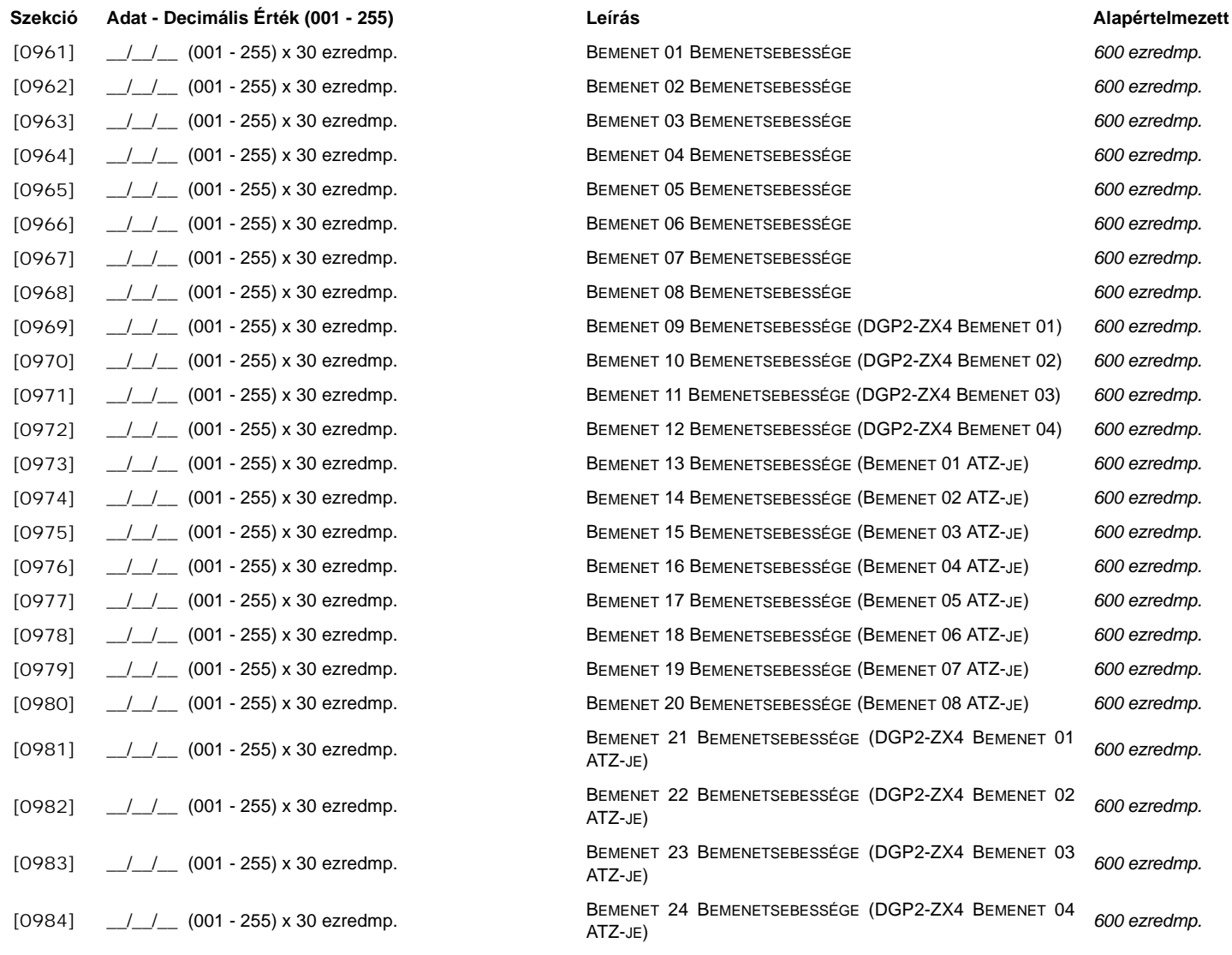

# TELEPÍTÕKÓD PROGRAMOZÁS

[1000] \_\_/\_\_/\_\_/\_\_/\_\_/\_\_ TELEPÍTÕKÓD *000000*

**Szekció Adat Leírás Alapértelmezett**

# Felhasználókód Opciók

Szekciók [1001] - [1999]

Program Felhasználókód Opciók, Partíció Kijelölés és Beléptetõ jellemzõk 001 - 999 felhasználóknak. Lásd a megfelelõ kezelõ Felhasználó Útmutatója.

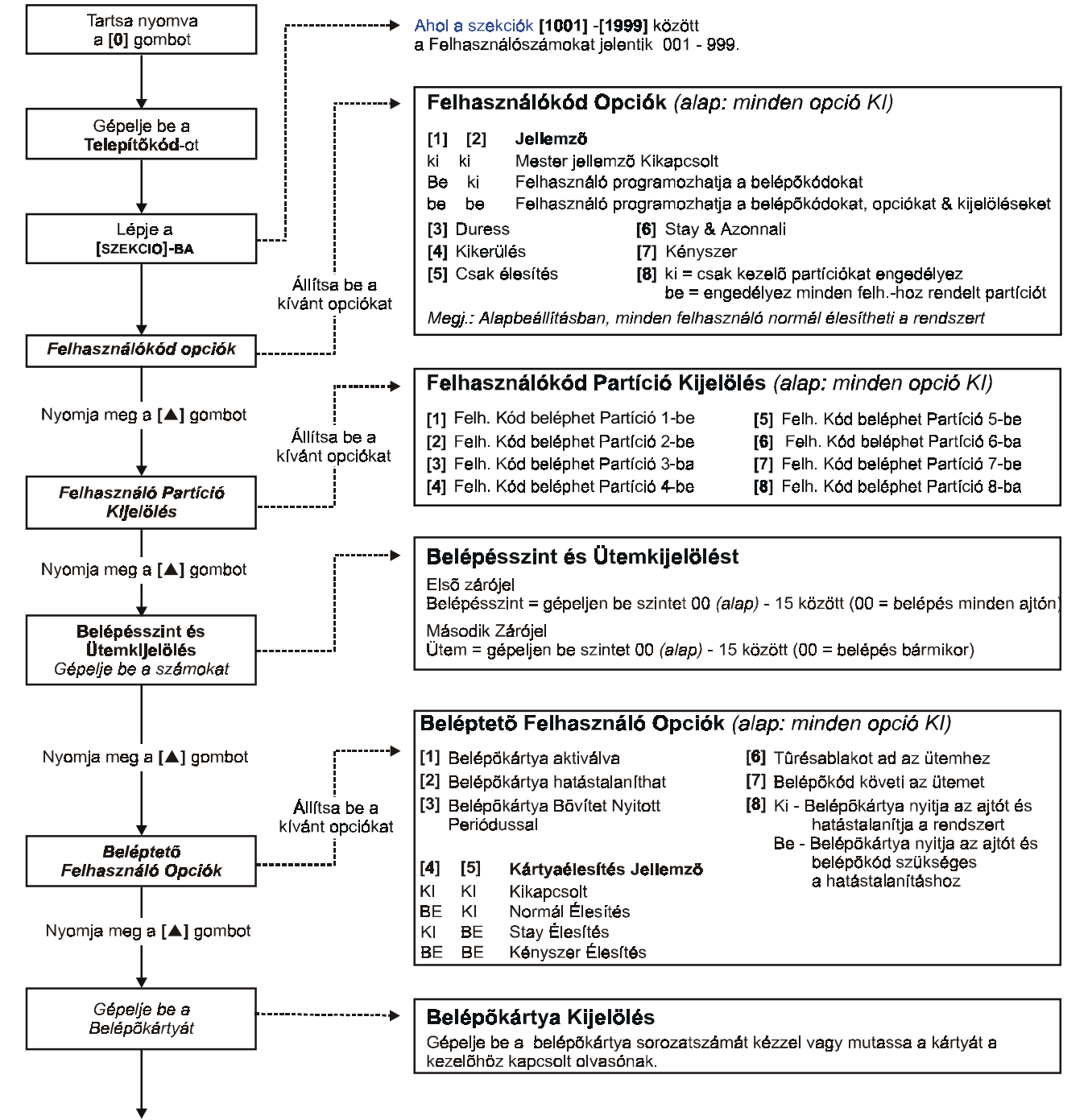

Nyomjon [ENTER]-t vagy [▲] gombot mentéshez és következő szekcióba lépéshez

### **Ademco lassú, Silent Knight gyors, SESCOA, Ademco express vagy Pager formátumok:**

Gépelje be a kívánt 2-jegyû hexa értéket 00 - FF között.

### **Ademco formátum:**

Használja *[4033]* szekciót a 39. oldali "Automatikus Jelentéskód Programozás"-ból az alapértelmezett Ademco jelentéskódok programozásához. A maradék jelentéskódok programozásához vagy az alapértelmezett változtatásához, lépjen a megfelelõ szekciókba és gépelje be a 42. oldali "Kapcsolat Azonosító Jelentéskód Lista"-ból a kívánt 2-jegyû hexa értéket.

### **SIA formátum:**

Használja *[4033]* szekciót a 39. oldali "Automatikus Jelentéskód Programozás"-ból a SIA jelentéskódok programozásához. Alapértelmezettre vissza nem állított jelentéskódokat visszaállíthatja FF-et gépelve a megfelelõ szekcióba. Az esemény jelentés kikapcsolásához gépeljen 00-át a megfelelõ szekcióba.

# ÉLESÍTÉS JELENTÉSKÓDOK

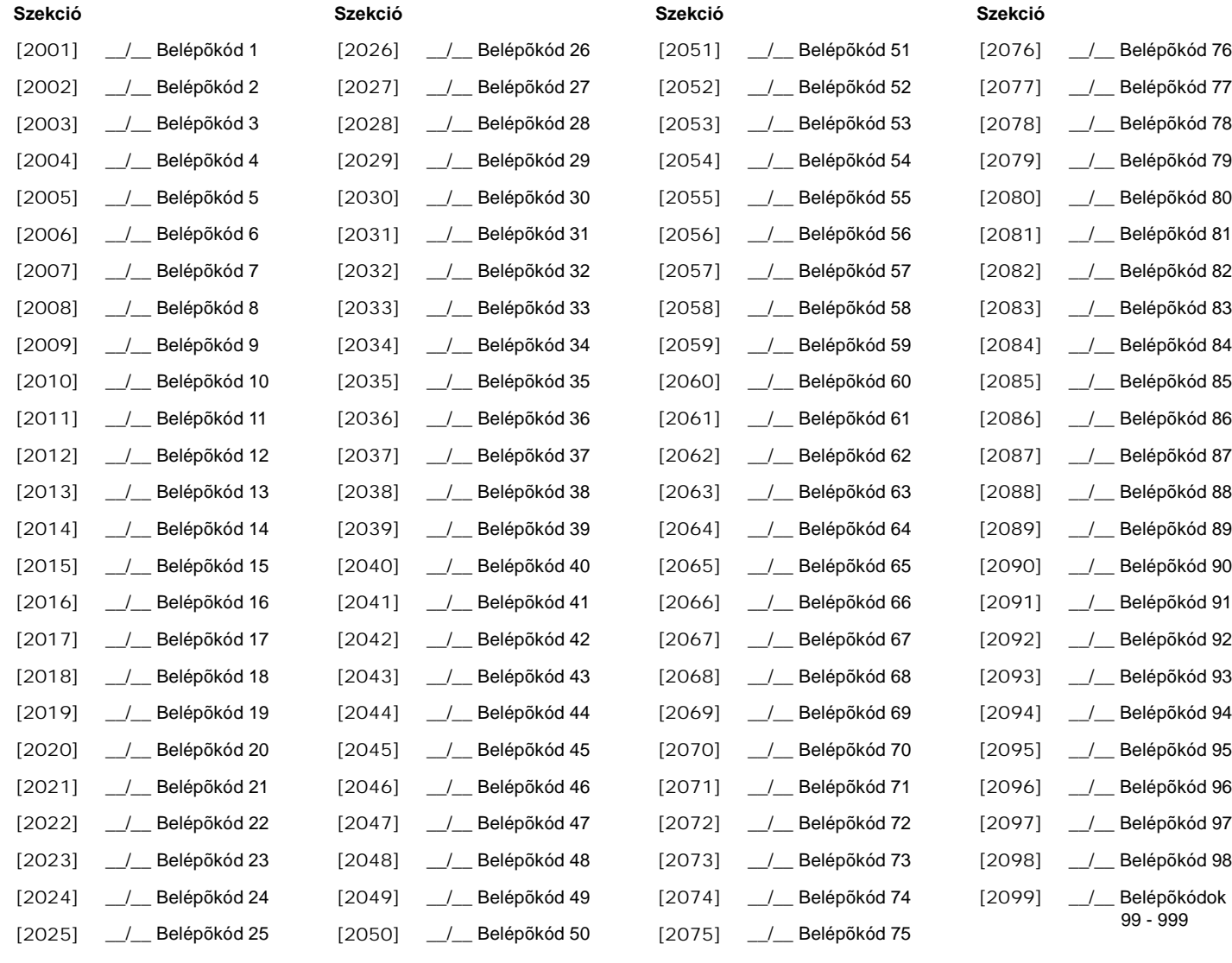

# HATÁSTALANÍTÁS JELENTÉSKÓDOK

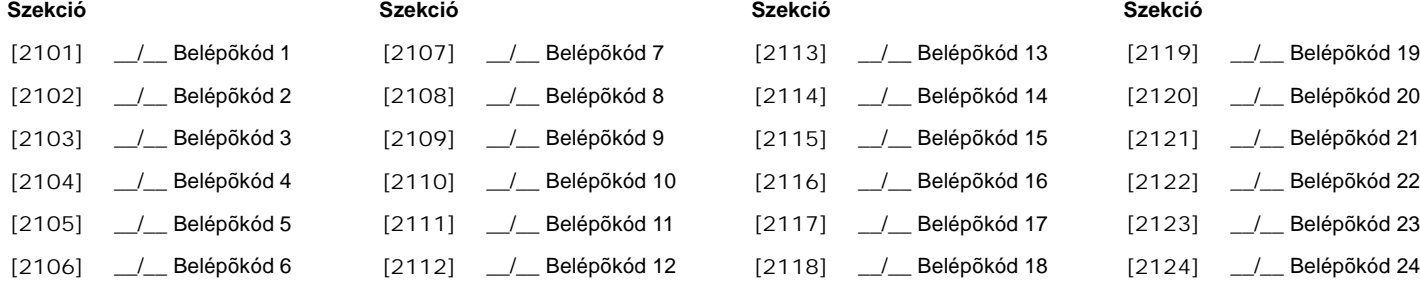

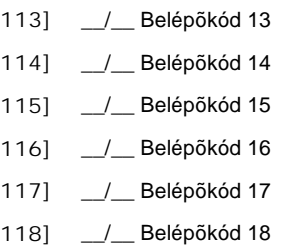

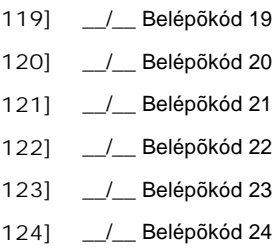

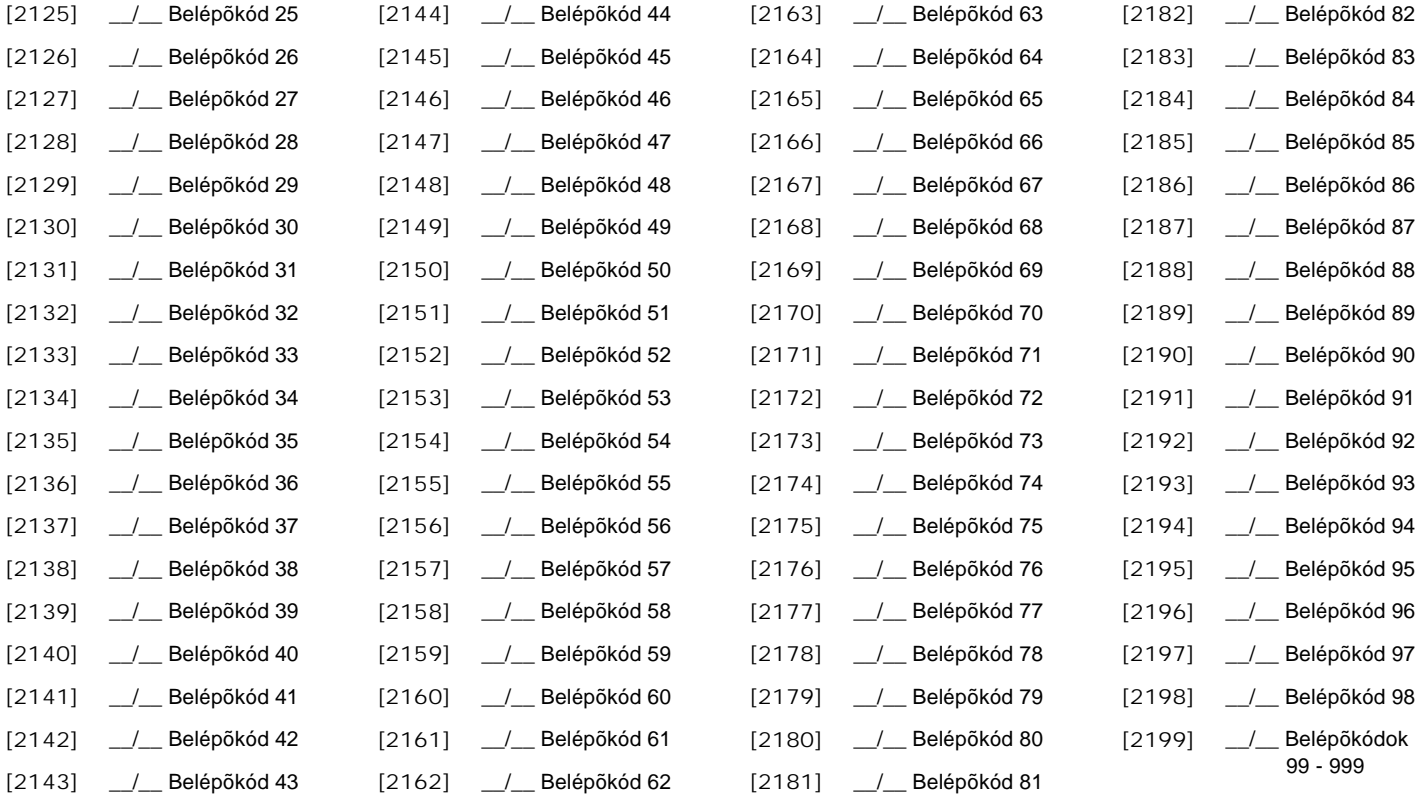

# Beléptetõ szekciók

# AJTÓ RENDELÉSE A RENDSZERHEZ

Ezekkel az ajtókkal programozhatók a Belépés Szintek a *[2601]* - *[2615]* szekciókban. Ha egy ajtót kíván kapcsolni a riasztás rendszerhez, telepítsen nyitásérzékelőt és rendelje egy Zónához a Zóna Programozással. <sup>=</sup>Megj.: Az Ajtószámozás oszlop alatt (alul), gépelje be a DGP2-641AC és a DGP2-*ACM1 vagy DGP2-ACM1P 8-jegyû sorozatszámát..*

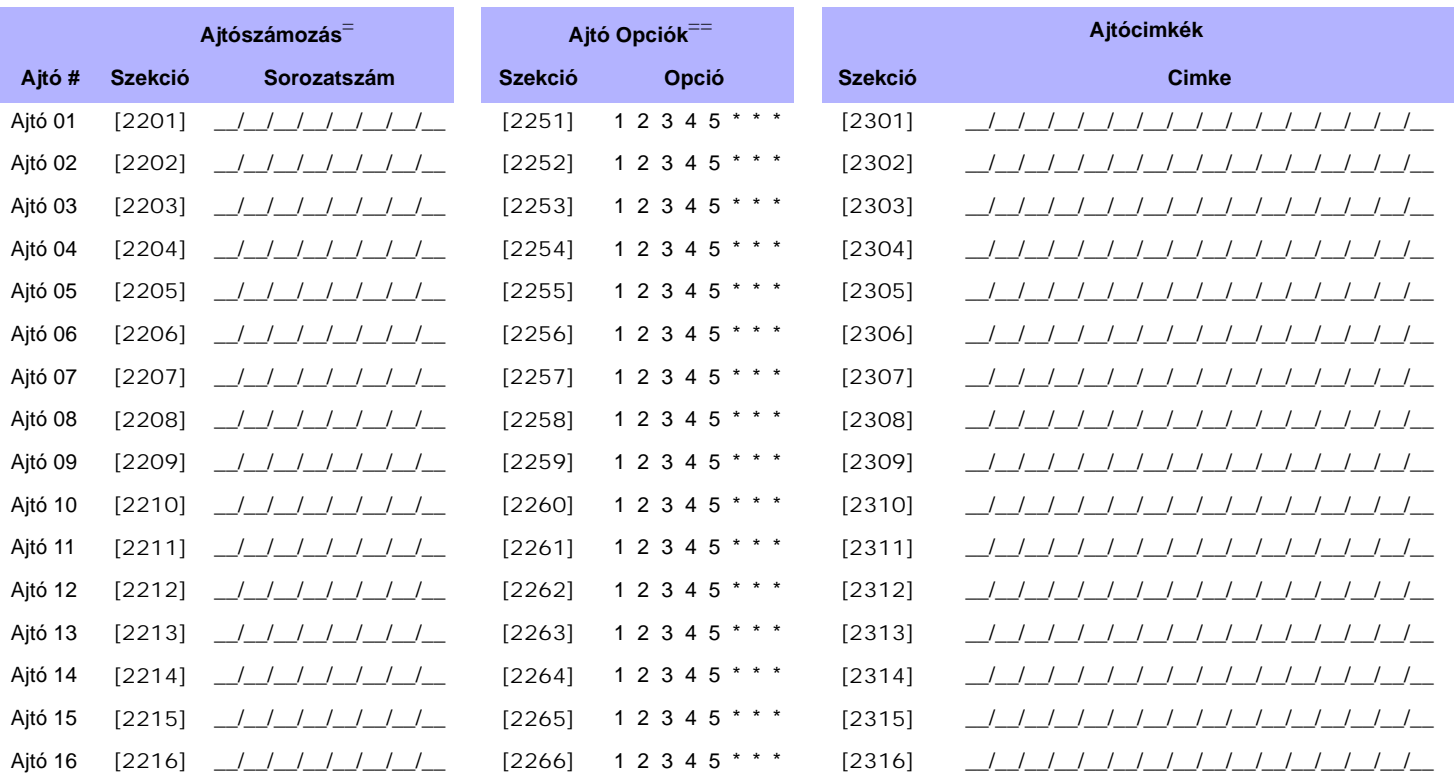

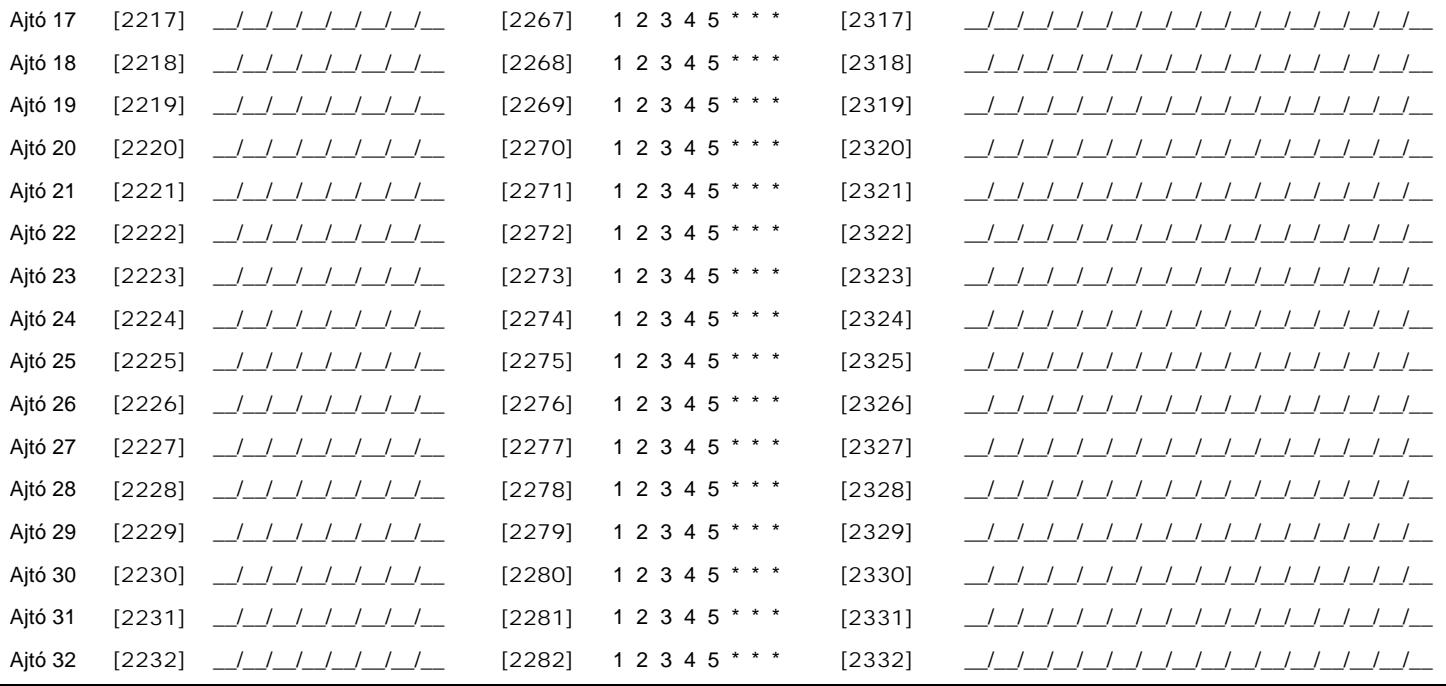

== Ajtó Opciók:[1] "V4GYÉS" Ajtó Belépés - Minden Ajtó programozható, hogy belépést csak olyan kártyáknak adjon, melyek legalább egy Ajtó Partícióhoz vannak rendelve ("VAGY" Ajtó Belépés) vagy<br>"olyanoknak, melyek az ajtó m

**[2] F**elhasználókód Belépés - Ha Opció [**2]** kikapcsolt, a beléptető ajtó az olvasón keresztül működik, felmutatva a belépökártyát az olvasónak. Ha Opció [**2]** bekapcsolt, az olvasónak nem<br>szükséges engedélyeznie a belépt *[3] Kártya és Kód Belépés -* **[3]** Opció bekapcsolásához mind az érvényes belépõkártya mind az érvényes felhasználó Belépõkód szükséges. A Belépõkártyának és a Felhasználó Belépőkódnak ugyanahhoz a felhasználóhoz kell tartoznia. **[3]** Opció kikapcsolásához vagy az érvényes vagy az érvényes felhasználó Belépőkód használatban legyen a<br>belépő ajtónál. (csak DGP2-641AC)

*[4] Élesítés Tiltása az Ajtón -* Ha **[4]**Opció bekapcsolt, az Ajtó olvasója nem használható rendszer élesítésre, még ha a belépõkártya Élesítõ Opciója be is kapcsolt.

*[5] Hatástalanítás Letiltása az Ajtón -* Ha **[5]** Opció bekapcsolt, az Ajtó olvasója nem használható rendszer hatástalanításra, még ha a belépõkártya Hatástalanító Opciója be is kapcsolt.

# ÜTEM PROGRAMOZÁS

Az Ütem határozza meg, mikor léphetnek be a felhasználók. Ütem 001 - 015 (szekció *[2401]* - *[2415]*) Elsõdleges *Ütemek*. Csak az *Elsõdleges Ütemek* rendelhetõk Felhasználó Belépõkódhoz. Ütem 016 - 032 (szekció *[2416]* - *[2432]*) Másodlagos *Ütemek*. A Másodlagos *Ütemek* nem rendelhetõk Felhasználó Belépõkódhoz és csak másolat Ütemként használható.

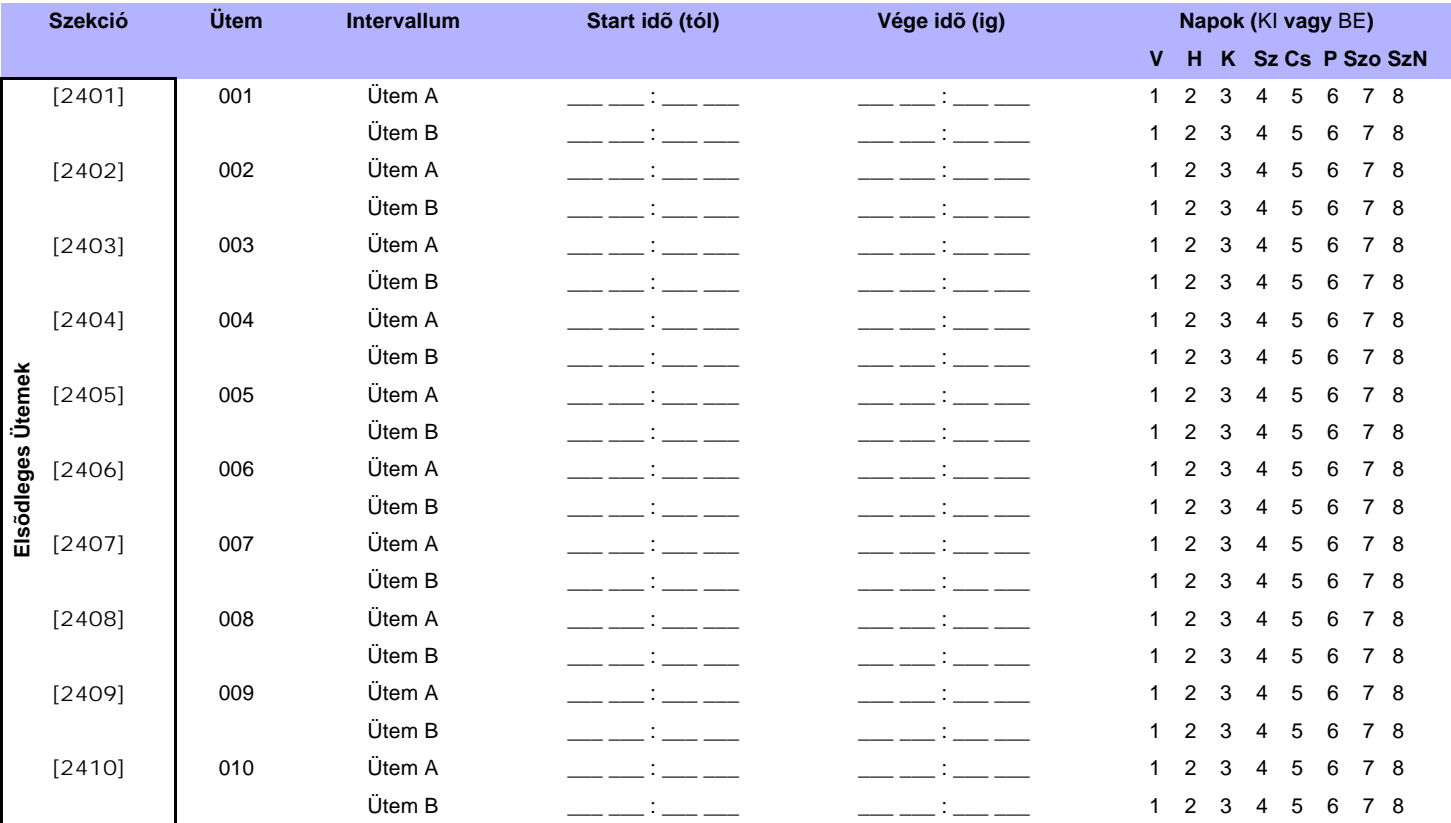

*DigiplexNE DGP-NE96* **- 24 -** *Programming Guide*

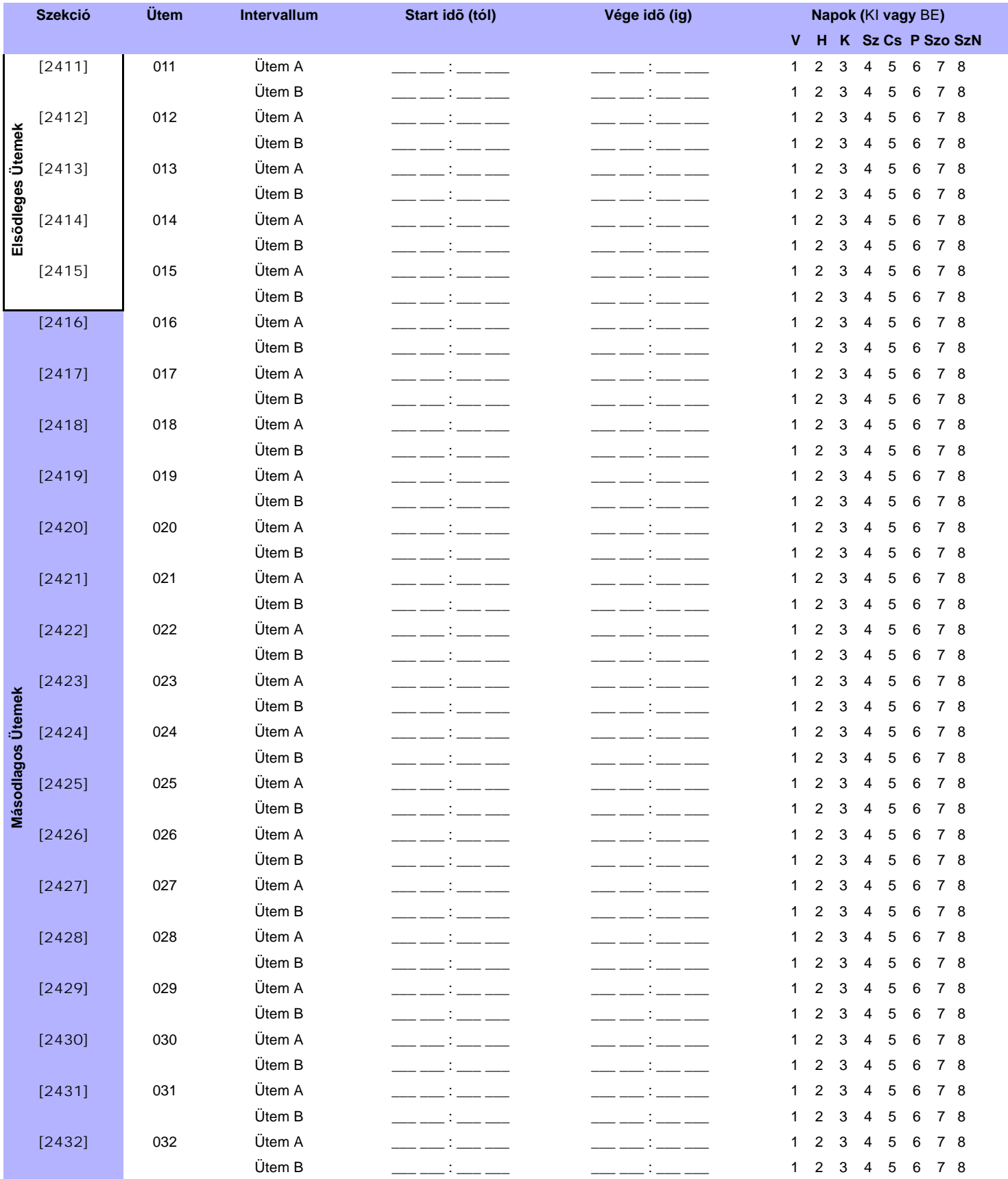

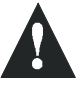

*Egy Ütem Start és Vége Ideje nem léphet át másik napra. Például, váltás programozáshoz de.10-tõl másnap de.6-ig, Ütem A: Start Idõ 22:00 és Vége Idõ 23:59-et kell programozni, majd Ütem B Start Idõ 00:00 és Vége Idõ 06:00-ot. Az Ütem nem szakad meg 23:59 és 00:00 között.*

# MÁSOLAT ÜTEMEK

Minden programozott Ütem *(lásd "Ütem Programozás" a 24. oldalon;)* kaphat biztonsági másolatot vagy kapcsolható más Ütemhez. A másolat akkor használatos, ha az eseményben az elsõ Ütem érvénytelen. Gépelje be a másolatként használandó Ütem 3-jegyû számát. *Pl.: Ütem 001-hez kívánja másolatként hozzárendelni Ütem 011-et. [2501] szekcióban, írjon 011-et.* A központ 8 kapcsolt Ütemet ellenõriz, egyiket a másik után, amíg talál érvényes kártyát vagy kódot. *Pl.: Ha Ütem 001 Ütem 005-höz kapcsolt és Ütem 005 Ütem 030-hoz, a központ ellenõrzi Ütem 001-et, 005-öt és 030-at.*

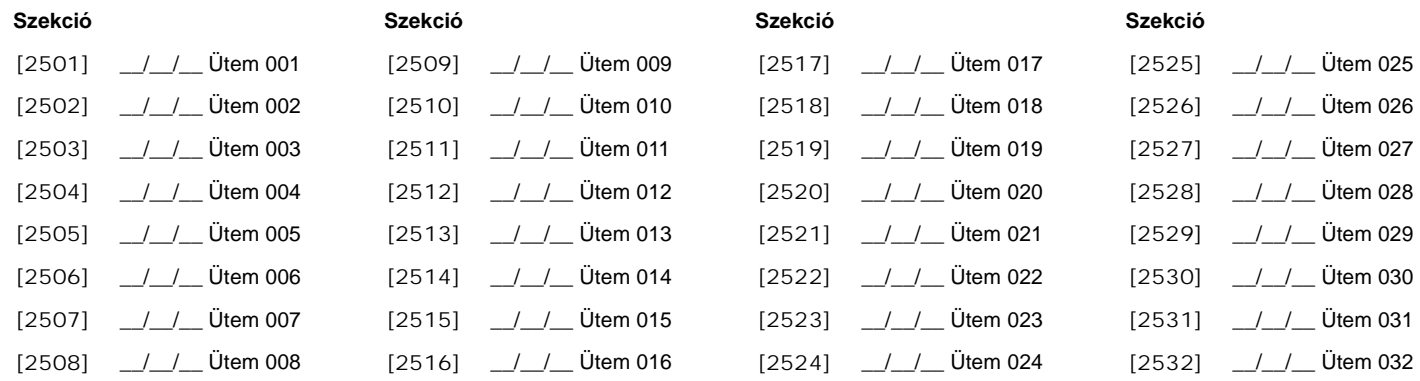

## BELÉPÉS SZINTEK PROGRAMOZÁSA

Minden Belépés Szint Beléptetõ Ajtók kombinációja. Például, ha Opció **[1]** az elsõ mezõben bekapcsolt *[2601]* szekcióban, Szint 01 csak Ajtó 01-en enged belépést.

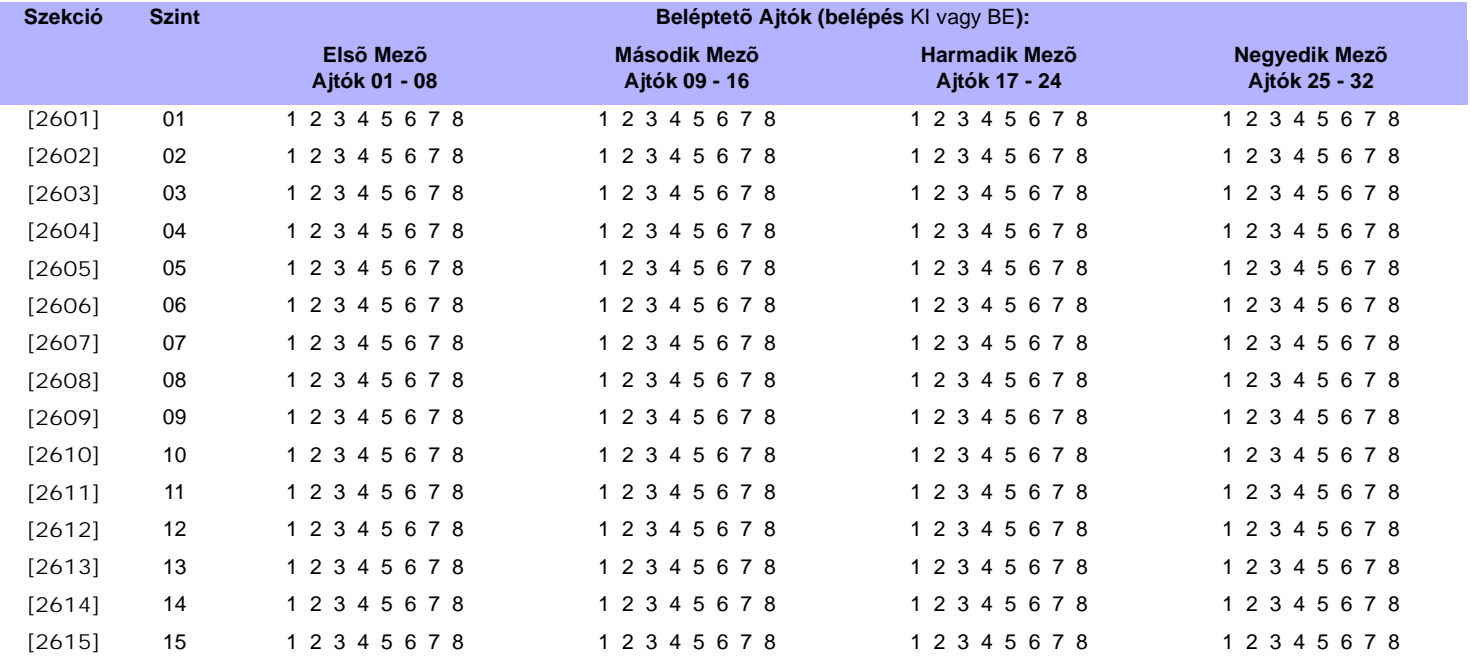

## SZABADNAP PROGRAMOZÁS

Ha **[H]** bekapcsolt egy Ütemben *(lásd 24. oldal)*, a Felhasználók az alábbi szekciókban programozott napokon léphetnek be.

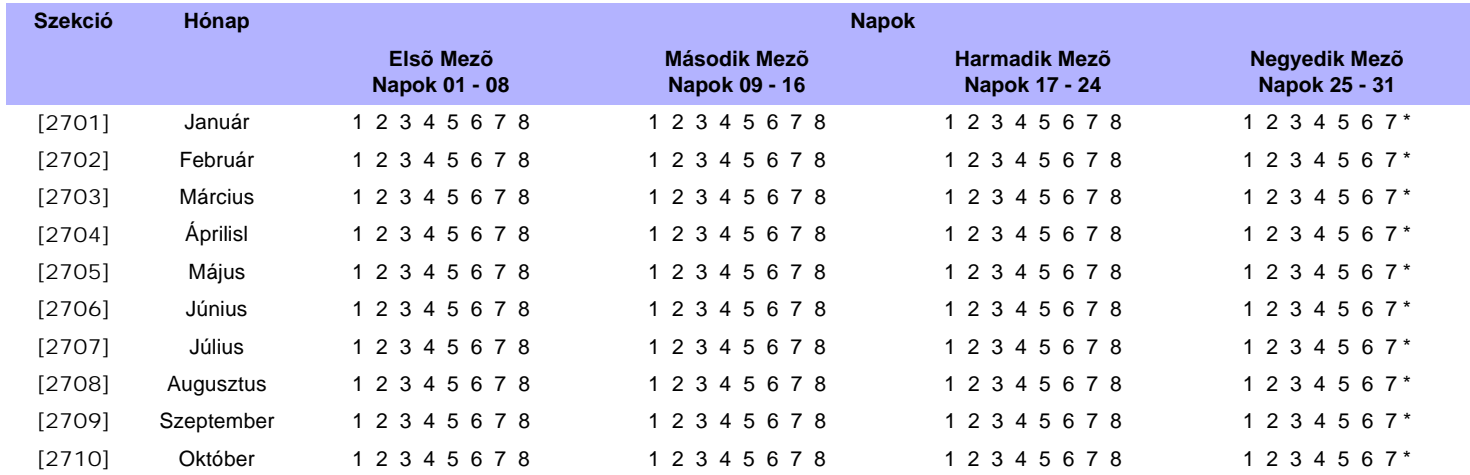

*DigiplexNE DGP-NE96* **- 26 -** *Programming Guide*

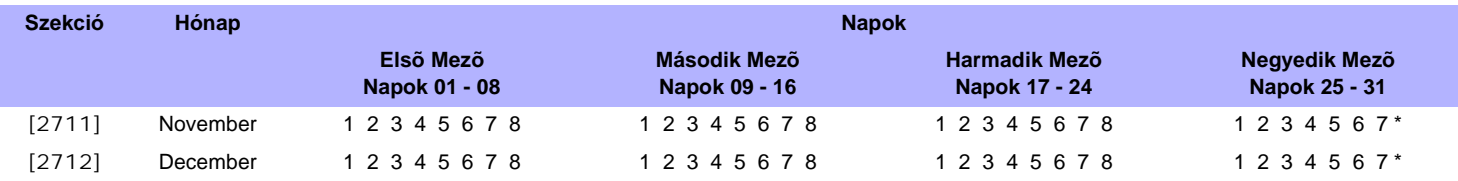

# Kezelõ Számozás

Szekciók *[2801]* - *[2832]* között kizárólag kezelõ azonosításra használatosak az eseménytárban. Gépelje be a kezelõ x-nek (1 - 32) cimkézni kívánt kezelõ 8-jegyû sorozatszámát. Az eseménytár ekkor megjeleníti a kezelõhöz, mint *kezelõ 1, kezelõ 2, stb*., tartozó eseményeket.

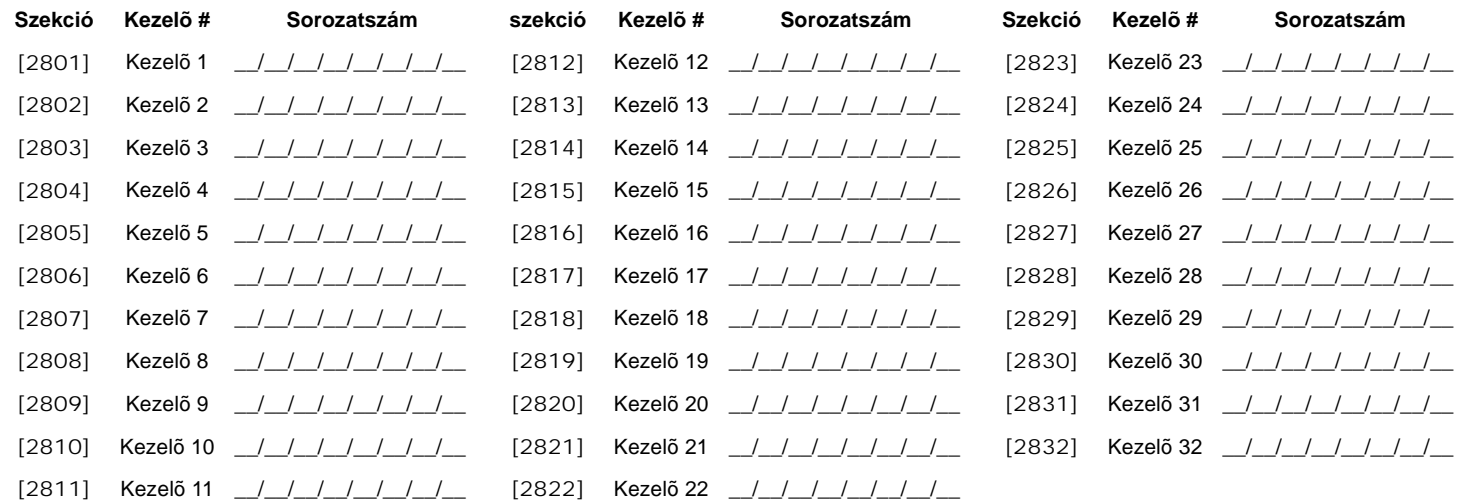

# Központ Beállítások

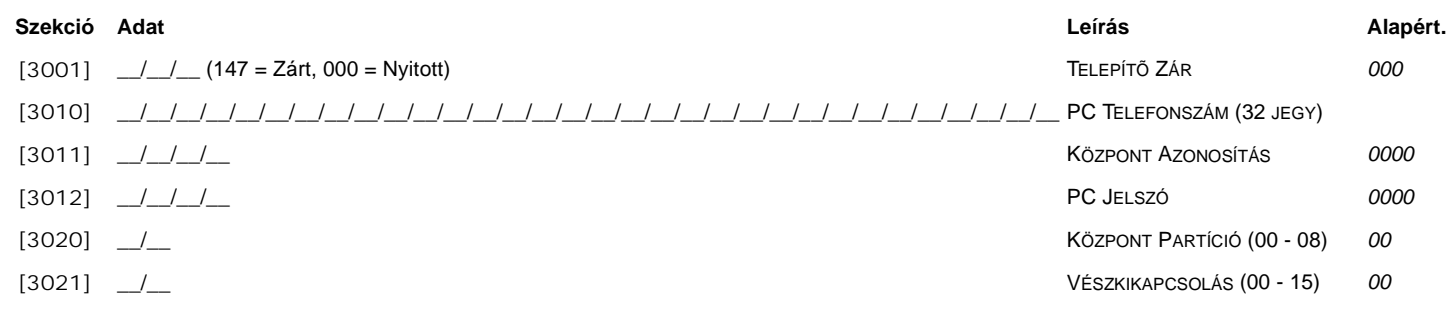

# Rendszer Opciók

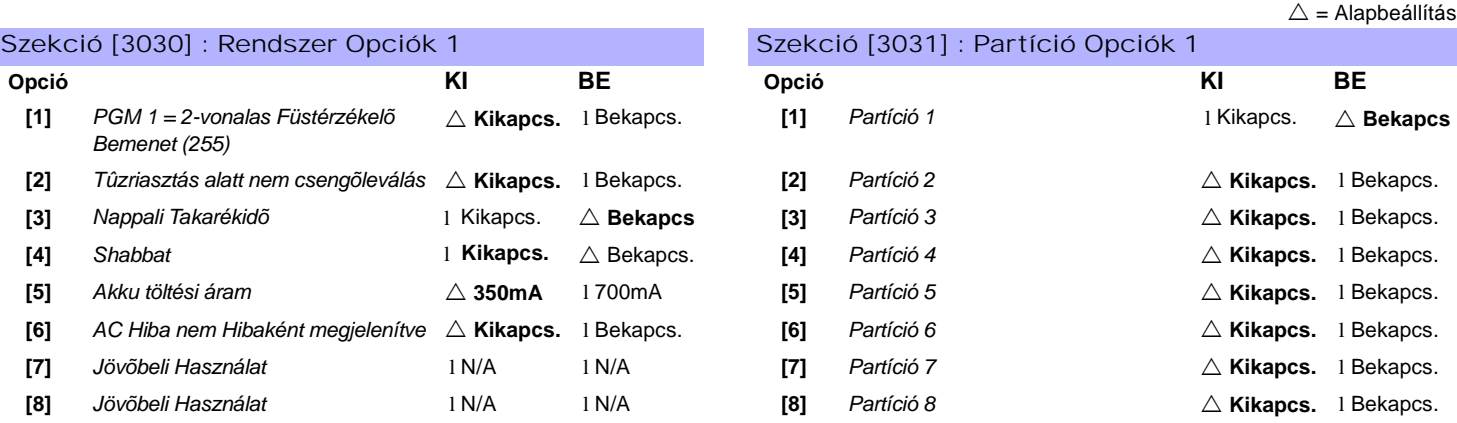

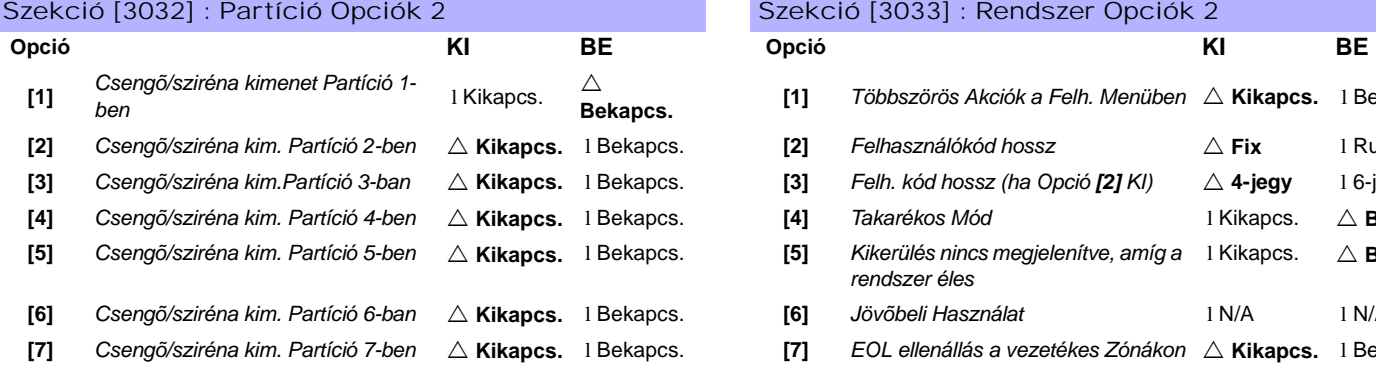

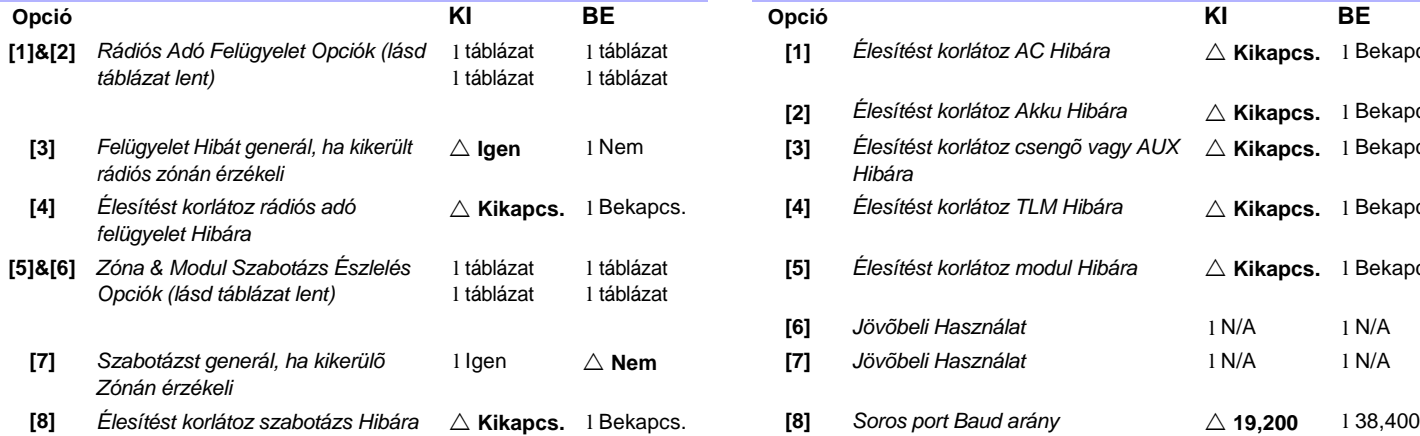

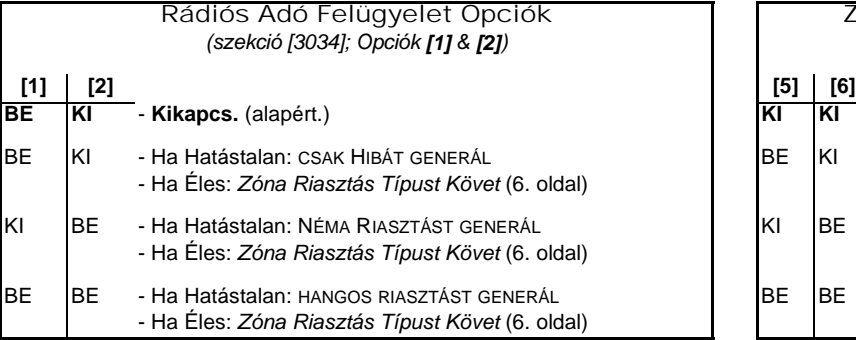

# $\triangle$  = Alapbeállítás Szekció [3033] : Rendszer Opciók 2 **Bekapcs. [1]** *Többszörös Akciók a Felh. Menüben* ! **Kikapcs.** <sup>l</sup> Bekapcs. **[2]** *Felhasználókód hossz*  $\triangle$  **Fix** 1 Rugalmas **[3]** *Felh. kód hossz (ha Opció [2] KI)*  $\triangle$  **4-jegy** 16-jegy **[4]** *Csengõ/sziréna kim. Partíció 4-ben* ! **Kikapcs.** l Bekapcs. **[4]** *Takarékos Mód* l Kikapcs. ! **Bekapcs [5]** *Csengõ/sziréna kim. Partíció 5-ben* ! **Kikapcs.** l Bekapcs. **[5]** *Kikerülés nincs megjelenítve, amíg a rendszer éles* l Kikapcs. ! **Bekapcs [6]** *Csengõ/sziréna kim. Partíció 6-ban* ! **Kikapcs.** l Bekapcs. **[6]** *Jövõbeli Használat* l N/A l N/A

**[7]** *Csengõ/sziréna kim. Partíció 7-ben* ! **Kikapcs.** l Bekapcs. **[7]** *EOL ellenállás a vezetékes Zónákon* ! **Kikapcs.** l Bekapcs. **[8]** *Csengõ/sziréna kim. Partíció 8-ban* ! **Kikapcs.** l Bekapcs. **[8]** *(ATZ) Zóna Duplázás* ! **Kikapcs.** l Bekapcs.

### Szekció [3034] : Rendszer Opciók 3 Szekció [3035] : Élesítés Korlátozás Opciók

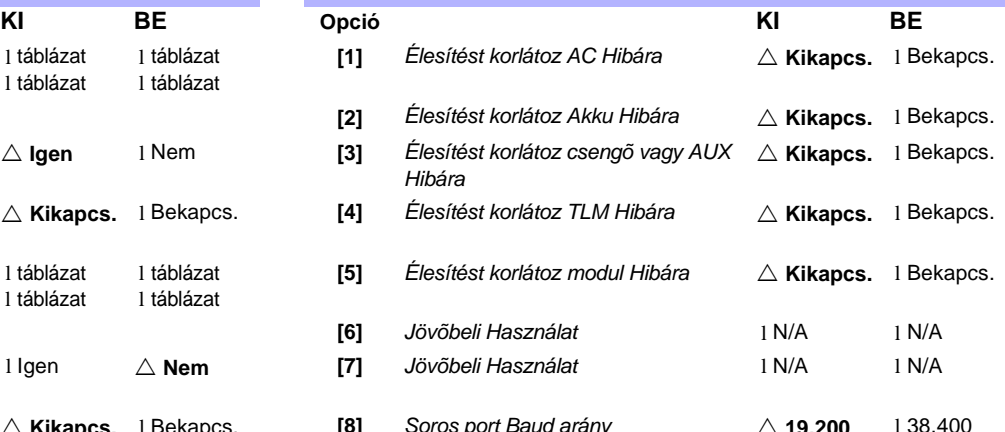

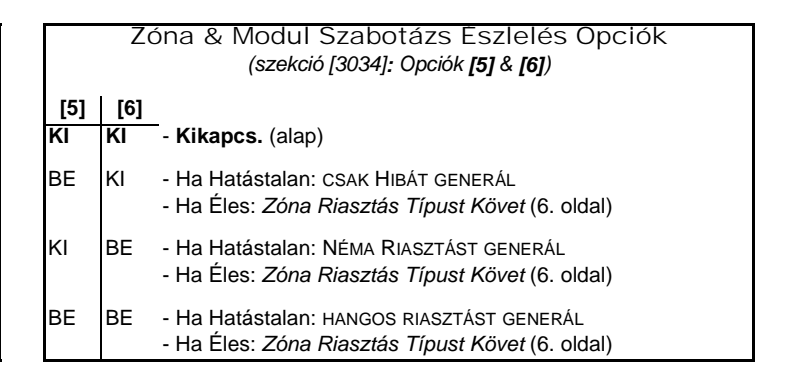

! = alapbeállítás

# Tárcsázás Opciók

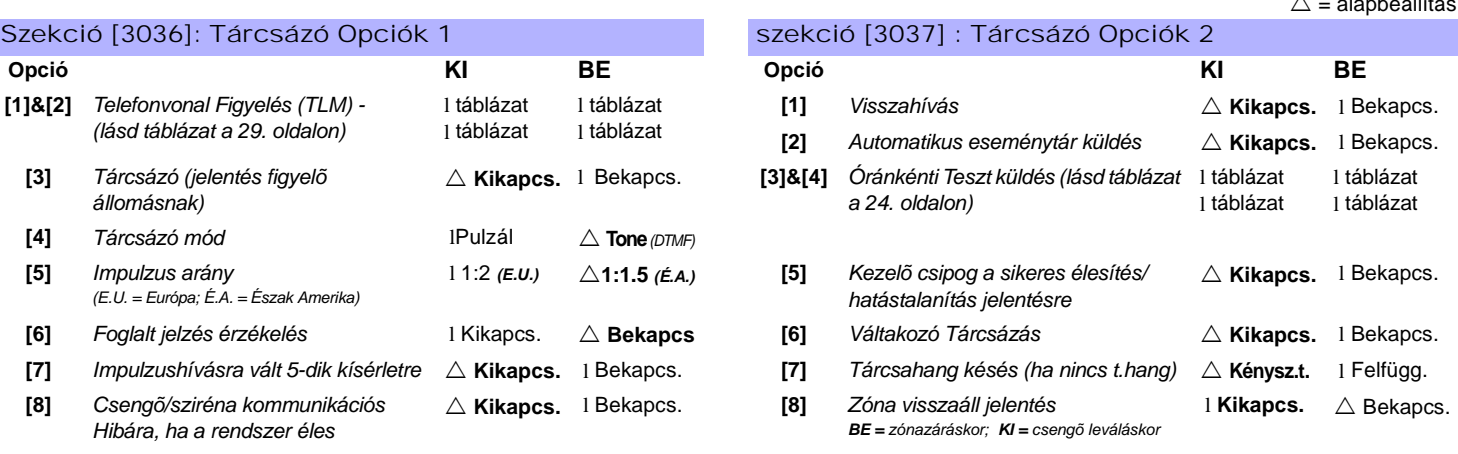

*DigiplexNE DGP-NE96* **- 28 -** *Programming Guide*

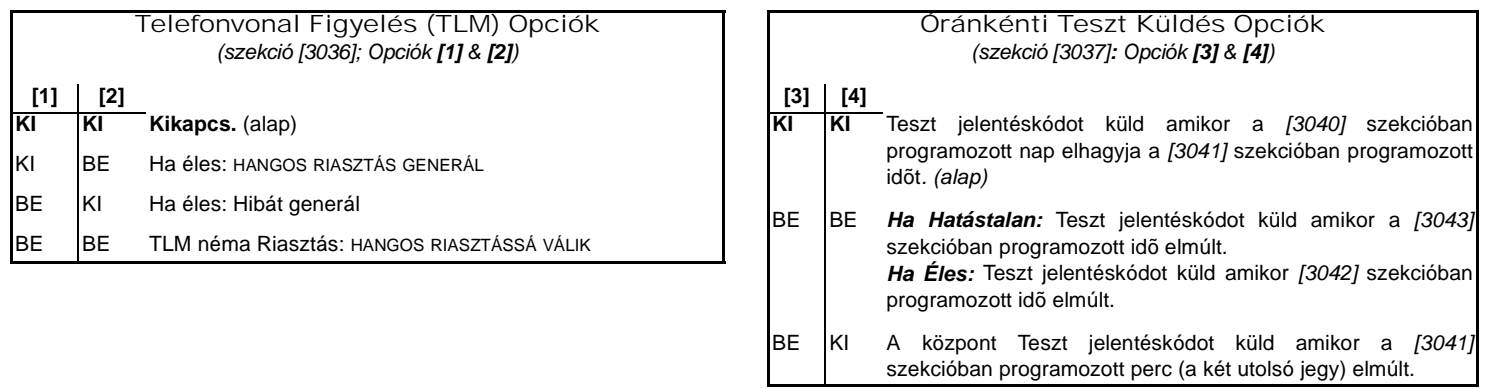

# Egyéb Opciók

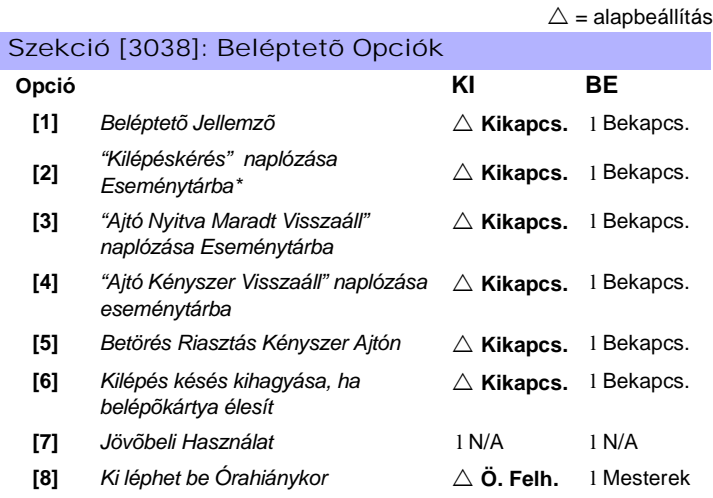

AUTO TESZT JELENTÉS BEÁLLÍTÁSOK

*\* Ha "Kilépéskérés" esemény sokszor elõfordul, az Eseménytár gyorsan betelhet.*

## ÜTEM TÛRÉS ABLAK

## Szekció Adat **Mateural alapértelmezett** Leírás **Alapértelmezett** Leírás **Alapértelmezett**

# [3039] \_\_/\_\_/\_\_ ( x 1 perc) ÜTEM TÛRÉS ABLAK *000*

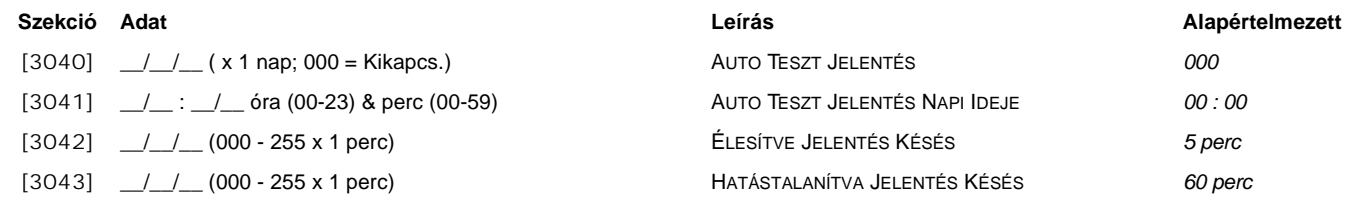

# IDÕZÍTÉSEK

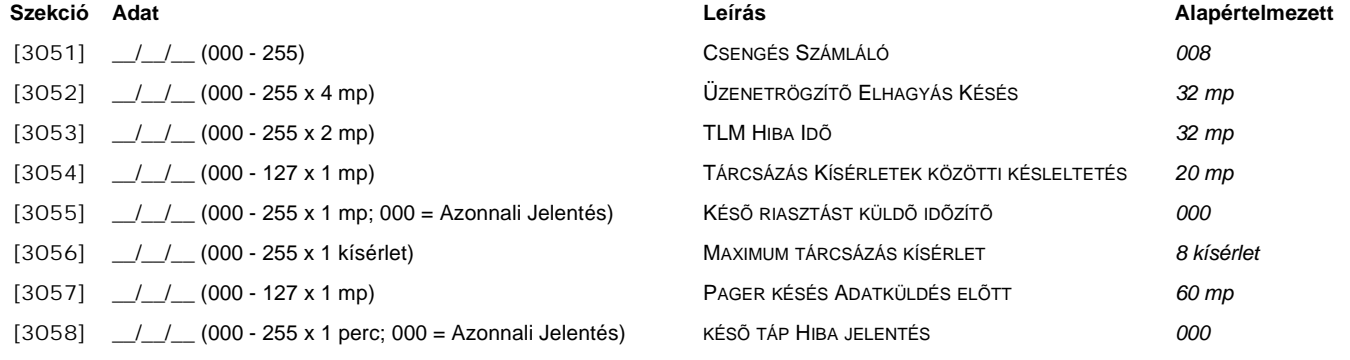

*DigiplexNE DGP-NE96* **- 29 -** *Programming Guide*

# Kommunikációs Beállítások

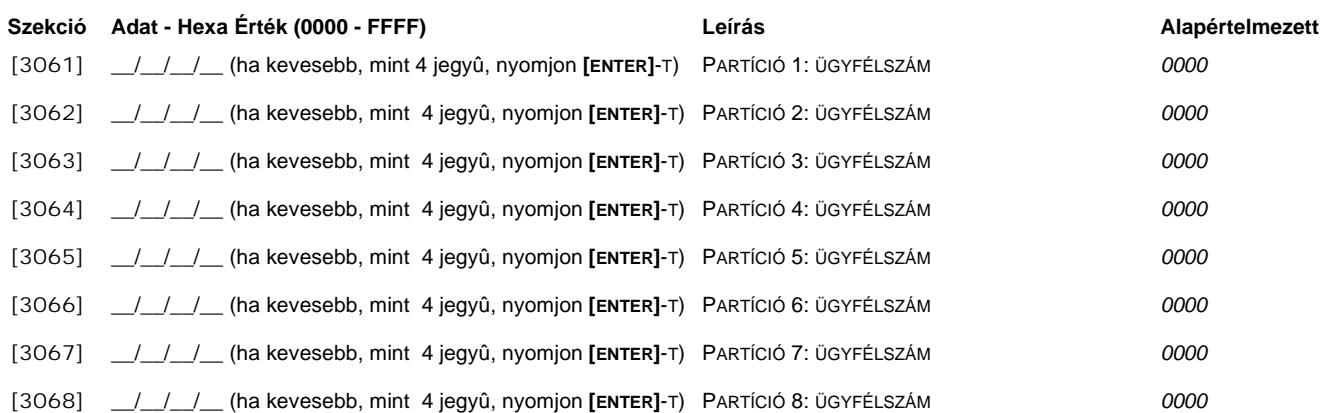

# JELENTÉSFORMÁTUMOK

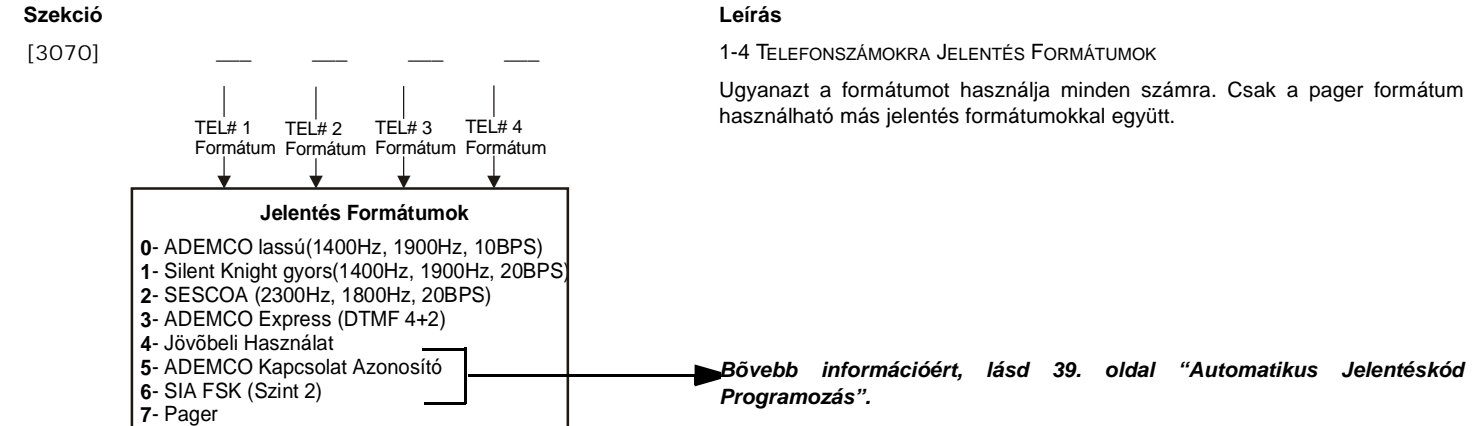

*Csak a SIA formátum támogatja a [0] = 0 jegy használatát az ügyfélszámaiban. A nem SIA jelentés formátumot használó ügyfélszámok nem támogatják a [0] = 0 jegyet. Gépelje be a [STAY] = A jegyet a helyére. Ha SIA kommunikációs formátumot használja, a központ csak az 1-es Partíció ügyfélszámot fogja [3061] szekcióban használni, de a jelentéskód tartalmazni fogja a Partíciószámot.* 

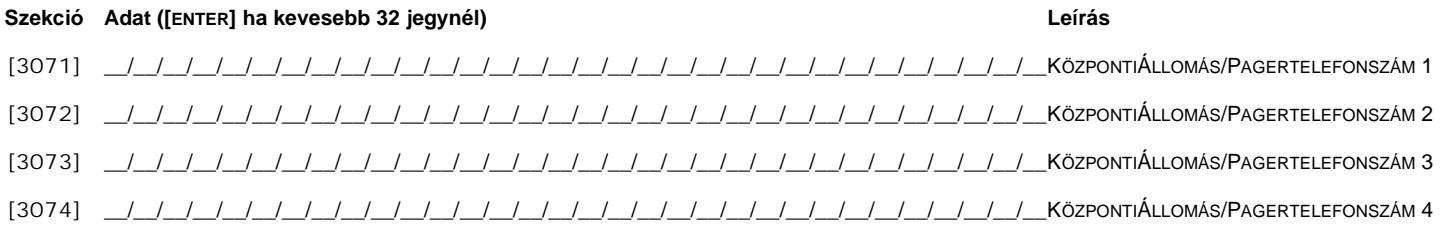

## Szekció [3080]: Rendszer Hibák & Hiba Visszaállások Szekció [3081]: Speciális Jelentés

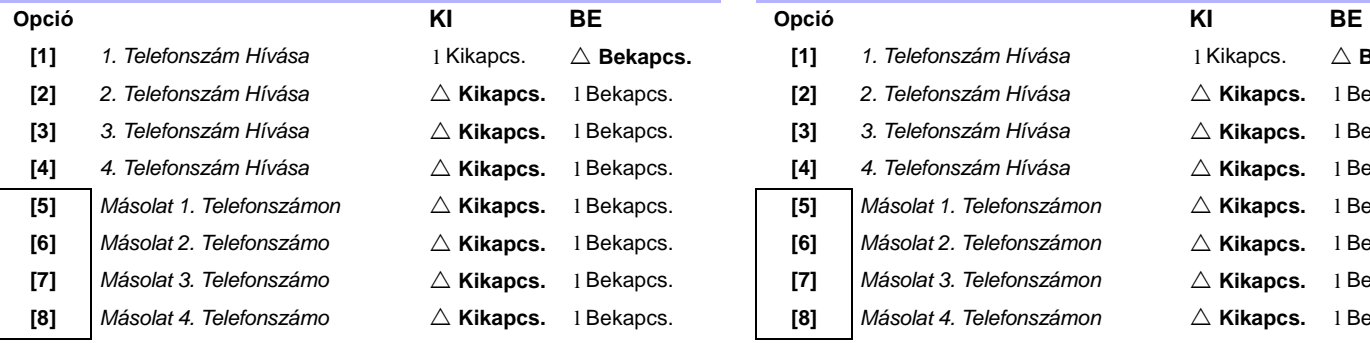

# **[1]** *1. Telefonszám Hívása* l Kikapcs. ! **Bekapcs. [1]** *1. Telefonszám Hívása* l Kikapcs. ! **Bekapcs. [2]** *2. Telefonszám Hívása* ! **Kikapcs.** l Bekapcs. **[2]** *2. Telefonszám Hívása* ! **Kikapcs.** l Bekapcs. **[3]** *3. Telefonszám Hívása* ! **Kikapcs.** l Bekapcs. **[3]** *3. Telefonszám Hívása* ! **Kikapcs.** l Bekapcs. **[4]** *4. Telefonszám Hívása* ! **Kikapcs.** l Bekapcs. **[4]** *4. Telefonszám Hívása* ! **Kikapcs.** l Bekapcs. **[5]** *Másolat 1. Telefonszámon* ! **Kikapcs.** l Bekapcs. **[5]** *Másolat 1. Telefonszámon* ! **Kikapcs.** l Bekapcs. **[6]** *Másolat 2. Telefonszámo* ! **Kikapcs.** l Bekapcs. **[6]** *Másolat 2. Telefonszámon* ! **Kikapcs.** l Bekapcs. **[7]** *Másolat 3. Telefonszámon*  $\triangle$  **Kikapcs.** 1 Bekapcs. **[8]** *Másolat 4. Telefonszámo* ! **Kikapcs.** l Bekapcs. **[8]** *Másolat 4. Telefonszámon* ! **Kikapcs.** l Bekapcs.

CSAK EGY BEKAPCSOLHATÓ CSAK EGY BEKAPCSOLHATÓ

### $\triangle$  = Alapbeállítás

# Partíció Beállítások

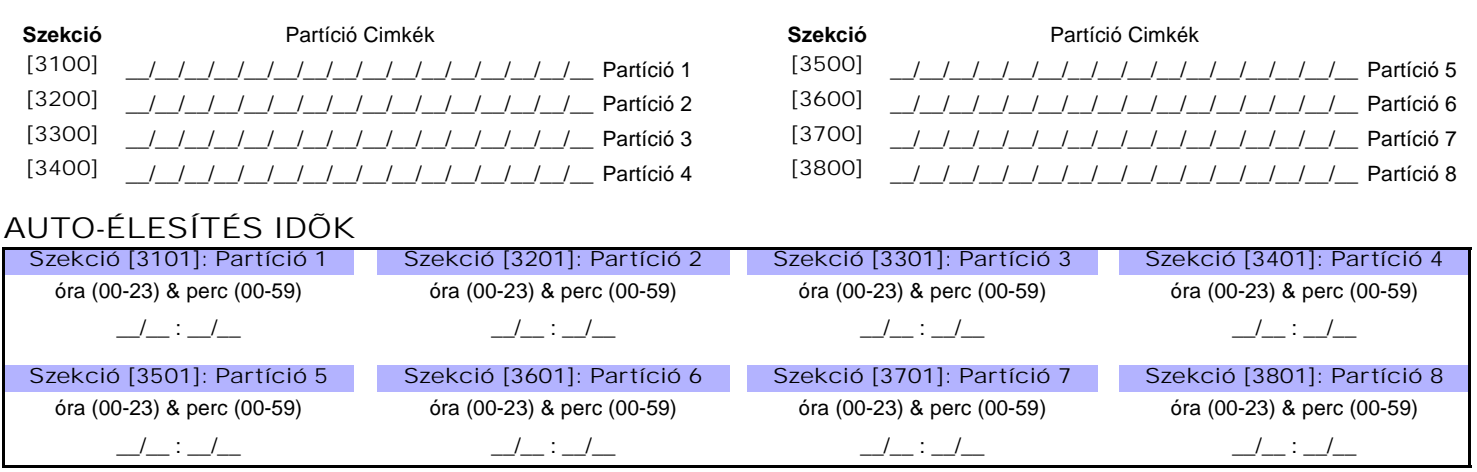

# ÉLESÍTÉS JELENTÉS ÜTEMEK *(Ha Partíció ütemen kívül élesítve, a Központ Korai Zárni [3916] és/vagy Késõ Zárni [3917] jelentéskódot fog küldeni; lásd 37. oldal)*

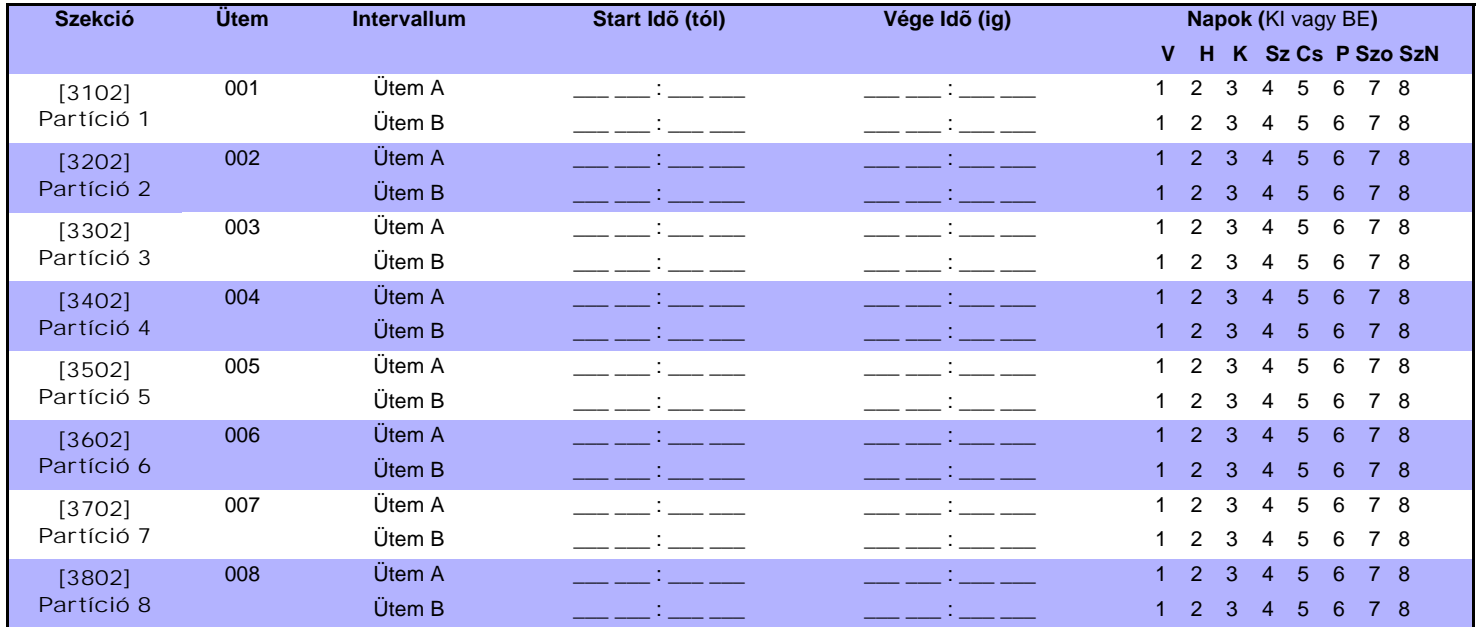

HATÁSTALANÍTÁS JELENTÉS ÜTEMEK *(ha a Partíció Ütemen kívül hatástalanítva, a központ Korai Nyitni [3926] és/vagy Késõ Nyitni [3927] kódot küld, lásd 37. oldal)*

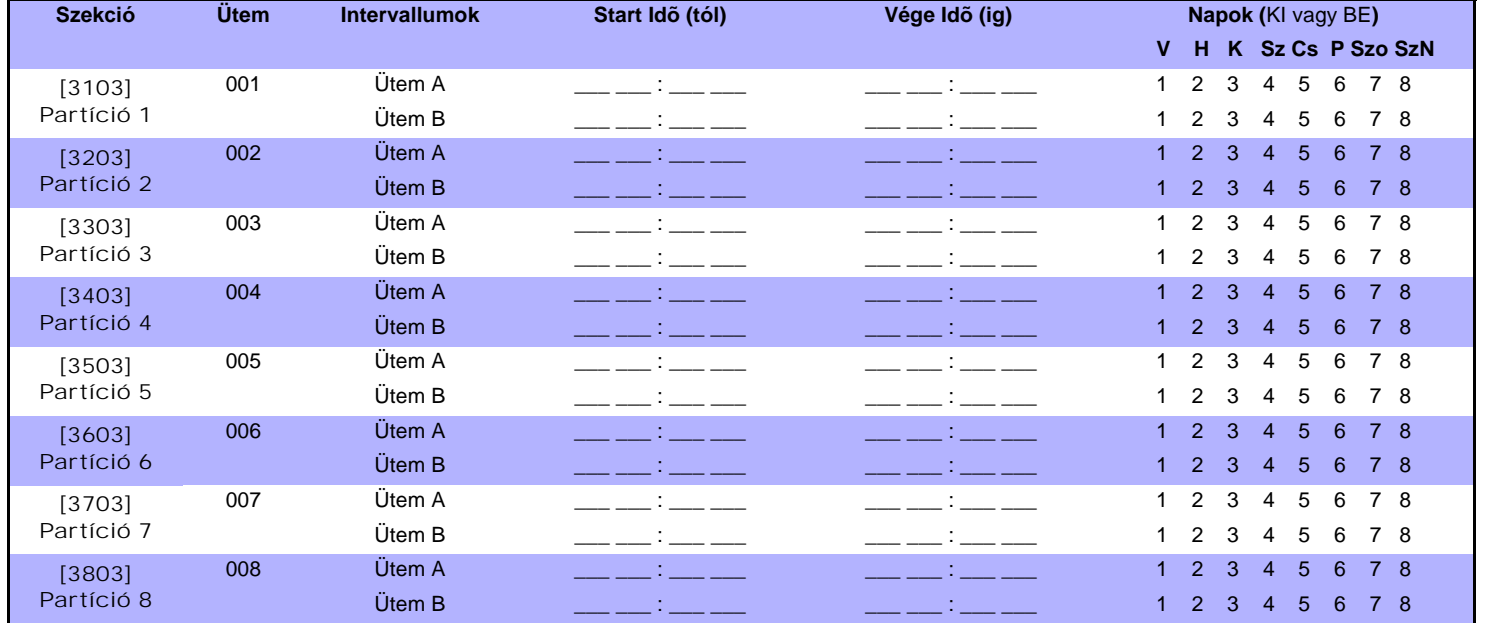

# PARTÍCIÓ IDÕZÍTÕK

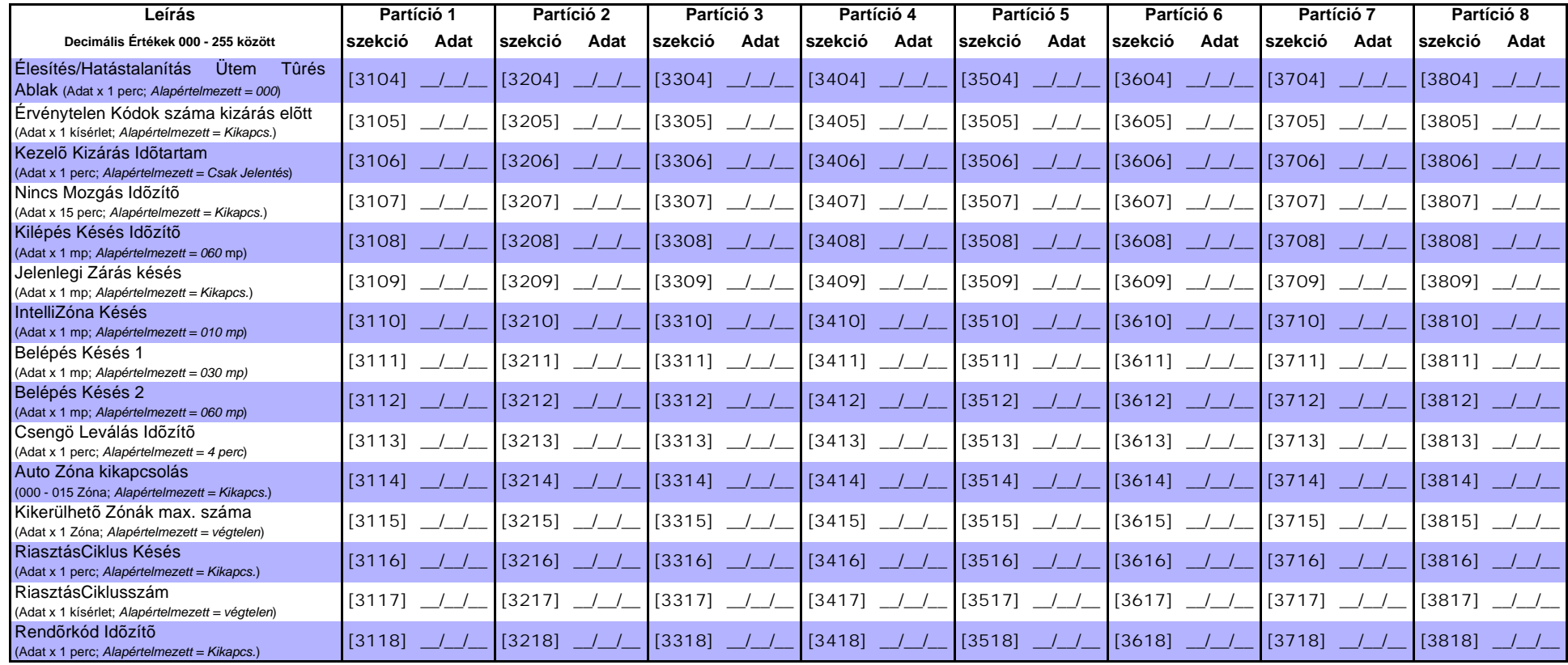

# PARTÍCIÓ OPCIÓK 1

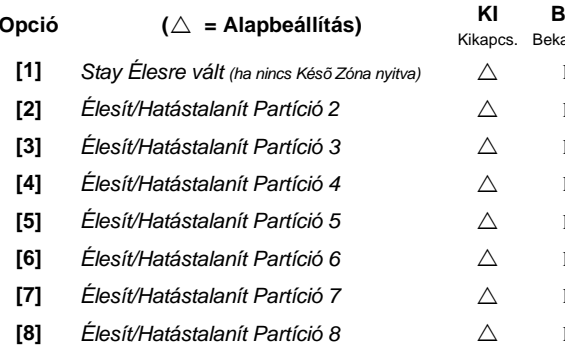

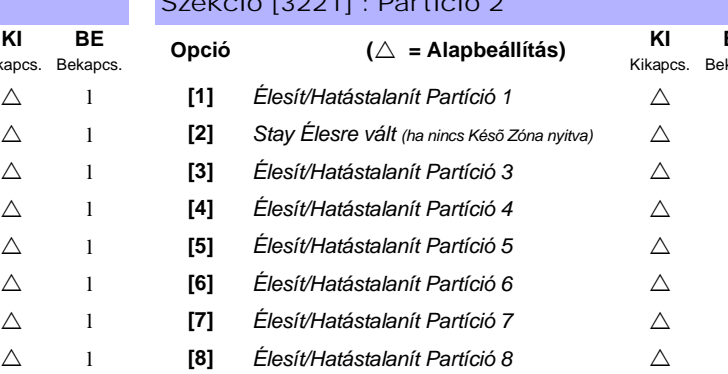

# Szekció [3121] : Partíció 1 Szekció [3221] : Partíció 2 Szekció [3221] : Partíció 2

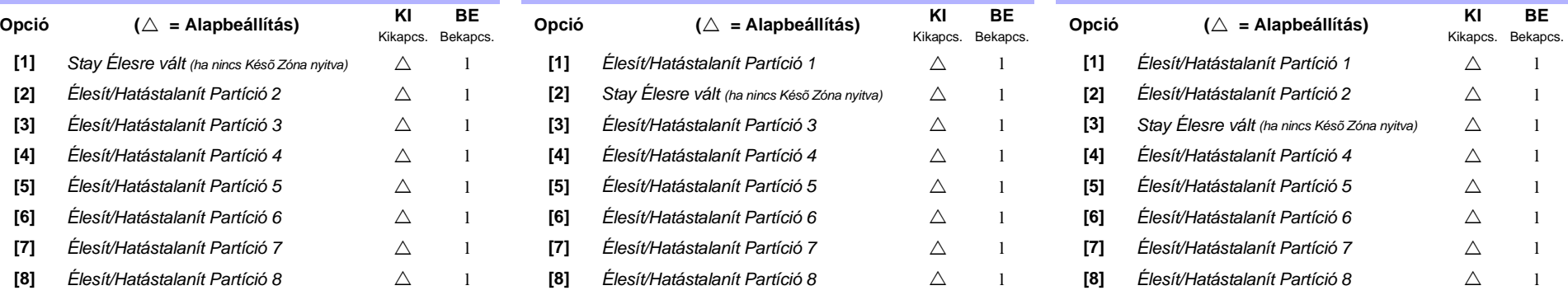

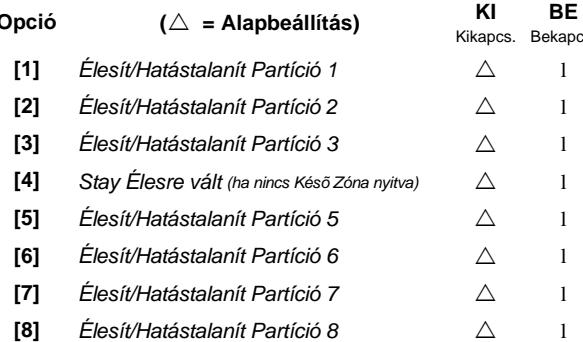

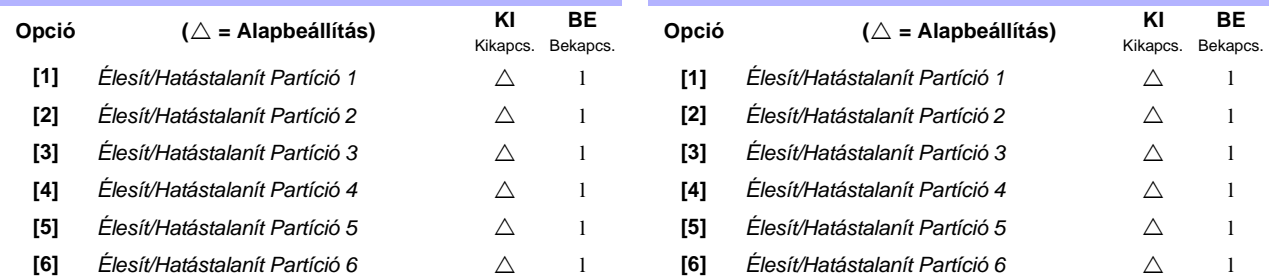

**[7]** *Stay Élesre vált (ha nincs Késõ Zóna nyitva)*

**[8]** *Élesít/Hatástalanít Partíció 8*

# Szekció [3421] : Partíció 4 Szekció [3521] : Partíció 5 Szekció [3621] : Partíció 6

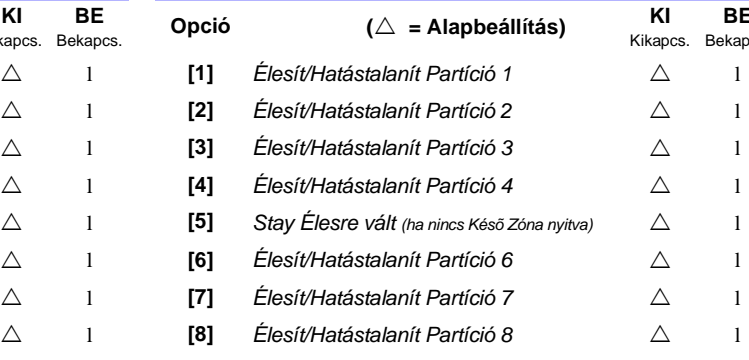

### Szekció [3721] : Partíció 7 Szekció [3821] : Partíció 8

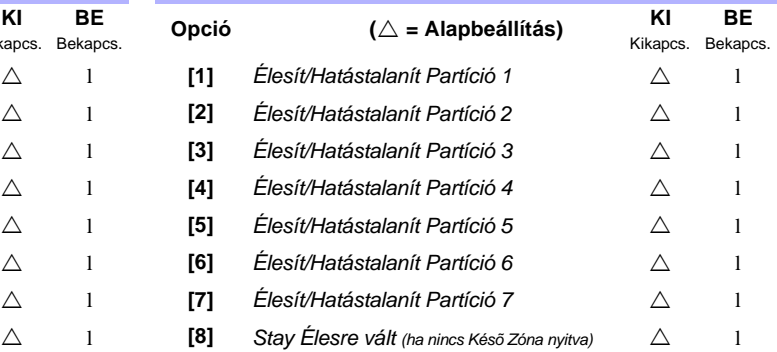

 $\triangle$ 

 $\triangle$ 

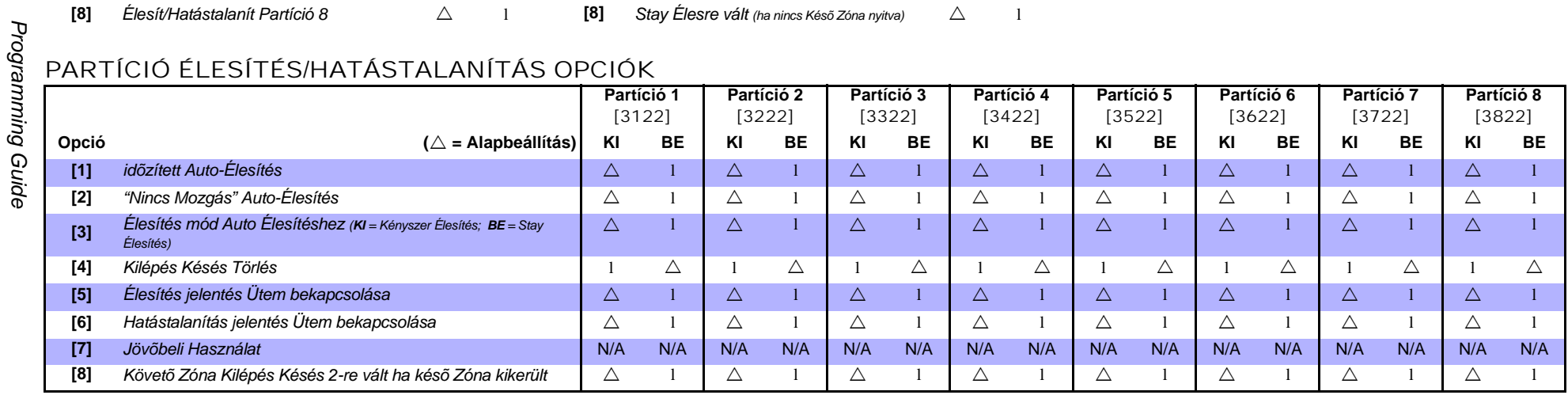

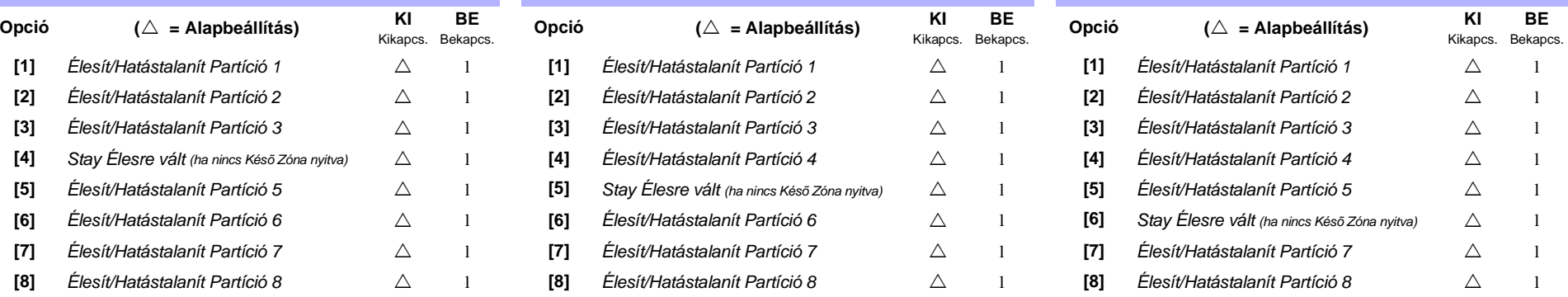

# PARTÍCIÓ PÁNIKRIASZTÁS OPCIÓK

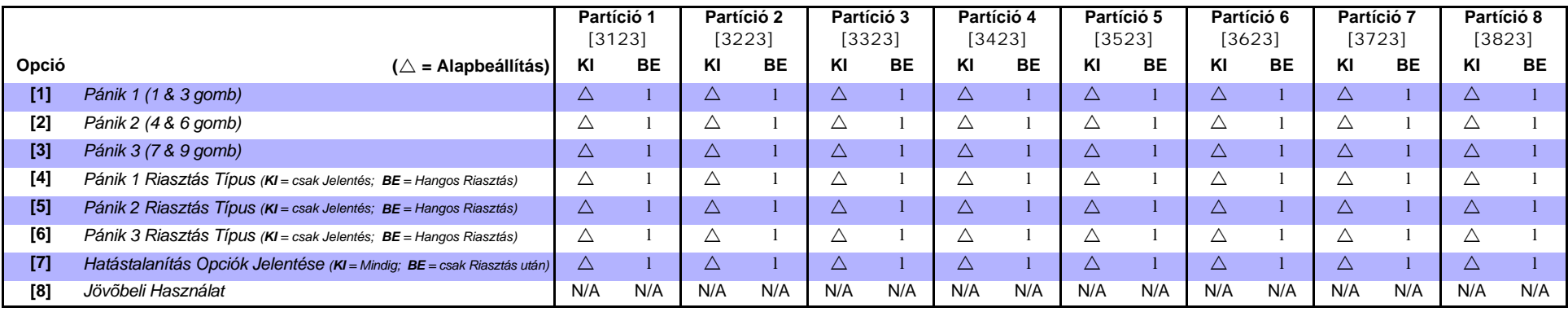

# PARTÍCIÓ CSENGÕ CSIPPANÁS OPCIÓK

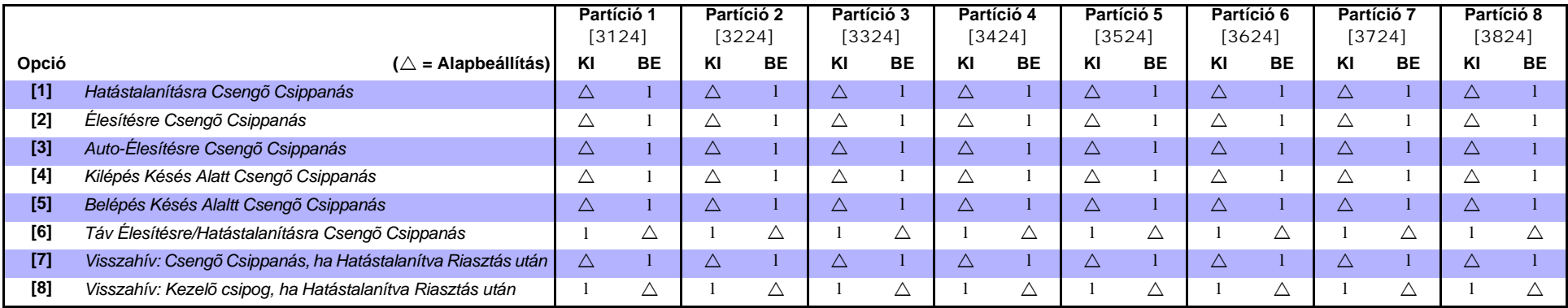

# PARTÍCIÓ ÉRINTÕS OPCIÓK

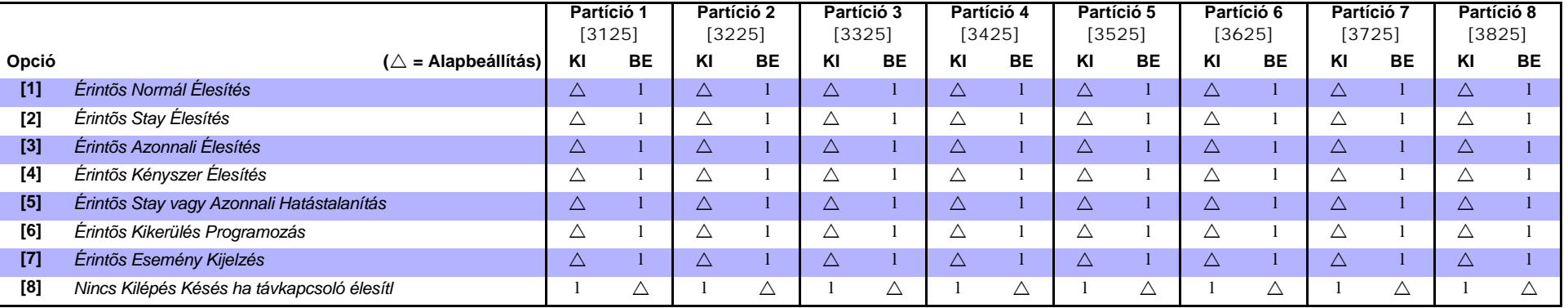

# PARTÍCIÓ ÉLESÍTÉS / HATÁSTALANÍTÁS ESEMÉNY HÍVÁSIRÁNY

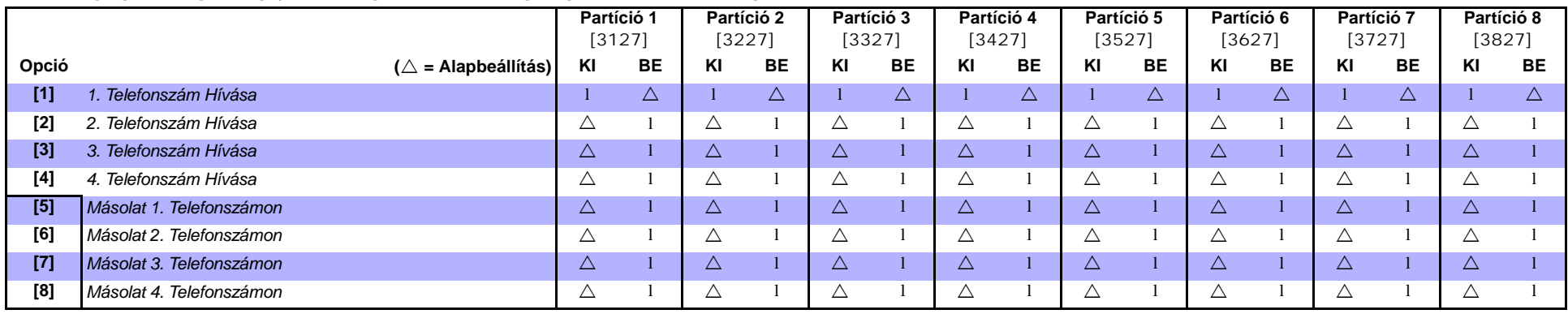

DigiplexNE DGP-NE96 *DigiplexNE DGP-NE96* 

# **→ CSAK EGY BEKAPCSOLHATÓ**

## PARTÍCIÓ RIASZTÁS / RIASZTÁS VISSZAÁLL ESEMÉNY HÍVÁSIRÁNY

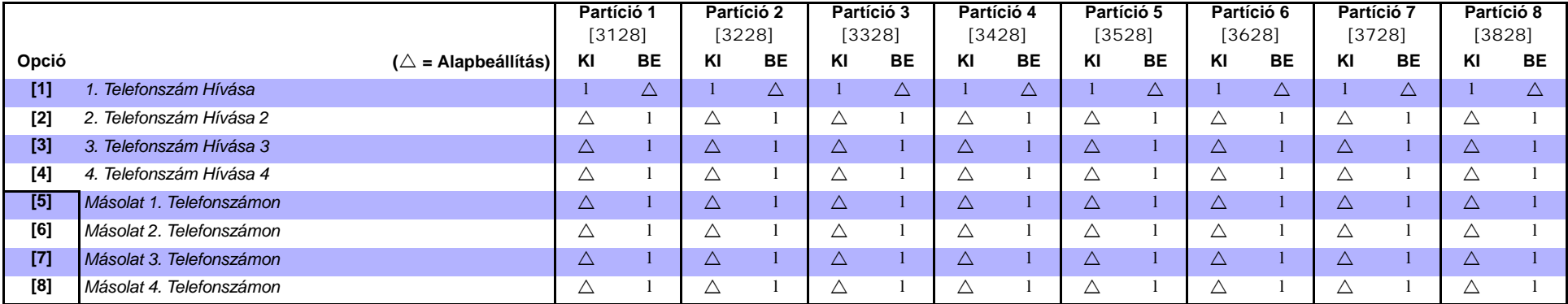

CSAK EGY BEKAPCSOLHATÓ

# PARTÍCIÓ SZABOTÁZS / SZABOTÁZS VISSZAÁLL ESEMÉNY HÍVÁSIRÁNY

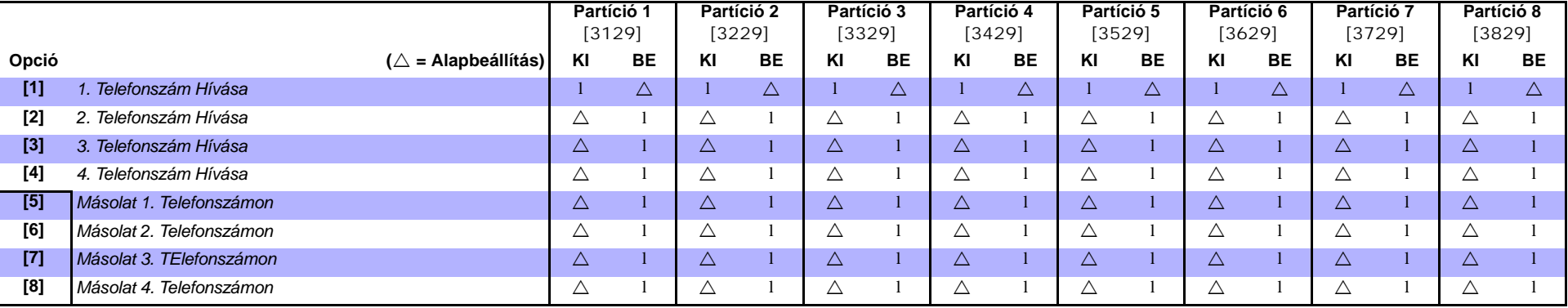

**→ CSAK EGY BEKAPCSOLHATÓ** 

**Ademco lassú, Silent Knight gyors, SESCOA, Ademco express vagy Pager formátumok:** Gépelje be a kívánt 2-jegyû hexa értéket 00 - FF között.

### **Ademco format:**

Használja *[4034] (Speciális Rendszer Jelentéskódok)*, *[4035] (Speciális Élesítés/Hatástalanítás Jelentéskódok)*, *[4036] (Speciális Riasztás Jelentéskódok)* és *[4037] (Hiba/Hiba Visszaáll Jelentéskódok)* szekciókat a 39. oldali "Automatikus Jelentéskód Programozás"-ból az alapértelmezett Ademco jelentéskódok programozásához. A maradék jelentéskódok programozásához vagy az alapértelmezett változtatásához, lépjen a megfelelõ szekciókba és gépelje be a 42. oldali "Kapcsolat Azonosító Jelentéskód Lista"-ból a kívánt 2-jegyû hexa értéket.

### **SIA format:**

Használja *[4034] (Speciális Rendszer Jelentéskódok)*, *[4035] (Speciális Élesítés/Hatástalanítás Jelentéskódok)*, *[4036] (Speciális Riasztás Jelentéskódok)* és *[4037] (Hiba/Hiba Visszaáll Jelentéskódok)* szekciókat a 39. oldali "Automatikus Jelentéskód Programozás"-ból a SIA jelentéskódok programozásához. Alapértelmezettre vissza nem állított jelentéskódokat visszaállíthatja FF-et gépelve a megfelelõ szekcióba. Az esemény jelentés kikapcsolásához gépeljen 00-át a megfelelõ szekcióba.

### **Szekció Jelentéskód Szekció Jelentéskód**

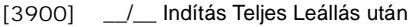

- [3901] \_\_ Szoftver reset (Watchdog) [3931] \_\_ AUX Pánik
- [3902] \_\_/\_\_ Teszt Jelentés [3932] \_\_/\_\_ TûzPánik
- [3903] Jövõbeli Használat [3933] \_\_/\_\_ Jelenlegi Zárás
- [3904] Jövõbeli Használat [3934] / Rendõrkód
- [3905] Jövõbeli Használat [3935] / Zóna Kikapcsolás
- [3906] \_\_/\_\_ WinLoad Kijelentkezés [3936] \_\_/\_\_ Duress
- [3907] \_\_/\_\_ Telepítõ Be [3937] \_\_/\_\_ Kezelő Kizárás
- 
- [3909] Jövõbeli Használat [3939] Jövõbeli Használat

### SPEC. ÉLESÍTÉS JELENTÉSKÓDOK HIBA JELENTÉSKÓDOK

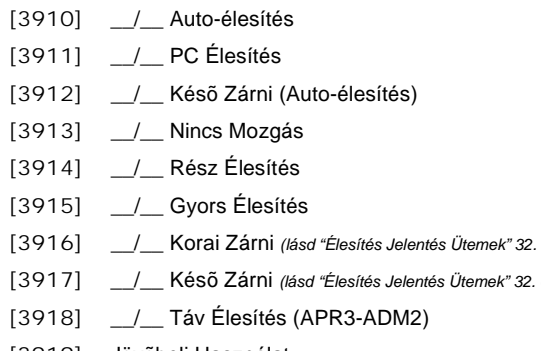

## SP. HATÁSTALANÍTÁS JELENTÉSKÓDOK [3951] \_/\_ Modul Szabotázs

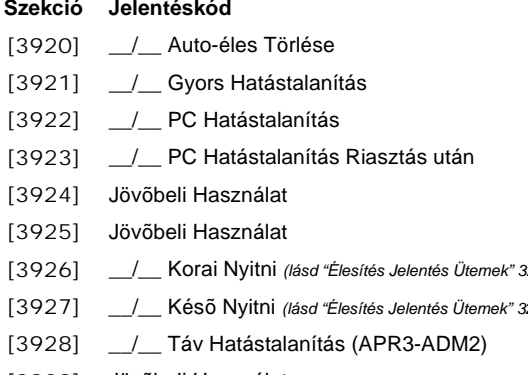

### SP. RENDSZER JELENTÉSKÓDOK SPEC. RIASZTÁS JELENTÉSKÓD

# [3930] \_\_/\_\_ VészPánik

- 
- 
- 
- 
- 
- 
- 
- 
- [3908] \_\_/\_\_ Telepítõ Ki [3938] Jövõbeli Használat
	-

# **Szekció Jelentéskód Szekció Jelentéskód**  $[3940]$  \_/\_TLM1 Hiba  $[3941]$   $\_$ / $\_$  AC Hiba  $[3942]$   $\_$ / $\_$  Akku Hiba  $[3943]$  \_/\_ AUX Táp [3944] \_\_/\_\_ Csengõ Kimenet (Levált vagy túltöltött)  $[3945]$   $\_$ / $\_$ Órahiány [3916] \_\_/\_\_ Korai Zárni *(lásd "Élesítés Jelentés Ütemek" 32. o.)* [3946] \_\_/\_\_ Tûzhurok Hiba [3917] \_\_/\_\_ Késõ Zárni *(lásd "Élesítés Jelentés Ütemek" 32. o.)* [3947] Jövõbeli Használat [3948] Jövőbeli Használat [3919] Jövõbeli Használat [3949] Jövõbeli Használat [3950] \_\_/\_\_ Hálózat Hiba [3952] \_\_/\_\_ ROM Ellenõrzés Hiba  $[3953]$   $\_$ / $\_$  Modul TLM [3954] / Modul Nem Kommunikál  $[3955]$   $\_$ / $\_$  Nyomtató Hiba  $[3956]$   $\_$ / $\_$  Modul AC Hiba  $[3957]$   $\_$ / $\_$  Modul Akku Hiba  $[3958]$   $\_$ / $\_$  Modul AUX Hiba [3926] \_\_/\_\_ Korai Nyitni *(lásd "Élesítés Jelentés Ütemek" 32. o.)* [3959] Jövõbeli Használat [3927] \_\_/\_\_ Késõ Nyitni *(lásd "Élesítés Jelentés Ütemek" 32. o.)* [3960] \_\_/\_\_ Rádiós Adó Akku Alacsony [3961] \_\_/\_\_ Rádiós Adó Felügyelet Hiba [3929] Jövõbeli Használat [3962] Jövõbeli Használat [3963] Jövõbeli Használat

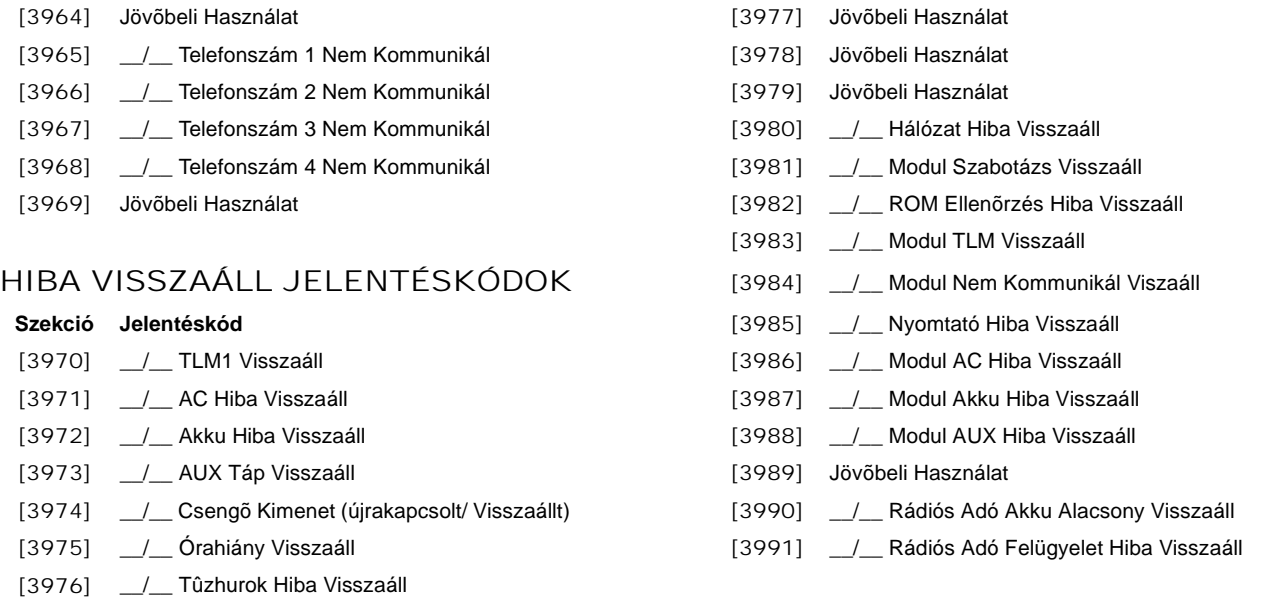

# Egyéb Beállítások és Módok

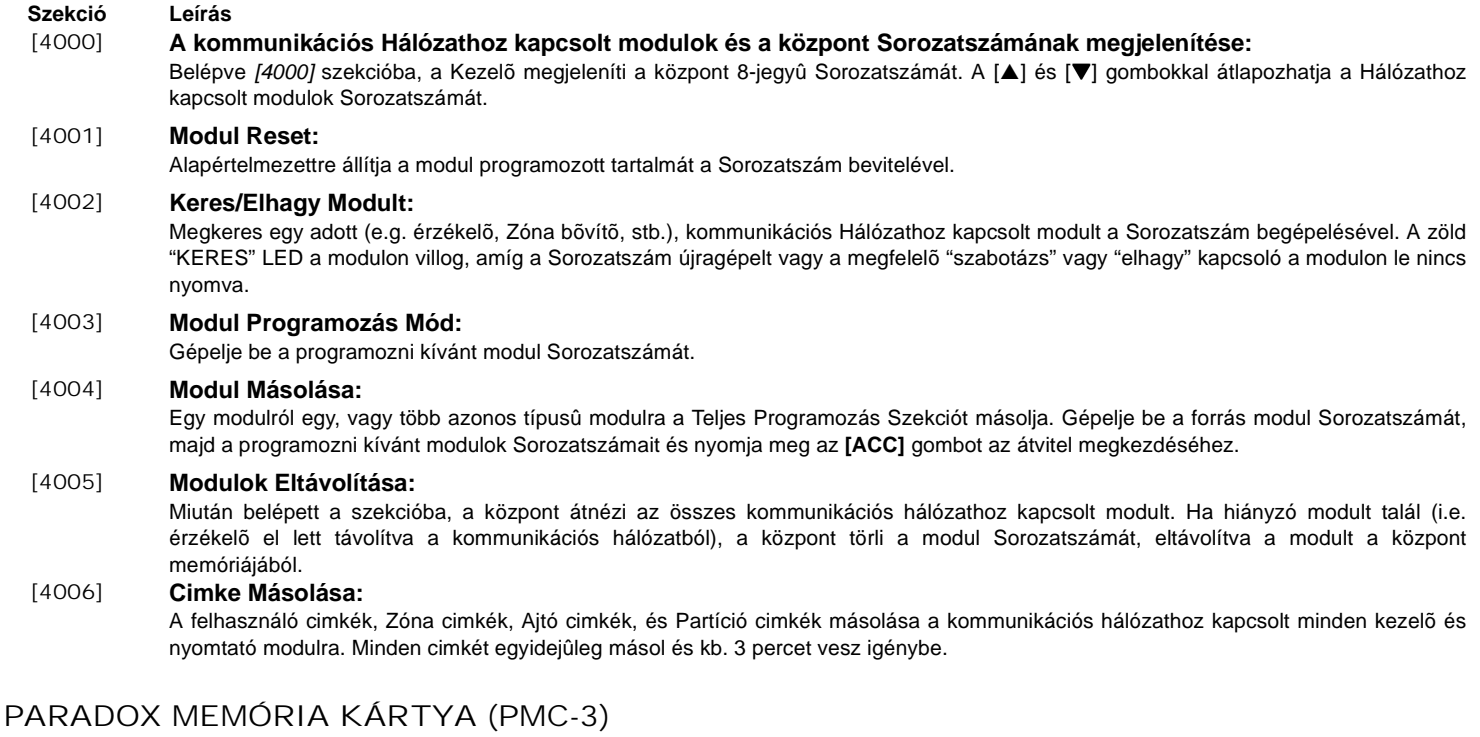

- [4010] Letöltés a *Memóriakulcsról* a központra **kivéve** *[0001] [0096]* és *[0501] [0532]* szekciók.
- [4011] Letöltés a *Memóriakulcsról* a központra **beleértve** *[0001] [0096]* és *[0501] [0532]* szekciókat.
- [4020] Központ szekciók másolása a *Memóriakulcsra* **kivéve** *[0001] [0096]* és *[0501] [0532]* szekciók.
- [4021] Központ szekciók másolása a *Memóriakulcsra* **beleértve** *[0001] [0096]* és *[0501] [0532]* szekciókat.

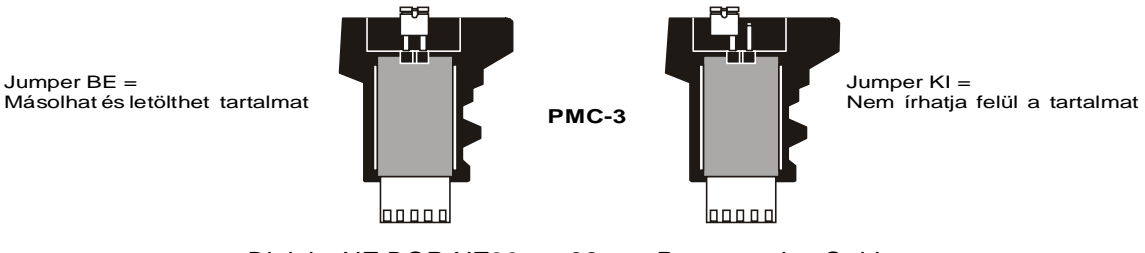

*DigiplexNE DGP-NE96* **- 38 -** *Programming Guide*

### **Memóriakulcs letöltése a központra.**

- 1) Illessze a *Memóriakulcsot* (PMC-3) a központ "MEM KEY" felíratú csatlakozójába.
- 2) A *Memórikulcs tartalmának letöltése* a *[0001] [0096]* és *[0501] [0532] szekciók kivételével*, lépjen Telepítõ Programozás Módba majd lépjen *[4010]* szekcióba.
- A *Memórikulcs tartalmának letöltése* **beleértve** *[0001] [0096]* és *[0501] [0532] szekciókat*, lépjen Telepítõ Programozás Módba majd lépjen *[4011]* szekcióba.
- 3) Ha a Kezelõ megerõsítést csippan, távolítsa el a *Memóriakulcsot*.

### **Központ másolása Memóriakulcsra**

- 1) Illessze a *Memóriakulcsot* (PMC-3) a központ "MEM KEY" felíratú csatlakozójába. Gyõzõdjön meg róla, hogy az írásvédõ jumper a Memóriakulcson rajta van
- 2) A tartalom *Memóriakulcsra* másolása *[0001] [0096]* és *[0501] [0532]* szekciók **kivételével**, lépjen Telepítõ Programozás Módba, majd lépjen *[4020]* szekcióba.
- A tartalom *Memóriakulcsra* másolása **beleértve** *[0001] [0096]* és *[0501] [0532]* szekciókat, lépjen *[4021]* szekcióba.
- 3) Ha a Kezelõ megerõsítést csippan, távolítsa el a *Memóriakulcsot*. Távolítsa el a *Memóriakulcs* jumperét, ha nem akarja véletlenül törölni a tartalmát*.*

### AUTOMATIKUS JELENTÉSKÓD PROGRAMOZÁS

Ha Kapcsolat Azonosítót vagy SIA Jelentés Formátumokat (szekció *[3070]* 30. oldal) használ, az Alapértelmezett jelentéskódok automatikusan programozhatók. Miután az Alapértelmezettek beállítottak, változtathatók, a maradék jelentéskódok pedig manuálisan állíthatók.

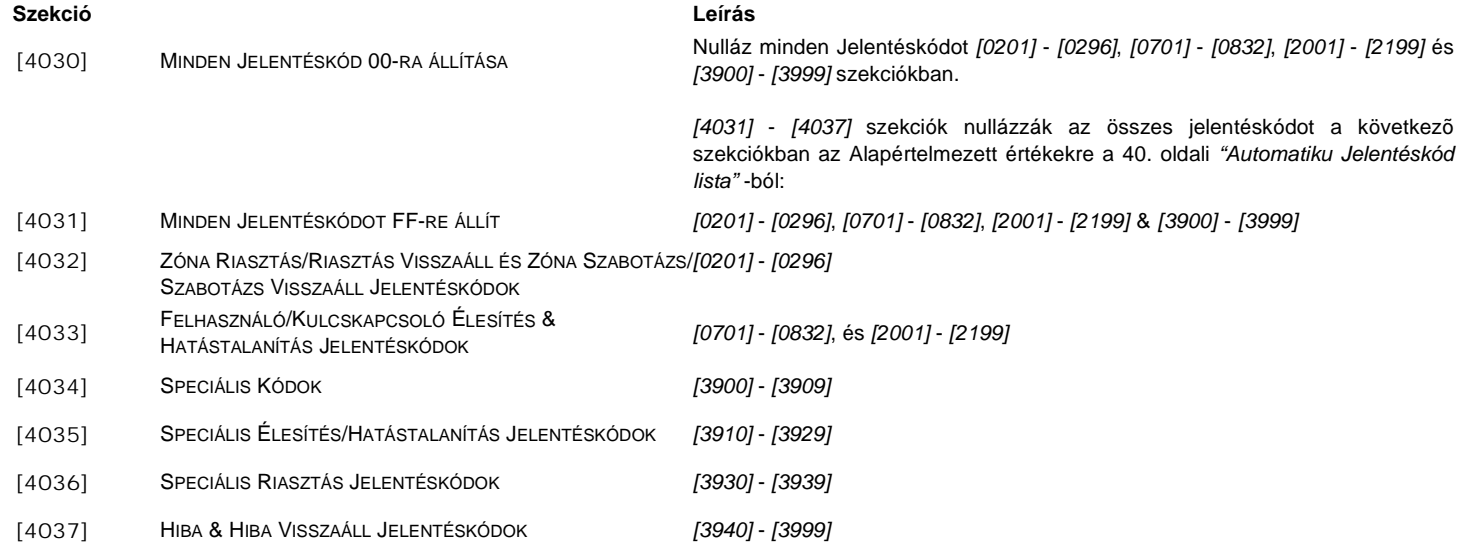

### SZOFTVER RESET

A Szoftver Reset bizonyos paramétereket Alapértelmezett értékre állít. Ehhez:

1) Gyõzõdjön meg, hogy a **"RESET"** jumper (lásd 48. oldal) a központon BE állásban van.

2) Lépjen Programozás Módba (lásd 1. oldal).<br>3) Gépelie be a 4-iegvû **[szɛĸcɪó]-**t a végreha

3) Gépelje be a 4-jegyû **[SZEKCIÓ]-**t a végrehajtani kívánt szofver resetnek megfelelõen:

### **Szekció Leírás**

- [4040] A szekcióba lépve minden Programozható szekciót *[0001] [3999] között visszaállít gyári* Alapértelmezett értékre.
- [4041] A szekcióba lépve a rendszer mesterkódot visszaállítja 123456-ra.
- [4042] A szekcióba lépve minden Zóna (*[0001] [0196]*, *[0201] [0296]* szekció*,* és *[0961] [0984]* szekció) Programozást Alapértelmezett értékre állít.
- [4043] A szekcióba lépve minden beléptetõ szekciót *[2201] [2712] között*, kivéve Ajtócimkéket, Alapértelmezett értékre állít.
- [4044] A szekcióba lépve minden felhasználókód szekciót *[1001] [1999]* és *[2001] [2199] között* Alapértelmezett értékre állít.
- [4045] A szekcióba lépve minden tárcsázó (*[3051] [3081]* szekció) és központ (*[3020] [3043]*, és *[3900] [3991]* szekciók) Programozást Alapértelmezett értékre állít.
- [4046] A szekcióba lépve minden Partíció szekciót *[3101] [3829] között*, kivéve Partíció cimkék, Alapértelmezett értékre állít.
- [4047] A szekcióba lépve minden PGM (szekciók *[0901] [0939]* között) és minden Kulcskapcsoló (szekciók *[0501] [0632] között*) Programozást, akárcsak minden Kulcskapcsoló élesítés/hatástalanítás jelentéskódokot (szekciók *[0701]* - *[0832] között*) Alapértelmezett értékre állít.
- [4048] A szekcióba lépve töröl minden felhasználó cimkét, Ajtócimkét, Partíció cimkét, és Zóna cimkét *[0301] [0396]* szekciók között.

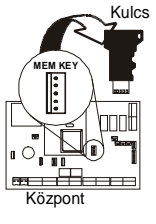

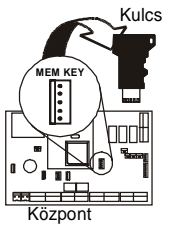

# TELEPÍTÕ GYORS FUNKCIÓ GOMBOK

Tartsa nyomva **[0]** gombot majd gépelje be az **[INSTALLER CODE]**-OT. Ezután nyomja meg a következõ funkciógombok valamelyikét:

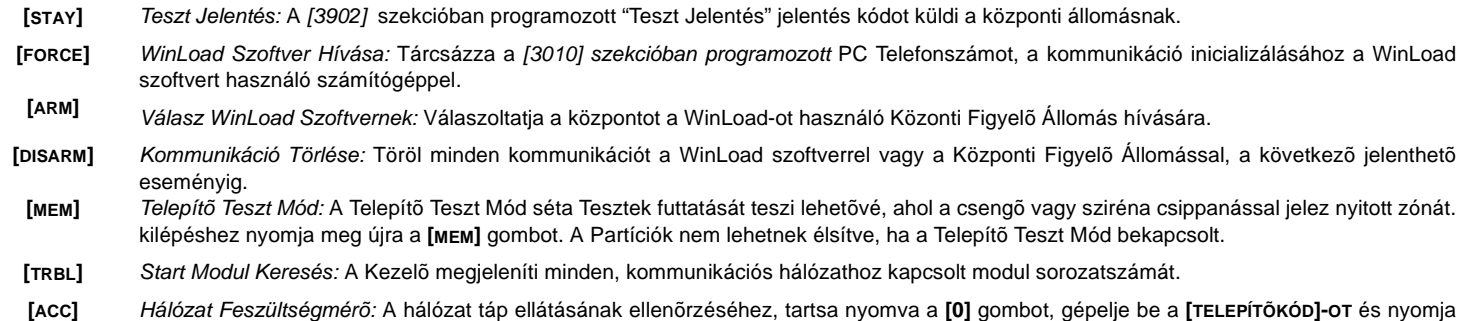

meg az **[ACC]** gombot. 12.3V vagy kevesebb azt jelenti, hogy a feszültség túl alacsony. A feszültség eshet a központ Akku teszt alatt.

# AUTOMATIKUS JELENTÉSKÓD LISTA

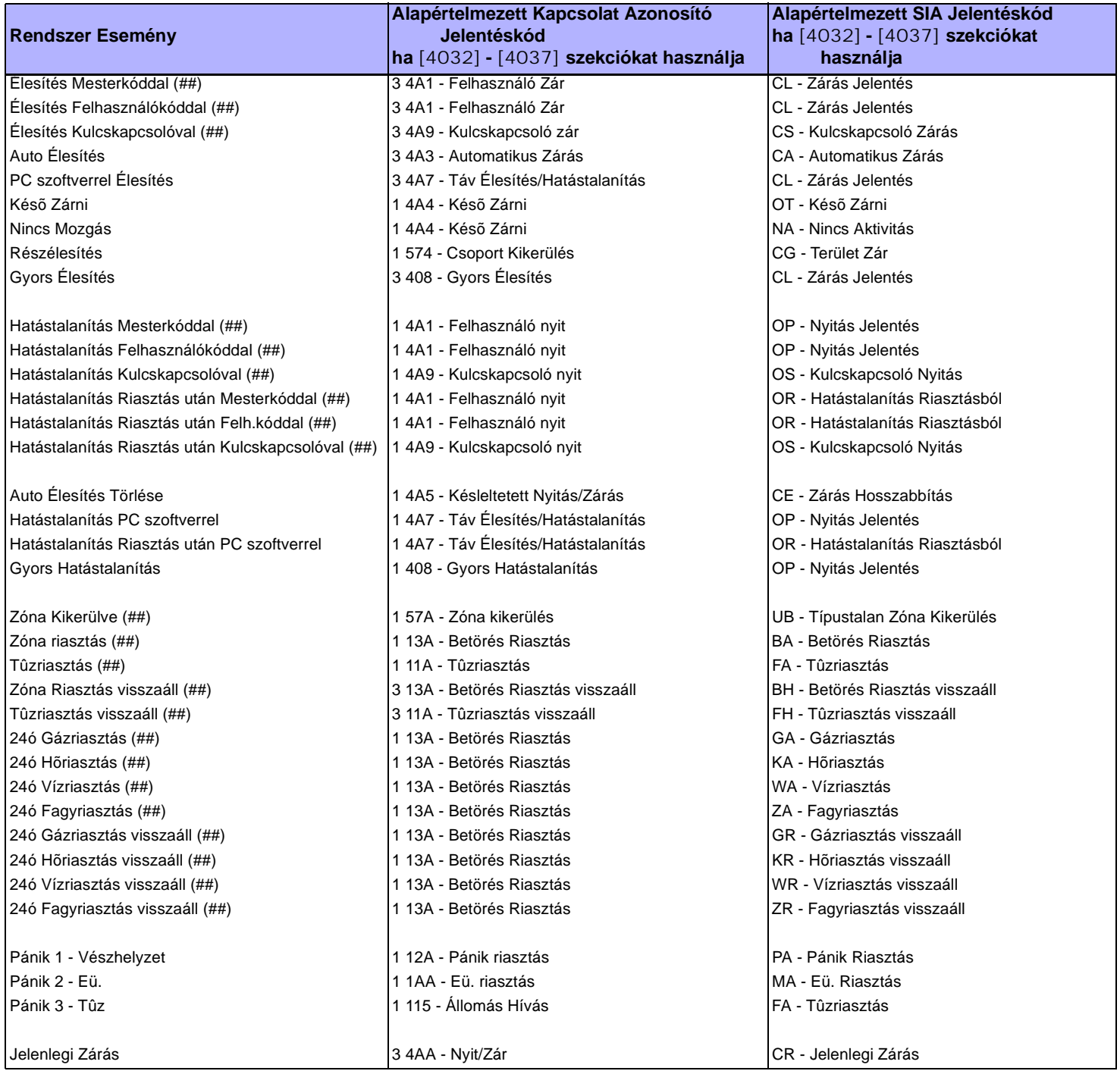

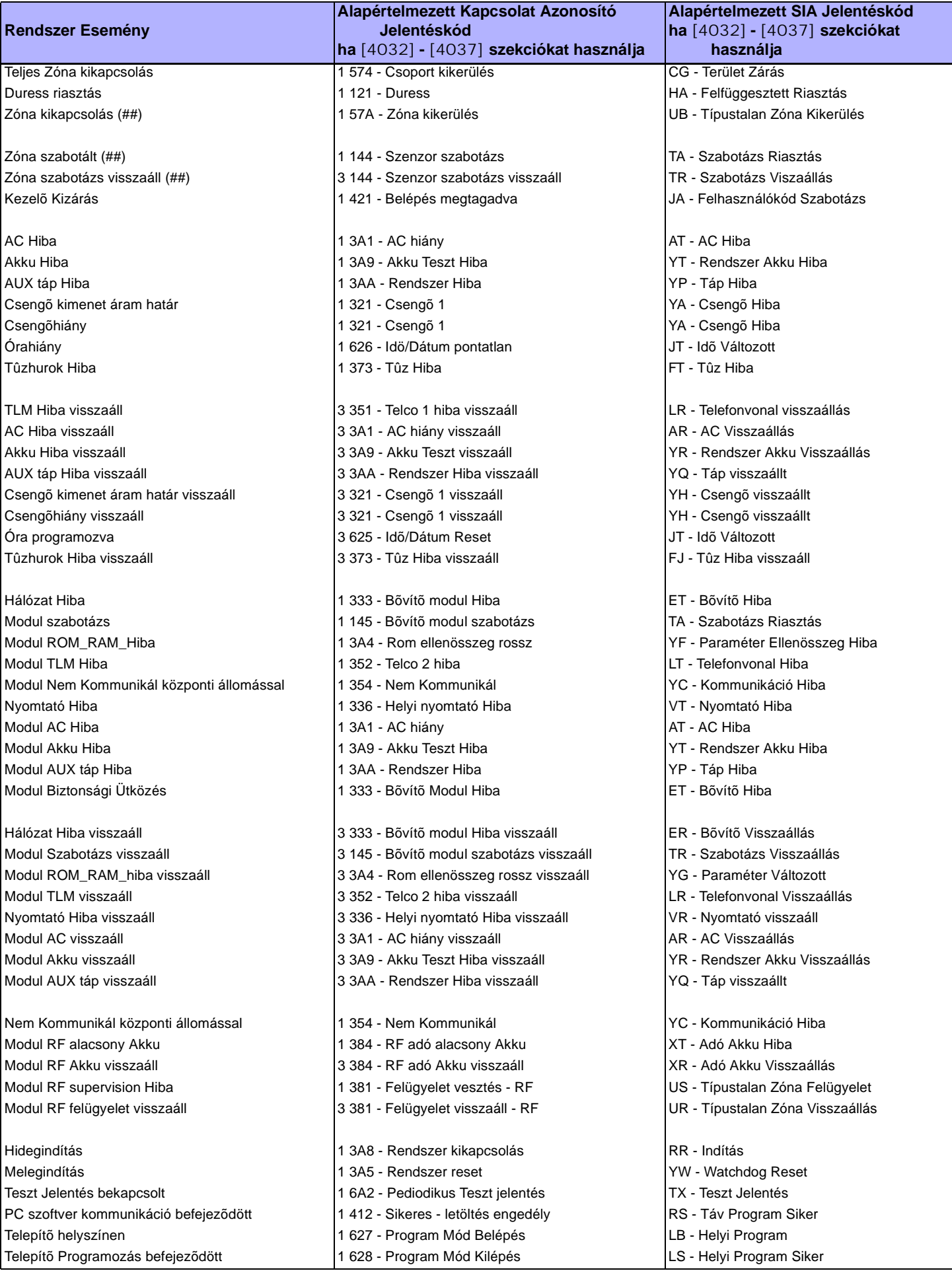

*DigiplexNE DGP-NE96* **- 41 -** *Programming Guide*

# KAPCSOLAT AZONOSÍTÓ(CID) JELENTÉSKÓD LISTA

Ha Ademco Kapcsolat Aznosító formátumot használ, gépelje be a 2-jegyû hexadecimális értéket (PROG. ÉRTÉK) a kívánt jelentéskódok *[0201]* - *[0296]*, *[0701]* - *[0832]*, *[2001]* - *[2199]*, és *[3900]* - *[3999]* szekciókba programozásához.

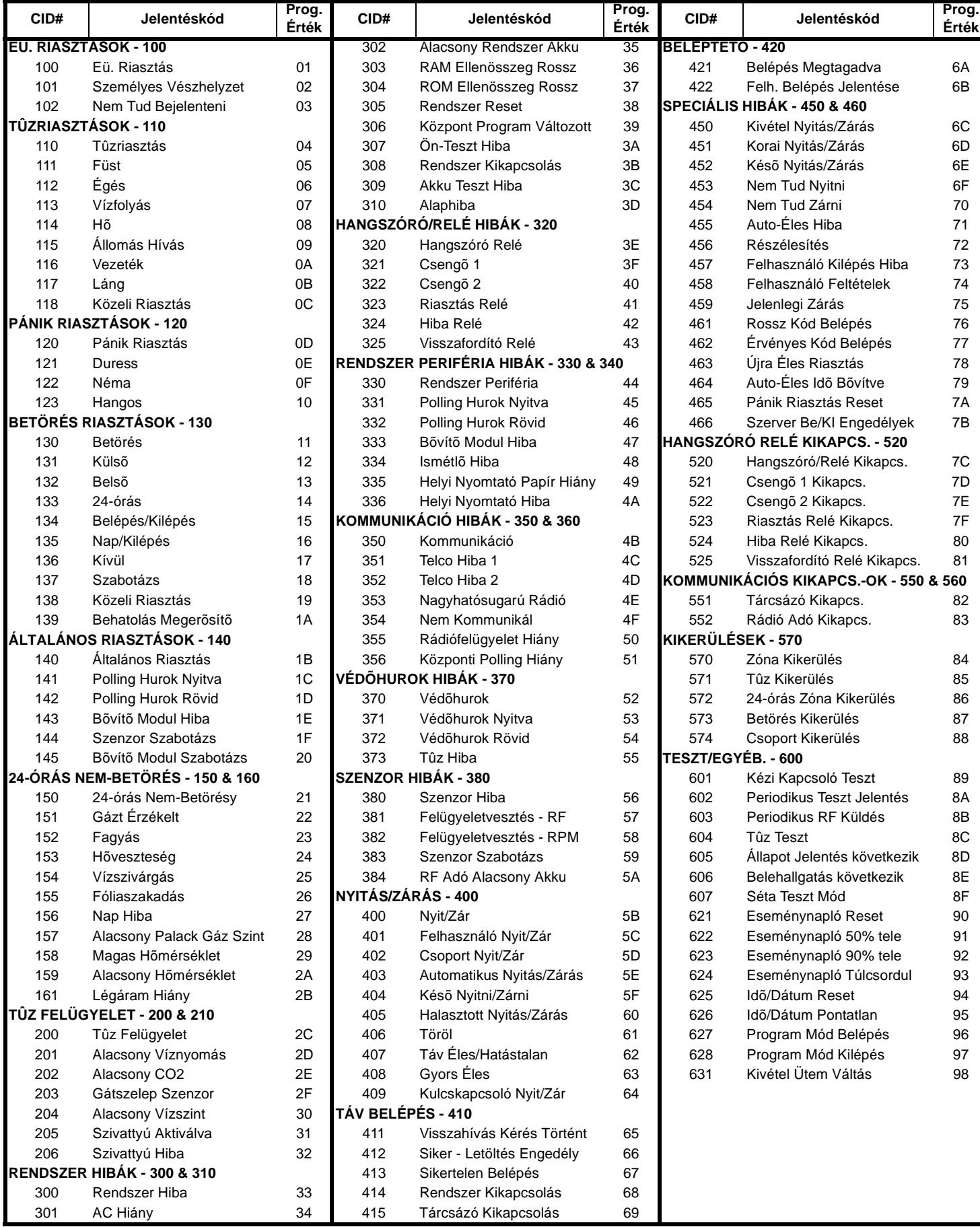

# SZIMPLA ZÓNA BEMENETEK

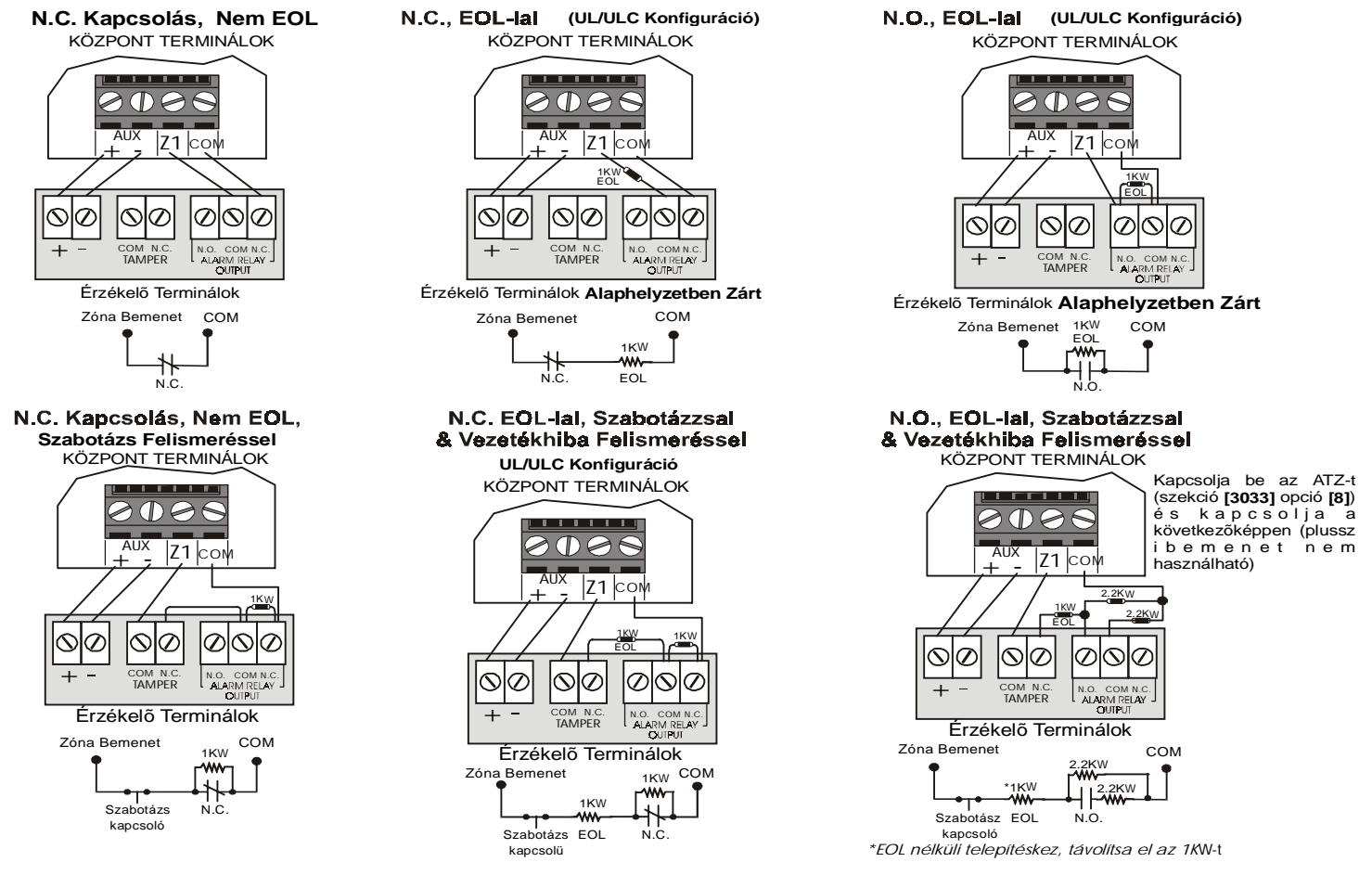

### ATZ - DUPLA ZÓNA BEMENETEK **N.C., Nem EOL Ellenállás N.C., Nem EOL,Szabotázs Felismeréssel**

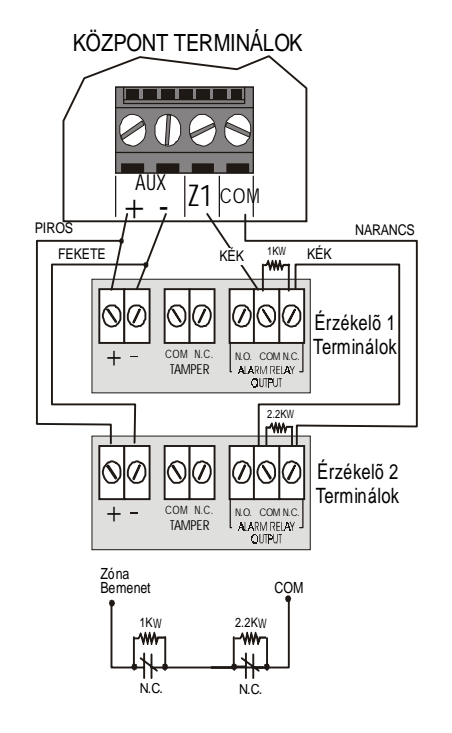

KÖZPONT TERMINÁLOK (I) AUX AUX AUX $|Z1|$  CO PIROS NARANCS kÉ FEKETE / KEK 1KW KÉK 1KW ଠା⊘ ⊘∣⊘ 10 10IQ Érzékelõ 1 Terminálok  $+$   $-$  COM N.C. N.O. COMN.C.<br>TAMPER ALARM RELAY 2.2KW ୲ଽ 10  $\mathcal{O}$  $\mathfrak{D}% _{T}=\mathfrak{D}_{T}\!\left( a,b\right) ,\ \mathfrak{D}_{T}=C_{T}\!\left( a,b\right) ,$ Q 10 Érzékelõ 2 Terminálok  $+$  - COM N.C. N.O. COMN.C.<br>TAMPER ALARM RELAY Zóna Bemenet 1KW 2.2KW Szabotázs N.C. Szabotázs N.C.

### **N.C., EOL-lal és Szabotázs & Vezetékhiba Felismerés(UL/ULC)**

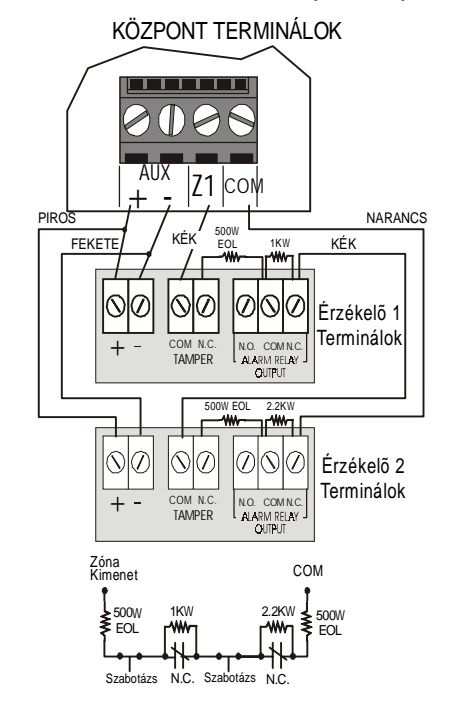

## KAPCSOLATOK

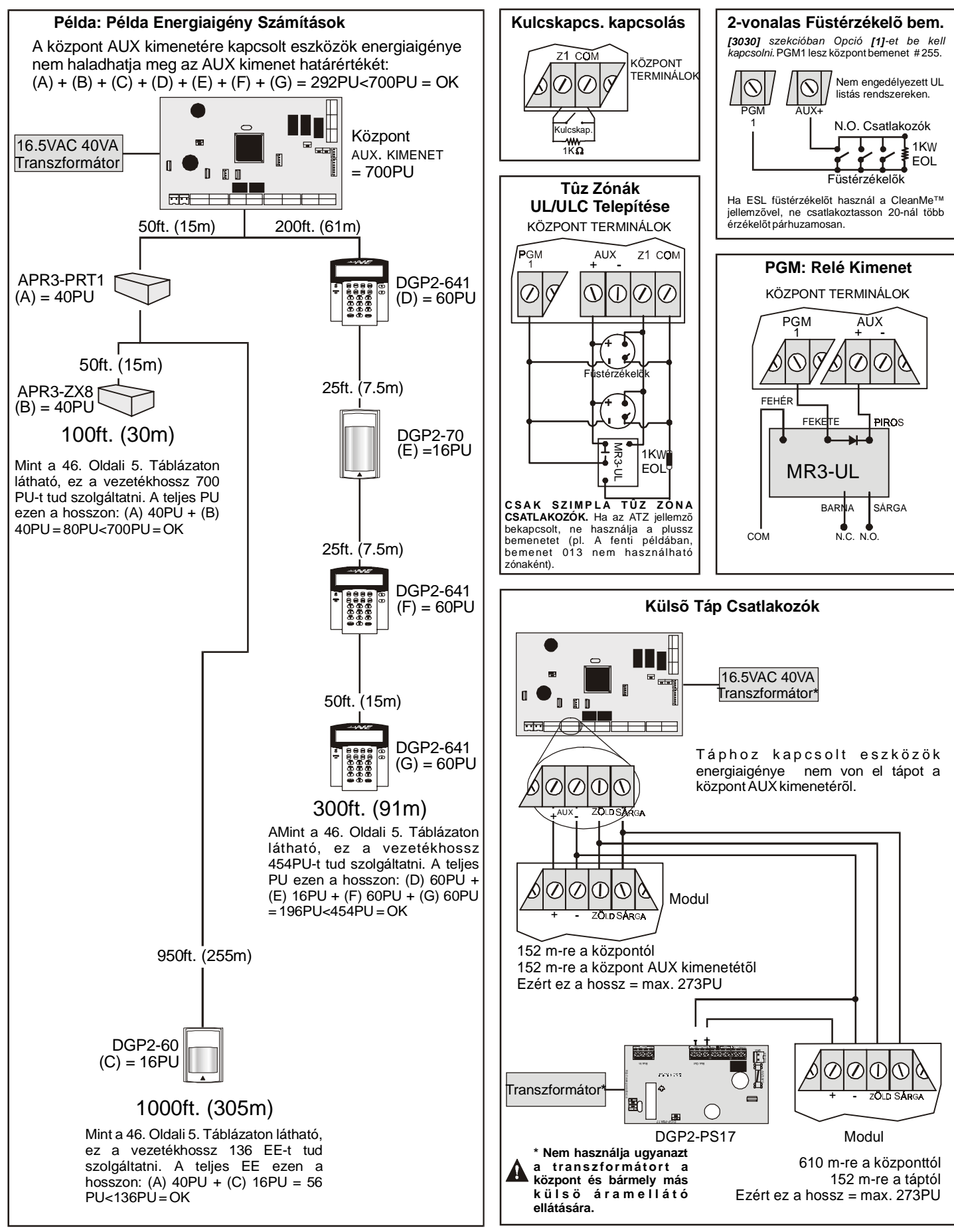

## TELEFONVONAL KAPCSOLATOK

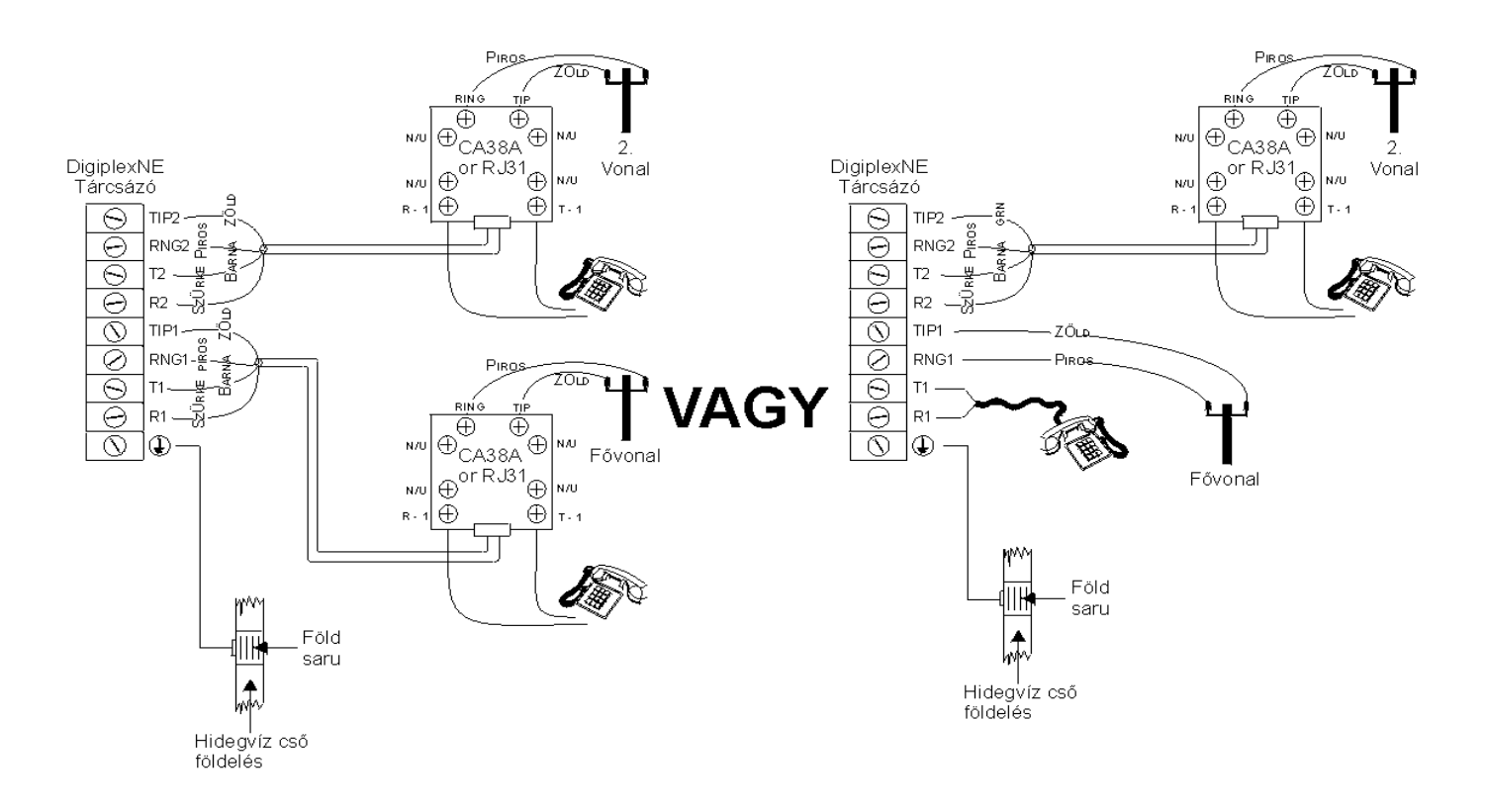

**VAGY** 

**VAGY** 

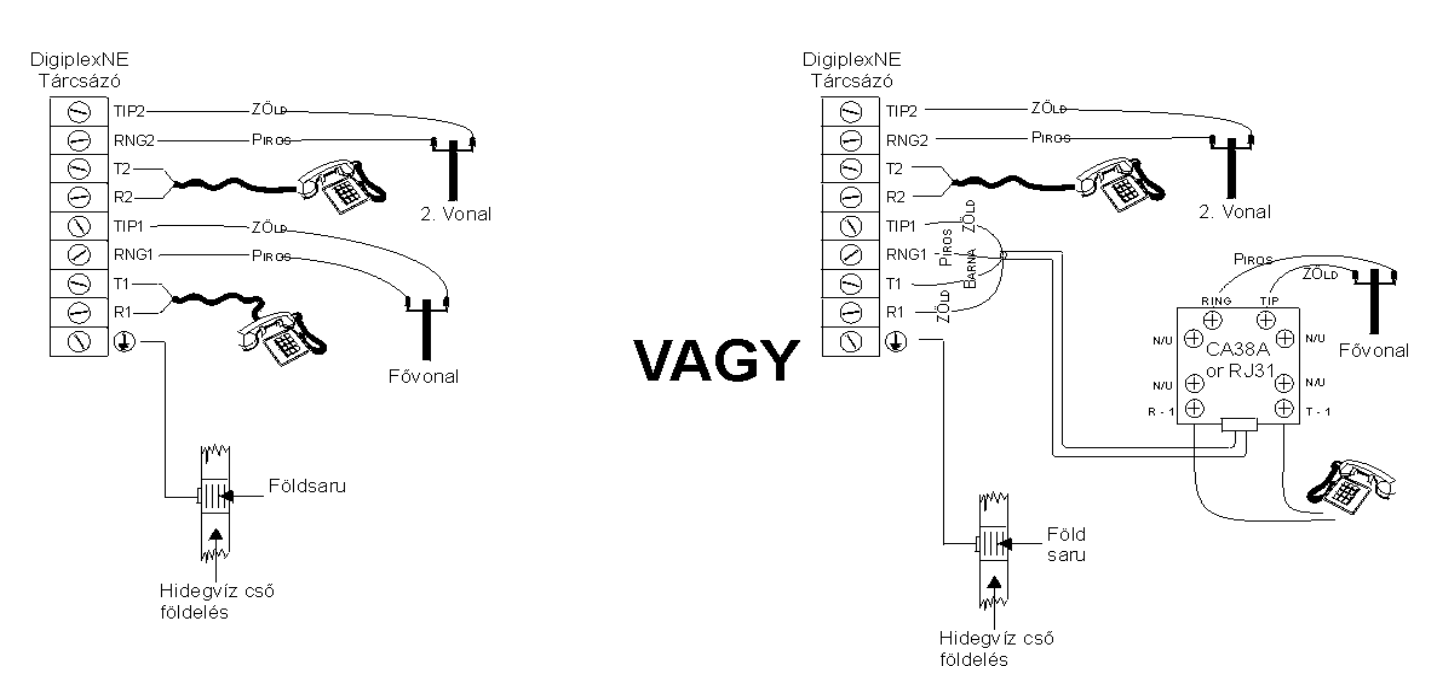

# ENERGIAEGYSÉG (PU) SZÁMÍTÁSI TÁBLÁZAT

**Mindenegyes Vezetékhossz**

400ft. (122m) 700 500ft. (152m) 690 600ft. (183m) 575 700ft. (213m) 493 800ft. (244m) 431 900ft. (383m) 383 1000ft. (305m) 345 1500ft. (457m) 230 2000ft. (610m) 172 2500ft. (762m) 138 3000ft. (914m) 115

**álló Energia (PU)**

### **4. táblázat: Energiayegység Számítás Táblázat**

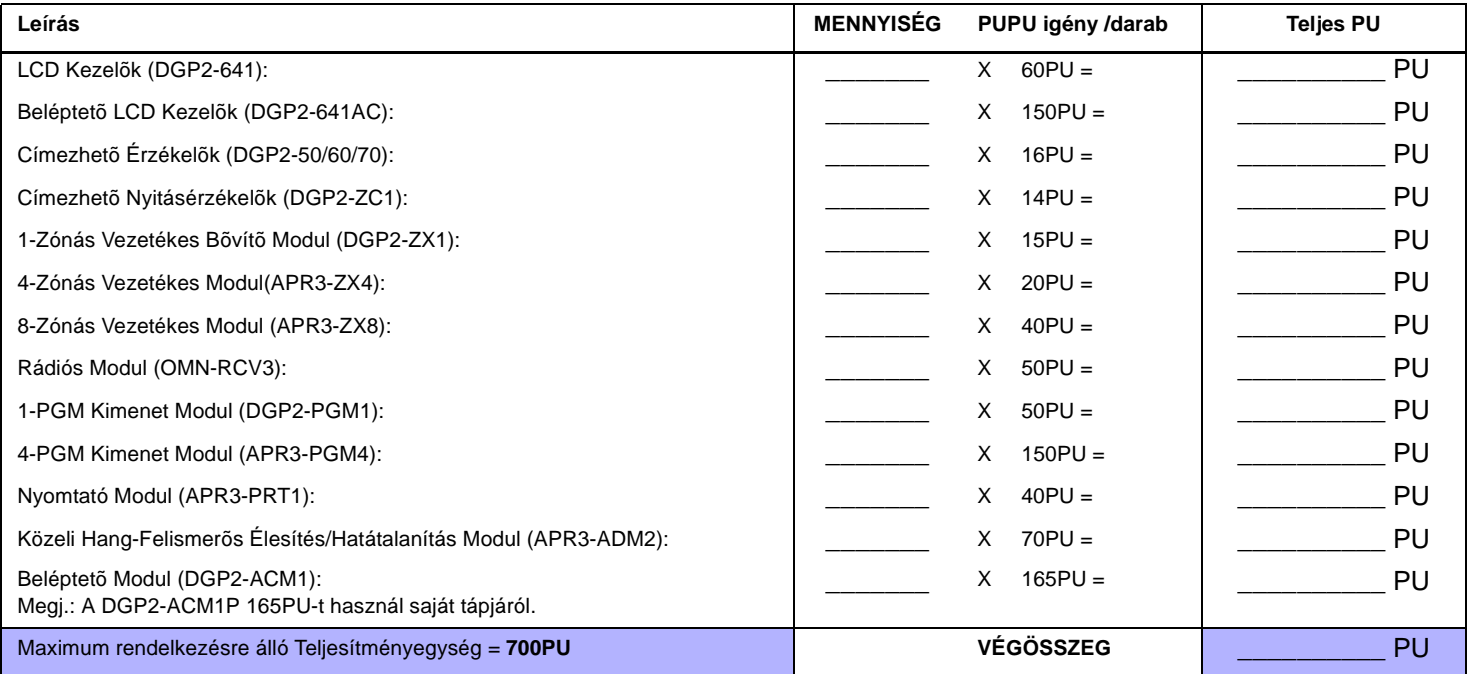

**1. lépés:** 4. táblázat segítségével, számítsa ki a rendszerben található egyes egységek, Modul, eszköz teljes Energiaegység (PU) igényét. Vegye figyelembe a központ PGM kimeneteihez kapcsolt eszközöket. Ha a CSENGÕ kimenetnek saját tápja van, ne vegye számításba a szirénákat.

**2. lépés:** Ha a Végösszeg kisebb mint 700PU, 3. lépés. Ha nagyobb, külsõ tápra lesz szüksége (lásd *Külsõ Táp Kapcsolási* rajz a 44. oldalon), hogy a plussz áram meglegyen. Folytassa a 3. lépéssel a 44. oldali (*Példa Tápigény Számítás* rajz) példát.

**3. lépés:** Mivel az energiajel csökken a távolság növekedésével (ha ez az eset áll fenn, javasoljuk, hogy kapcsoljon egy *Paradox Táp Modult*, *DGP2- PS17*), **mindenegyes** vezetékhossz a rendszerben csak egy bizonyos egységet (PU) tud szolgáltatni. 5. táblázattal, meghatározhatja, mennyi energiaegységet képes szolgáltatni mindenegyes vezetékhossz. Vegye figyelembe, hogy az energiaegység (PU) végösszege nem haladhatja meg a 700PU-t.

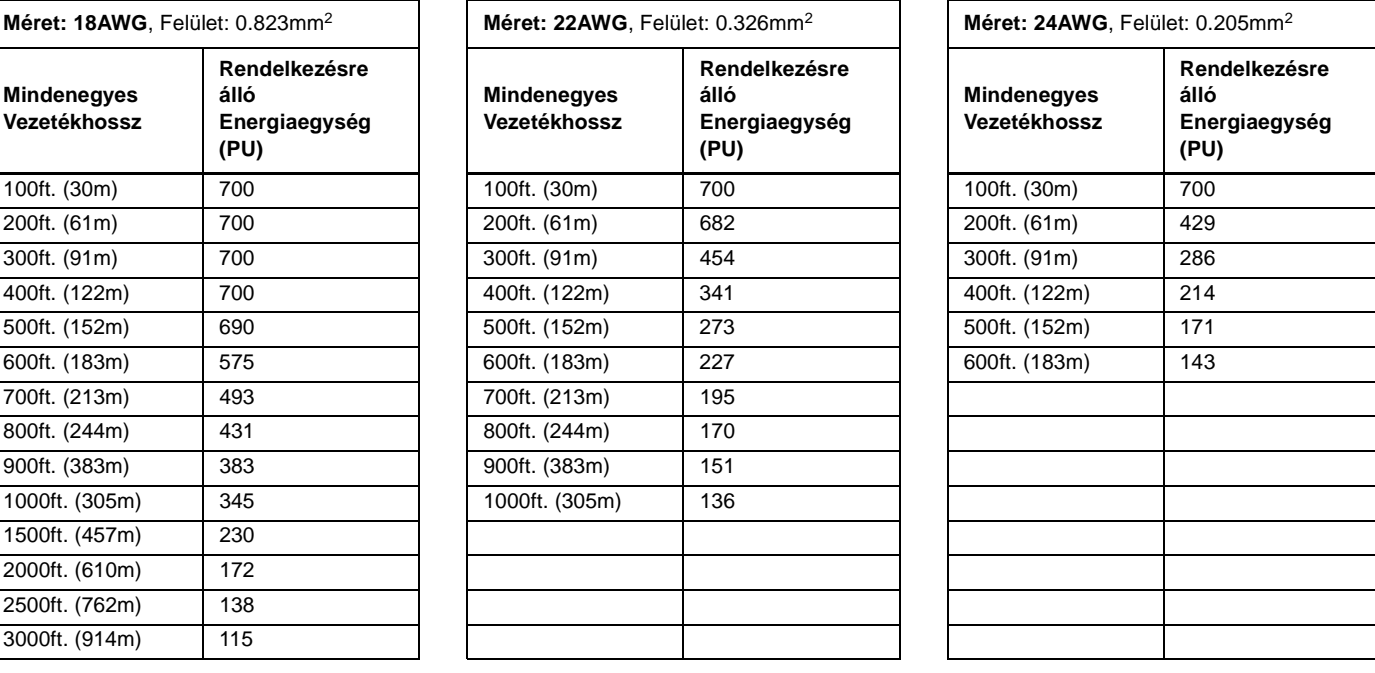

### **5. táblázat: Energiaegység (PU) határ mindenegyes vezetékhosszra**

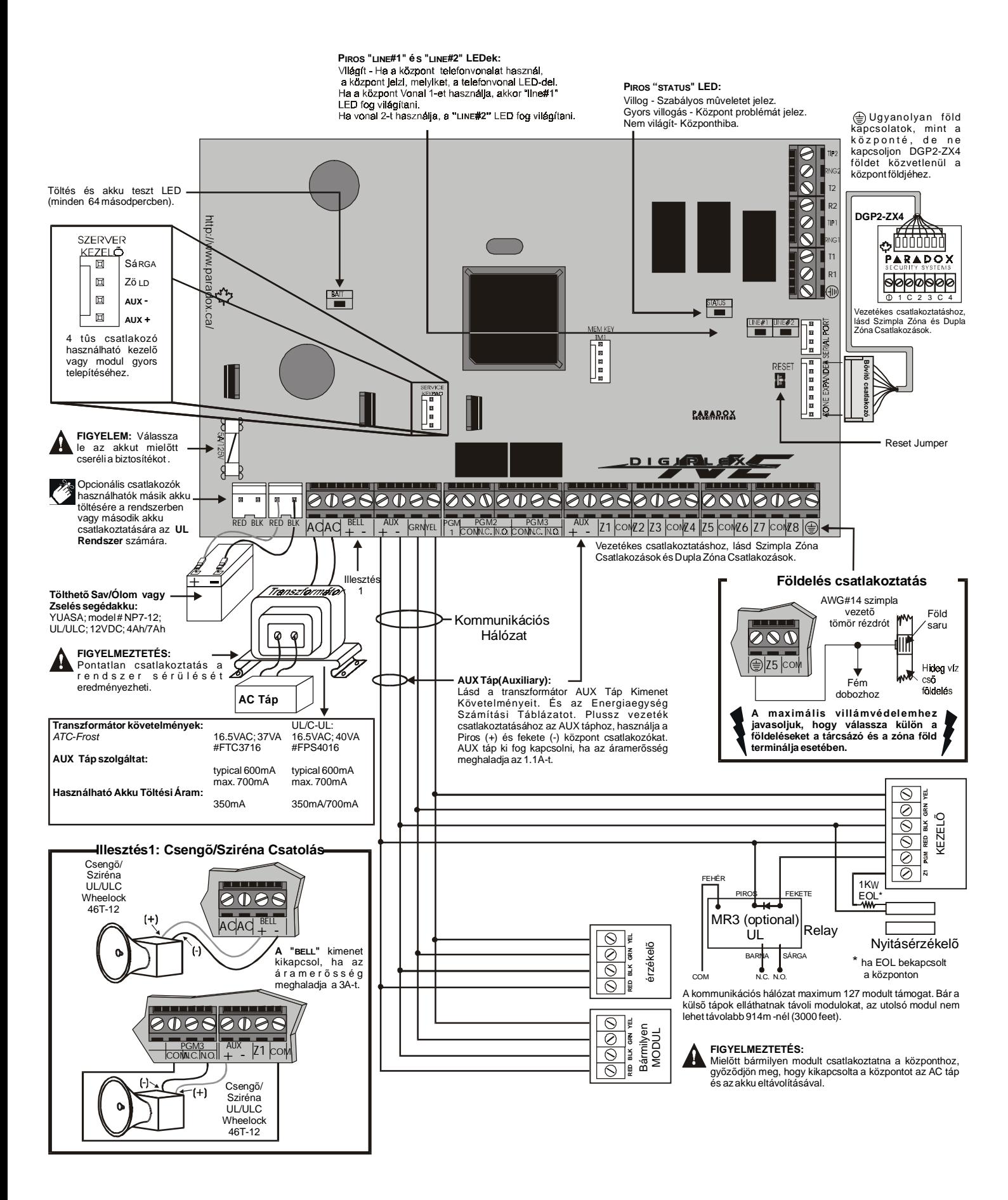

1. lépés: "Normál Mód"-ból, nyomjon [TRBL] gombot.

2. lépés: Nyomja meg a megjeleníteni kívánt Hibacsoporthoz tartozó gombot.

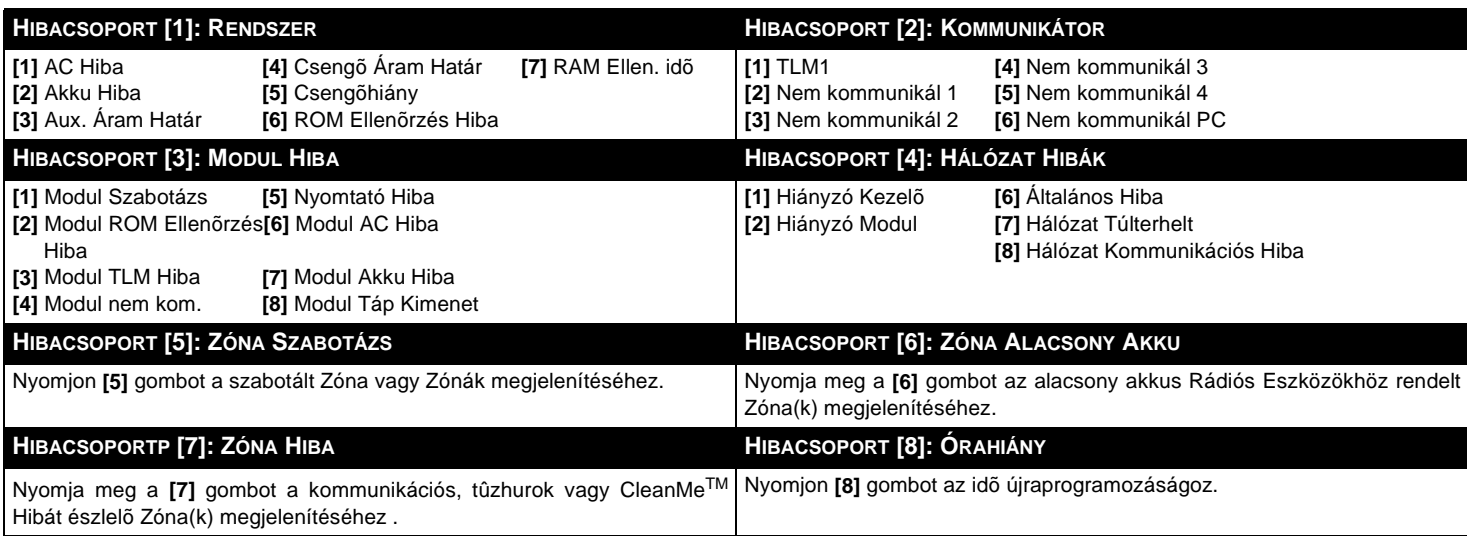

# **JEGYZETEK**

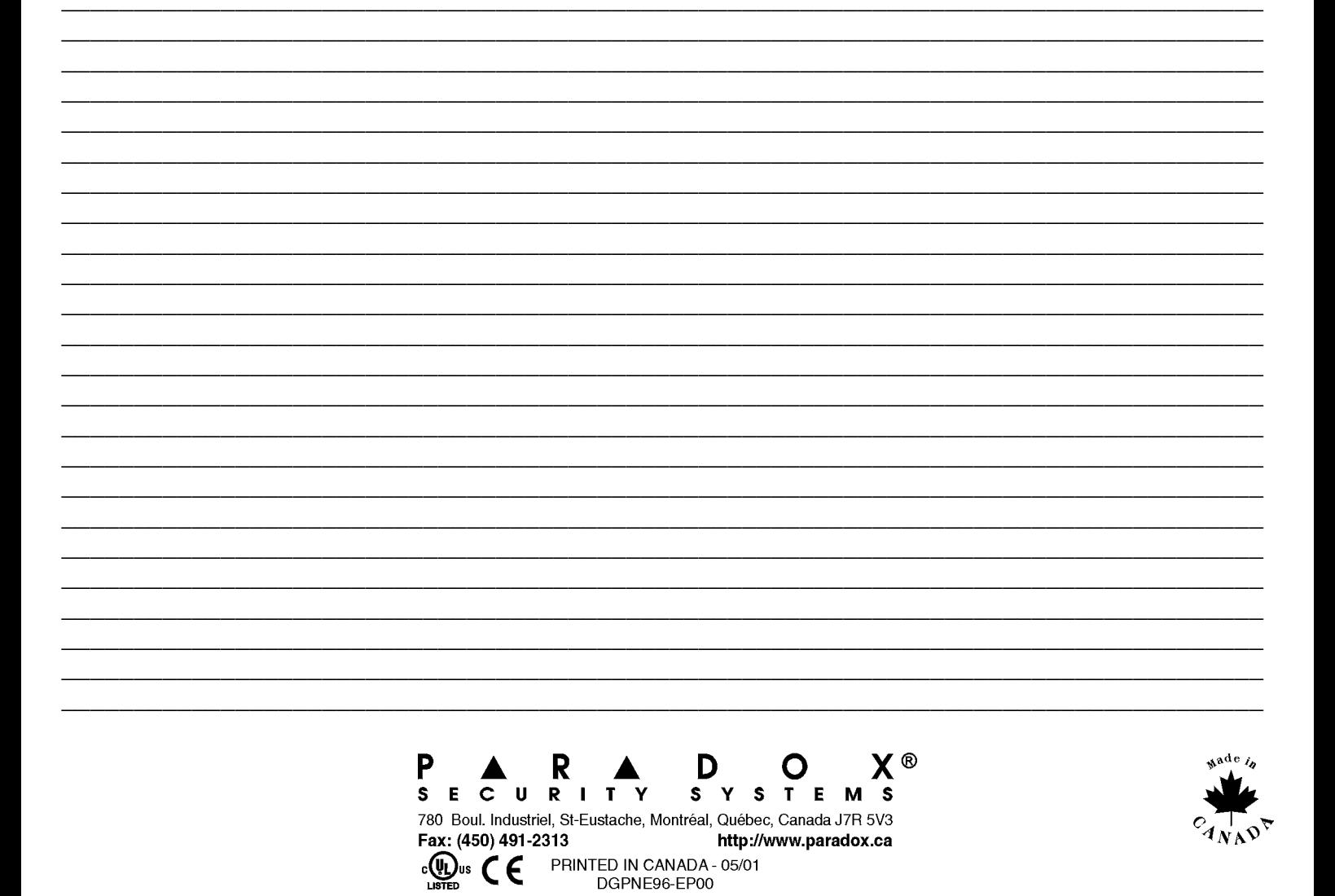

 $\cdot$   $\circ$   $\circ$   $\circ$   $\circ$   $\circ$   $\circ$